# **UNIVERSIDAD MAYOR DE SAN ANDRÉS FACULTAD DE CIENCIAS PURAS Y NATURALES CARRERA DE INFORMÁTICA**

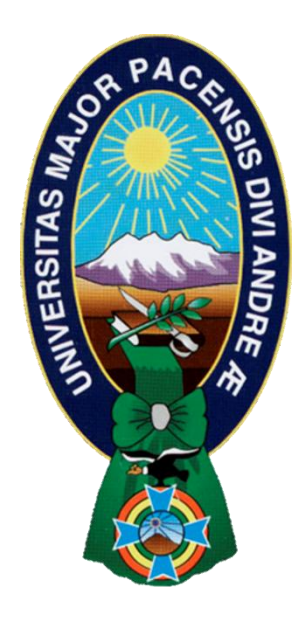

# **PROYECTO DE GRADO "ESCRITORIO WEB: HERRAMIENTAS COLABORATIVAS ADMINISTRATIVAS"**

- **- AGENDA TELEFÓNICA**
- **- ACTIVOS FIJOS**
- **- MARCADOS DE ASISTENCIA**
- **- SERVICIOS Y ENLACES**

# **CASO: MINISTERIO DE ECONOMÍA Y FINANZAS PÚBLICAS**

**PARA OPTAR AL TÍTULO DE LICENCIATURA EN INFORMÁTICA MENCIÓN: INGENIERÍA DE SISTEMAS INFORMÁTICOS**

**POSTULANTE:** RENZO ANTONIO CALLA CHAVEZ **TUTORA METODOLÓGICA:** Lic. MENFY MORALES RIOS **ASESORA:** M. Sc. ROSA FLORES MORALES

# **LA PAZ – BOLIVIA**

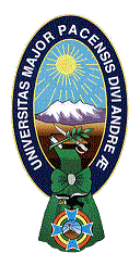

 **UNIVERSIDAD MAYOR DE SAN ANDRÉS FACULTAD DE CIENCIAS PURAS Y NATURALES CARRERA DE INFORMÁTICA**

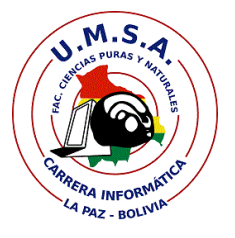

## **LA CARRERA DE INFORMÁTICA DE LA FACULTAD DE CIENCIAS PURAS Y NATURALES PERTENECIENTE A LA UNIVERSIDAD MAYOR DE SAN ANDRÉS AUTORIZA EL USO DE LA INFORMACIÓN CONTENIDA EN ESTE DOCUMENTO SI LOS PROPÓSITOS SON ESTRICTAMENTE ACADÉMICOS.**

# **LICENCIA DE USO**

El usuario está autorizado a:

- a) visualizar el documento mediante el uso de un ordenador o dispositivo móvil.
- b) copiar, almacenar o imprimir si ha de ser de uso exclusivamente personal y privado.
- c) copiar textualmente parte(s) de su contenido mencionando la fuente y/o haciendo la referencia correspondiente respetando normas de redacción e investigación.

El usuario no puede publicar, distribuir o realizar emisión o exhibición alguna de este material, sin la autorización correspondiente.

## **TODOS LOS DERECHOS RESERVADOS. EL USO NO AUTORIZADO DE LOS CONTENIDOS PUBLICADOS EN ESTE SITIO DERIVARA EN EL INICIO DE ACCIONES LEGALES CONTEMPLADOS EN LA LEY DE DERECHOS DE AUTOR.**

Agradecimiento

A mi padre: Waldo Leonel Calla Gutiérrez por todo su apoyo, cariño y comprensión, su enseñanza, ejemplo y sabiduría para alcanzar las metas y tomar decisiones.

A mi mama Marcela Patricia Ovando Polo por toda la colaboración y enseñanza durante varios años.

A mis hermanos Marilia, Junior, Noelia y Juan de Dios por la paciencia.

Y en especial a Leandra Diaz que con su amor y apoyo me dio fuerzas para concluir el proyecto.

Renzo A. Calla Chavez

Dedicatoria

A Aurora Chavez, Demetrio Calla y Fortunata Gutiérrez

## **RESUMEN**

El Ministerio de Economía y Finanzas Públicas (MEFP), ente regulador de la economía del país, cuenta con más de 800 funcionarios distribuidos en el interior del país, gestiona sistemas informáticos para el desempeño de sus funciones los cuales están desarrollados en diferentes herramientas y metodologías, esta variedad de herramientas ha generado que actualmente los sistemas no se encuentren relacionados entre sí, no cuenten con una integración de la información, demandando tiempos elevados en el mantenimiento por parte del personal técnico y retraso en funciones operativas de los servidores del ministerio.

El proyecto surge de la necesidad de compartir esta información, planteando una integración de los sistemas de administrativos del ministerio, lo que promovió el desarrollo de un gestor de información administrativo conocido como Escritorio.

El presente proyecto se centra en desarrollar herramientas administrativas que contribuyan al desarrollo de este nuevo centralizador de información. Entre estas se tiene: agenda Telefónica; una herramienta centralizadora de internos telefónicos; Marcados de Asistencia: una herramienta en la cual los servidores pueden controlar sus asistencias atrasos y faltas en el ministerio; Activos Fijos; Una herramienta en la cual los servidores controlan los activos asignados al funcionario detallando el estado en el cual estos se encuentran; Servicios y Enlaces: Generador de reportes de Información Jurídica en el ministerio.

Es importante mencionar que para el desarrollo de este proyecto se hizo énfasis en el diseño, con el fin de innovar en la interfaces de interacción con los usuarios, bajo los conceptos que propuso Steve Jobs; el resultado alcanzado es un sistema con un diseño amigable al usuario, evidenciado en la facilidad con la que el personal del ministerio se ha familiarizado con éste, sin necesidad de una previa capacitación para su uso, el sistema desarrollado es un sistema altamente intuitivo.

Palabras Clave: Herramientas Colaborativas, Integración, Diseño.

#### **RESPONSABILIDAD DE AUTOR**

Yo, Renzo Antonio Calla Chavez doy fe que el presente proyecto ha sido desarrollado por mi persona, con un beneficio para el Ministerio de Economía y Finanzas Publicas. Y que dicho proyecto ha sido medio de Defensa para la conclusión de estudios en la carrera de Informática de la Universidad Mayor de San Andrés.

ÍNDICE

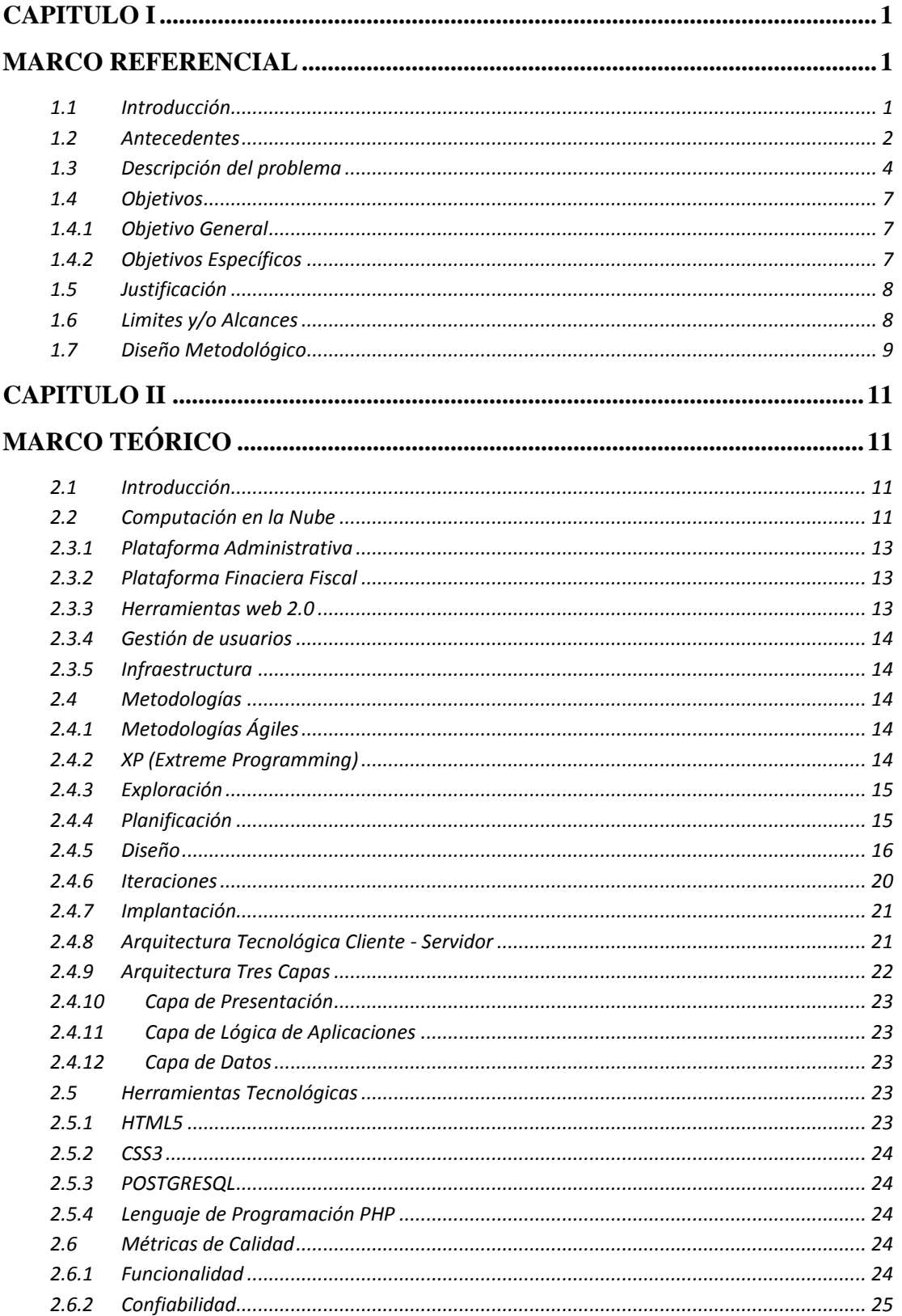

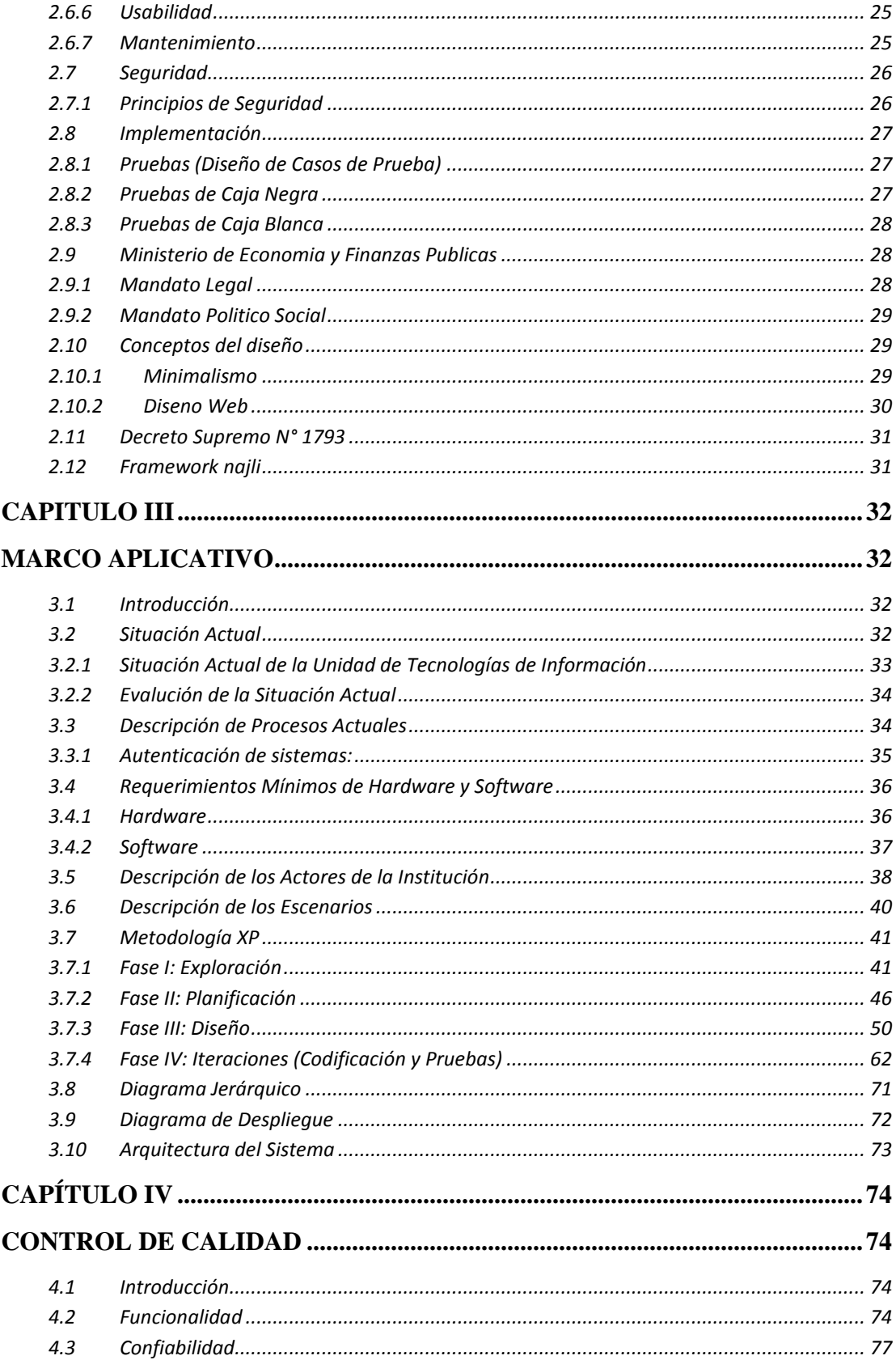

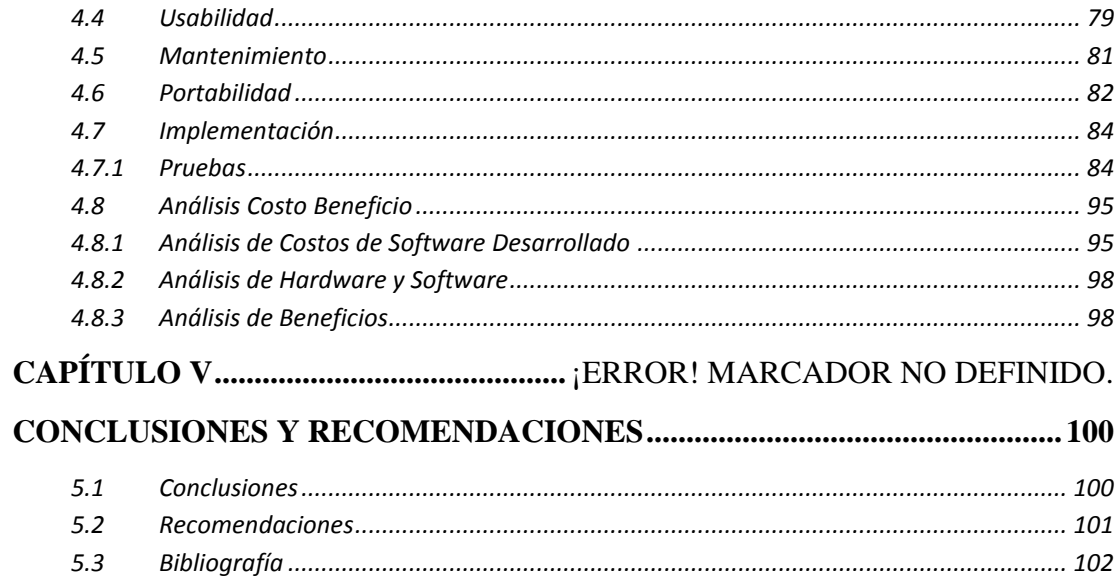

## **ÍNDICE DE FIGURAS**

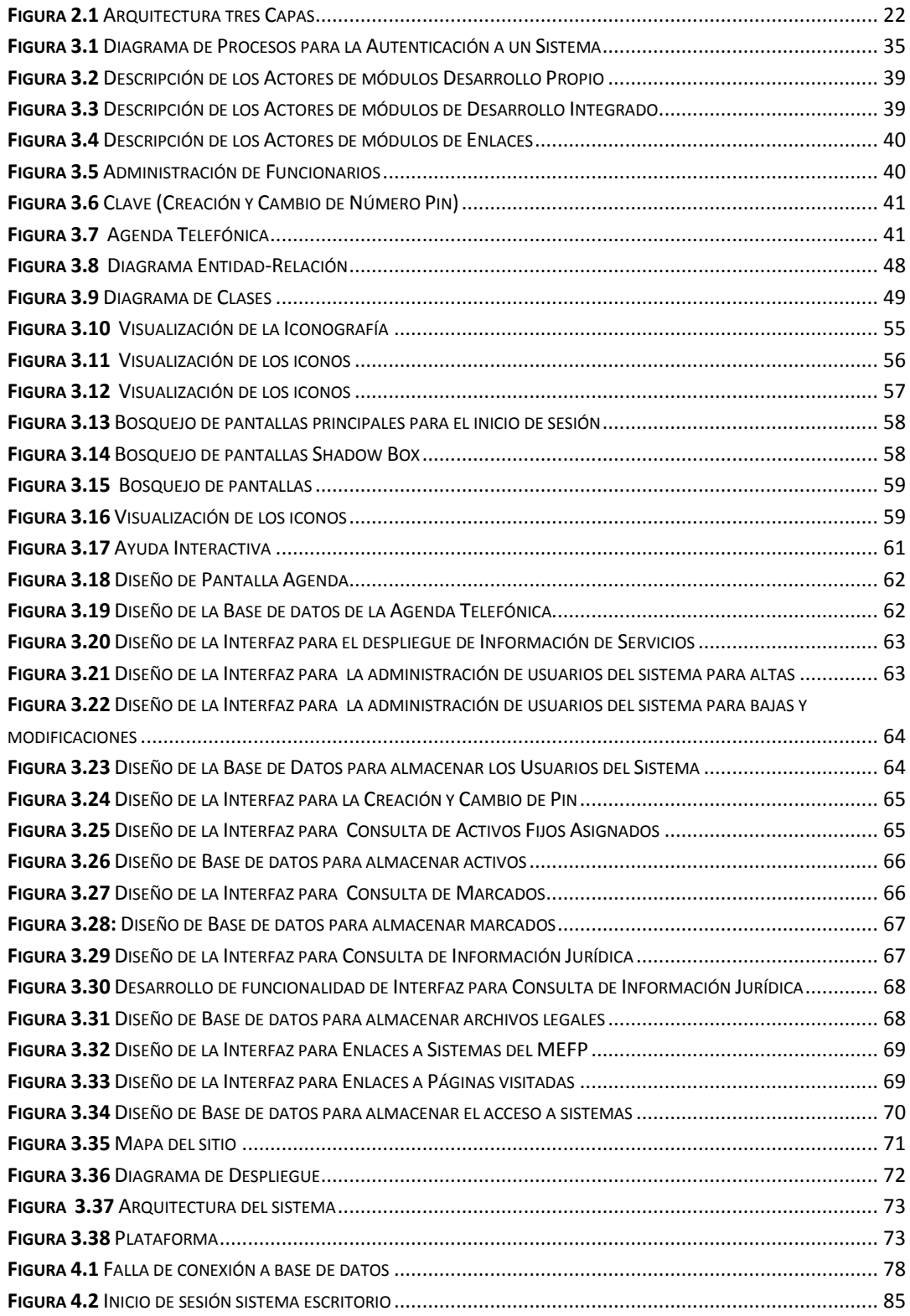

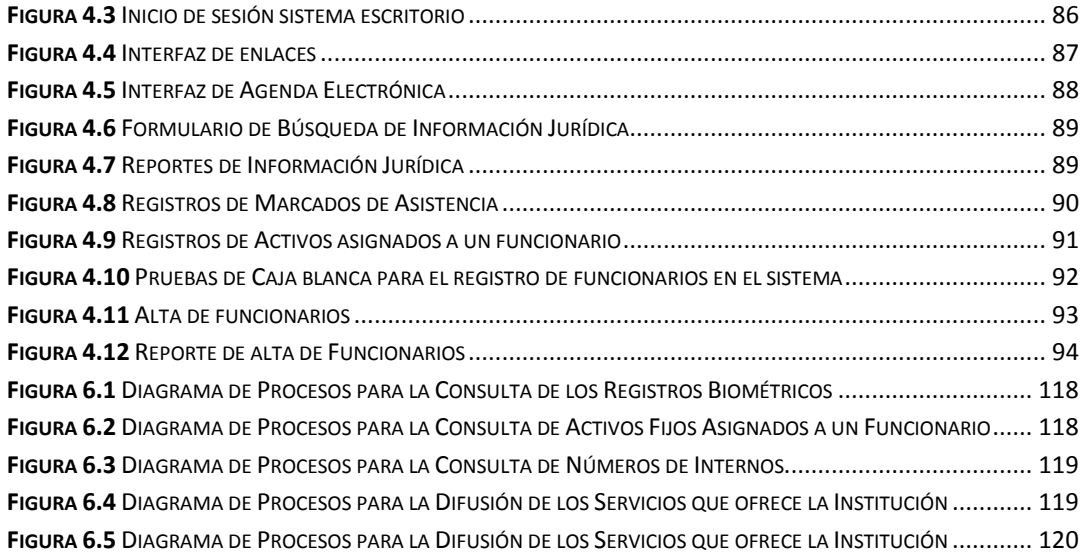

## ÍNDICE DE TABLAS

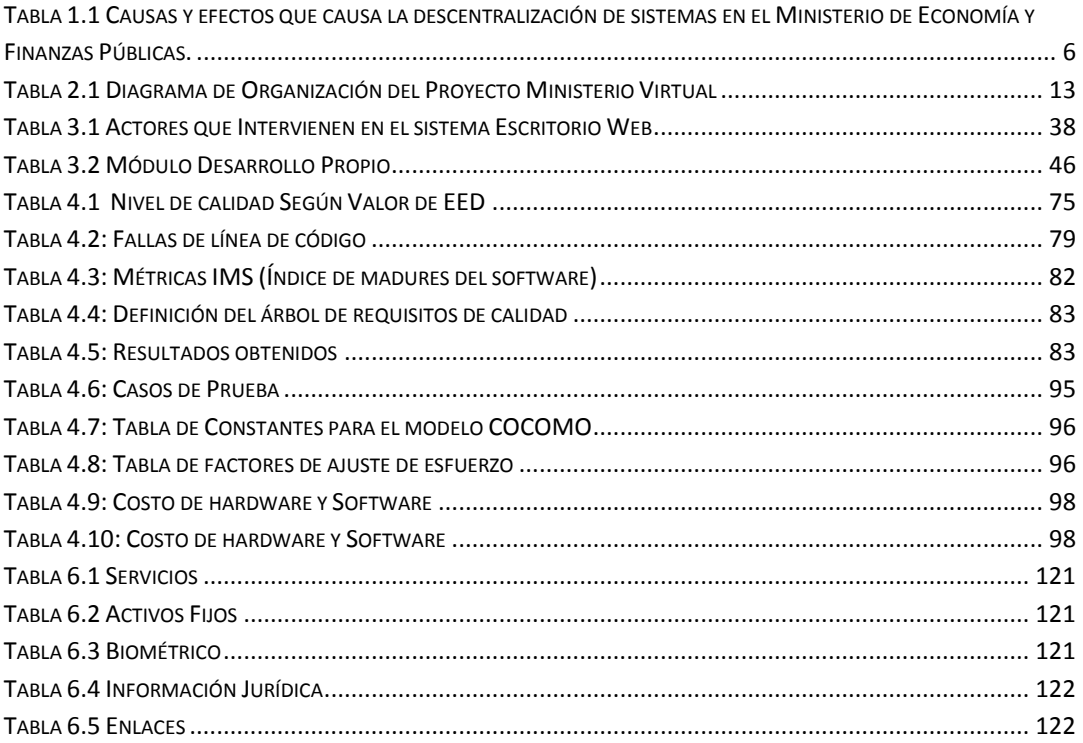

## **CAPITULO I**

#### **MARCO REFERENCIAL**

#### <span id="page-12-2"></span><span id="page-12-1"></span><span id="page-12-0"></span>**1.1 Introducción**

Los sistemas informáticos son herramientas tecnológicas que nos permiten gestionar, integrar y centralizar la información proporcionando confidencialidad, rapidez, disponibilidad, capacidad de almacenamiento. Permitiendo una mayor productividad en el desempeño de funciones operativas por parte de los usuarios finales. Estos sistemas pueden complementarse unos con otros si estos gestionan información relacionada con un única entidad, pero pueden surgir inconvenientes si estos sistemas están asilados es decir trabajan operativamente con información relacionada a otros sistemas pero no cuentan con un enlace a nivel de información lo que puede llevar a una descentralización de la información.

Tal es el caso del Ministerio de Economía y Finanzas Públicas (MEFP) que como complemento para el desempeño de sus labores cuenta con 67 sistemas en producción, los cuales tienen diferentes funciones operativas. El MEFP desde que comenzó a adquirir estas herramientas no contaba con un estándar de desarrollo es decir los sistemas fueron desarrollados con diferentes metodologías y herramientas. La variedad de herramientas ha generado que actualmente los sistemas no se encuentran relacionados entre sí, no cuenten con una integración de la información, demandando tiempos elevados en el mantenimiento a éstos por parte del personal técnico y retraso en funciones operativas de los servidores del ministerio.

Es por esta razón que surge la necesidad de integrar esta información, planteando una estructura conocida como Ministerio Virtual con el propósito de gestionar completamente la información del ministerio. Este macro proyecto a clasificado la información según su ámbito operacional, y lo ha definido en información financiera, información fiscal e información administrativa. Como un inicio o primer paso de este macro proyecto es que se comenzó por integrar la información de los sistemas administrados del ministerio, lo que promueve el desarrollo de un gestor de información administrativa conocido como Plataforma Colaborativa.

El presente proyecto se centra en desarrollar herramientas administrativas de la plataforma colaborativa, integrando sistemas administrativos y prestando nuevas soluciones. Denominado "Escritorio" a este nuevo centralizador de información.

Es importante mencionar que para el desarrollo de este proyecto se prestara mucho énfasis en el diseño, se pretende innovar en la interfaces de interacción con los usuarios, bajo los conceptos que propone Steve Jobs, se quiere diseñar de tal manera que este sea un sistema con una visión y alcance para distintos dispositivos (Computadoras, Portátiles, Tabletas y Celulares).

#### <span id="page-13-0"></span>**1.2 Antecedentes**

El proyecto tiene la visión de centralizar información, unificar herramientas tecnológicas, para una mayor comprensión y como referencia para el desarrollo de la plataforma colaborativa, vamos a citar algunos proyectos referentes a la integración de información de compañías mundiales que han implementado estos servicios.

#### **Google**

Google como compañía surge con la misión de organizar la inmensa cantidad de información disponible en el mundo para que resulte universalmente accesible y útil, con una visión de un único acceso que viene a ser su navegador Chrome, el cual también tiene una única autenticación y brinda servicios de correo, ofimática, contactos, mapas, fotos, libros. Y el famoso buscador que posee el cual centraliza y clasifica sitios web, **[Google, 2014].**

#### **Sharepoint**

Producto desarrollado por la empresa Microsoft es una plataforma colaboración empresarial que comprende componentes y funciones de colaboración basados en un Explorador web, cuenta con módulos de administración de proceso, módulos de búsqueda y una plataforma de administración de documentos, **[Microsoft, 2014]**.

## **Icloud**

Es una herramienta de Apple, el cual dispone de una memoria virtual para el almacenar y compartir entre los diferentes equipos y en cualquier lugar del mundo, música, fotos, archivos y sincronizarlos en todos tus dispositivos Apple lo que se pretende es centralizar la información en un solo gestor denominado Icloud, **[Apple, 2014]**.

## **Dropbox**

Es un [servicio de alojamiento de archivos](http://es.wikipedia.org/wiki/Servicio_de_alojamiento_de_archivos) [multiplataforma,](http://es.wikipedia.org/wiki/Multiplataforma) desarrollado y operado por la compañía Dropbox. El servicio permite a los usuarios almacenar y sincronizar archivos en línea y entre ordenadores, para así compartir archivos y carpetas con otros. Es un software que centraliza información en una carpeta accesible desde la web, **[Dropbox, 2014]**.

En el desarrollo de sistemas administrativos en la Universidad Mayor de San Andrés podemos citar el siguiente.

## **SISTEMA DE CONTROL Y SEGUIMIENTO ADMINISTRATIVO FINANCIERO**

Desarrollado por el Univ. Efrain Wilfredo Ramos Lipe este sistema fue desarrollado para la Sub – Alcaldía distrito 7 de la ciudad de el Alto, con objeto de dar respuesta a los problemas de control de movimiento físico y económico de obras y bienes, **[Ramos, 2008]**.

En cuanto a la integración de sistemas administrativos podemos citar a los siguientes proyectos.

## **SIAF**

Sistema Integrado Administrativo Financiero, El Gobierno de la República de Nicaragua a través del Ministerio de Hacienda y Crédito Público ha implementado una Modernización de su Sistema Administrativo Financiero El cual propone a su vez integrar sistemas administrativos y financieros, **[MEFP, 2011]**.

## **Plataforma administrativa para una web comercial de subastas**

Desarrollado por Carlos Moyano Garalut dela Universidad Politecnica de Cataluña, España, Es una plataforma que gestiona subastas basada en el modelo de negocio llamado Pay-per-Bid (pago-por-apuestas). Con el propósito de integra información de todas las subastas de Cataluña que se encuentran gestionadas por diferentes software, **[Moyano, 2009]**.

#### <span id="page-15-0"></span>**1.3 Descripción del problema**

A continuación se describe la situación actual del Ministerio y la problemática que conlleva. El MEFP es una entidad gubernamental que preserva la equidad económica y social del estado Boliviano. Para cumplir con el mandato establecido, se apoya en sistemas informáticos para la gestión de información con propósitos financieros, fiscales y administrativos. El ministerio cuenta con una unidad de Tecnologías de Información (UTI) que administra y brinda un soporte a estos estos sistemas informáticos.

La UTI como unidad desde sus inicios no contaba con un estándar de desarrollo de sistemas definido, los desarrolladores han utilizado sus conocimientos particularizados (Metodologías, servidores, bases de datos) para el desarrollo de estos sistemas lo que ha incursionado en una diversidad de herramientas y metodologías. Se cuenta con gestores de bases de datos: Postgres, Oracle, Sqlserver, Firebird y Access. Trabaja con servidores: Debian, Windows Server. Las aplicaciones están desarrolladas en Java, .NET, php entre otros y las metodologías utilizadas se han adecuado al sistema desarrollado.

Es importante mencionar que el personal desarrollador de la UTI invierte mucho tiempo en el mantenimiento de los sistemas que se encuentran en producción lo que incursiona en un bajo rendimiento a la hora de emprender nuevos proyectos.

El elevado número de sistemas en producción, a causa de que no existe una unificación en el desarrollo de cada uno, ha generado que algunos de estos sean aislados sin una integración de la información con una autenticación por cada uno de los sistemas lo cual dificulta la operatividad de los funcionarios quienes buscan opciones como la creación de accesos directos para cada sistema que utiliza en el desempeño de sus funciones.

Por otro lado, debido a la cantidad de sistemas no unificados, existe información dispersa y en algunos casos duplicidad de esta, por ejemplo normativa, información jurídica, y en otros casos no existen medios de consulta a no ser directamente con el personal indicado, como por ejemplo los internos de los funcionarios del MEFP, los servicios de salud, entre otros.

A continuación se describen algunas causas y efectos de esta descentralización y ausencia de un estándar o metodología para integrar a todos los sistemas tabla 1.1.

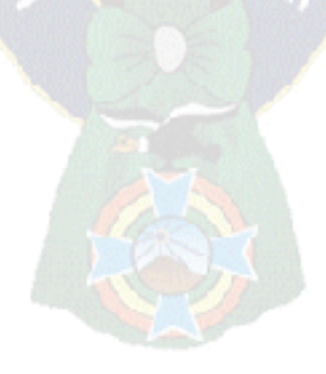

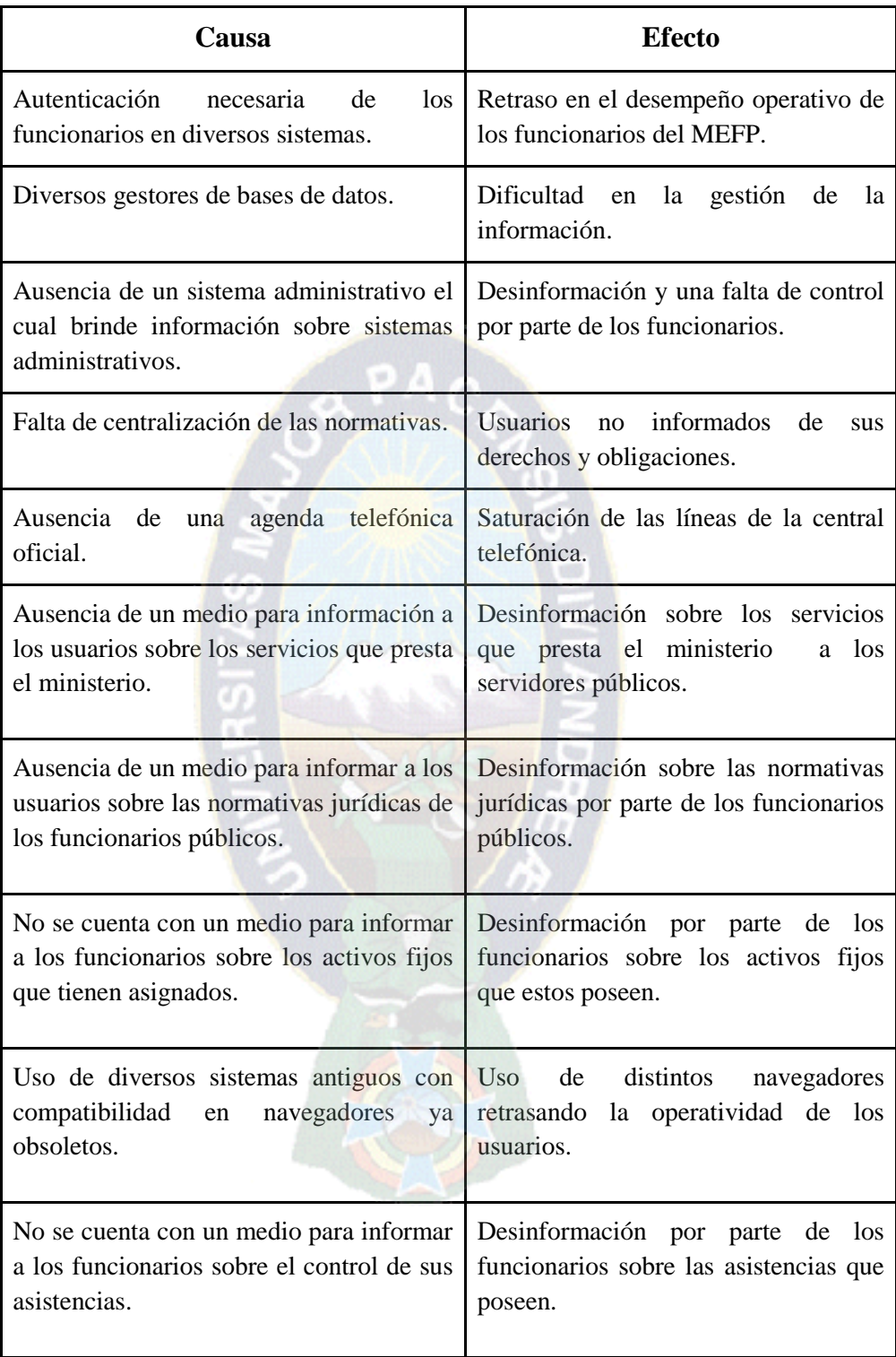

<span id="page-17-0"></span>**Tabla 1.1** Causas y efectos que causa la descentralización de sistemas en el Ministerio de Economía y Finanzas Públicas. Fuente: Elaboración Propia

## <span id="page-18-0"></span>**1.4 Objetivos**

Es importante informar que el presente proyecto está contribuyendo parcialmente al objetivo planteado del desarrollo de la plataforma colaborativa, aportando con herramientas administrativas que se delimitaran en los objetivos específicos.

## **1.4.1 Objetivo General**

<span id="page-18-1"></span>Desarrollar una plataforma sencilla e intuitiva con autenticación única que permita la integración de sistemas administrativos y diversas herramientas para coadyuvar la gestión de la información por parte de los funcionarios del Ministerio de Economía y Finanzas Públicas.

## **1.4.2 Objetivos Específicos**

- <span id="page-18-2"></span> Desarrollar una herramienta que integre internos telefónicos de los funcionarios para reducir la dependencia y congestión en las líneas en la central telefónica.
- Desarrollar una herramienta que centralice la información Jurídica para que los funcionarios estén informados sobre derechos y obligaciones.
- Desarrollar una herramienta que brinde información de servicios que proporciona el ministerio con el propósito de difundir esta información a los funcionarios beneficiados.
- Desarrollar una herramienta en la cual los funcionarios puedan tener un control sobre los activos fijos que cada funcionario posee.
- Desarrollar una herramienta en la cual los funcionarios visualicen los marcados que realizan en los dispositivos biometrías para así poseer un control sobre sus asistencias.
- Desarrollar un enlace directo al sistema de correspondencia.
- Desarrollar un enlace directo al portal del Ministerio de Economía y Finanzas

Integrar las herramientas a la Plataforma Colaborativa

## <span id="page-19-0"></span>**1.5 Justificación**

En la actualidad las organizaciones y/o entidades están adoptando herramientas de optimización basadas en nuevos enfoques tecnológicos a fin de optimizar las funciones operativas. En el MEFP estas herramientas tecnológicas no se encuentran del todo presentes debido a la existencia de sistemas aislados, lo que ha generado que la información se encuentre dispersa y un deficiente tratamiento de esta a causa de la duplicidad de datos. Por esta razón se ha visto la necesidad de desarrollar una plataforma colaborativa que integre toda la información en el MEFP, alcanzando una única autenticación para los usuarios, centralizando los servicios operativos de los diversos sistemas en un único gestor.

También existe la necesidad de crear nuevas aplicaciones tecnológicas integradas a esta plataforma basada en iniciativas aportando con nuevos servicios a los usuarios facilitando la calidad de trabajo de los funcionarios. El desarrollo de esta plataforma se enfoca en el diseño presentando un sistema dinámico, sencillo y amigable con el usuario, implementando una nueva tendencia de desarrollo para futuros sistemas con una visión en la cual lo más importante es el diseño y el impacto que logra con el usuario.

Económicamente el sistema se desarrolla con software libre siguiendo las normas del DECRETO SUPREMO N° 1793 el cual impone el uso de este tipo de software a través estándares abiertos, lo cual reduce considerablemente el costo en licencias para el uso de herramientas tecnológicas.

El proyecto se lo está desarrollando para centralizar la información del Ministerio y optimizar los procedimientos internos en él, optimizando así la operatividad de los servidores, contribuyendo a la visión de un ministerio electrónico.

## <span id="page-19-1"></span>**1.6 Limites y/o Alcances**

El desarrollo del proyecto se limita a integrar sistemas administrativos del MEFP y la propuesta de nuevas herramientas. Aportando el objetivos central del desarrollo de un plataforma colaborativa.

A continuación se delimitaran los módulos a desarrollarse:

- Módulo de agenda telefónica, para centralizar los internos telefónicos en el Ministerio.
- Módulo de administración de usuarios asignando roles a los usuarios.
- Módulo de enlaces para le integración de la información de sistemas de Correspondencia y el portal del Ministerio.
- Modulo para difundir información de servicios que proporciona el ministerio y difundirá a los funcionarios beneficiados.
- Módulo de reportes de Activos fijos
- Módulo de marcados Biométricos
- Desarrollar un enlace directo al sistema de correspondencia.
- Desarrollar un enlace directo al portal del Ministerio de Economía y Finanzas
- Integrar las herramientas a la Plataforma Colaborativa

El proyecto se limita a aportar en el desarrollo de la plataforma colaborativa que integra el macro proyecto de un Ministerio Virtual, el cual se pondrá en producción en el Ministerio de Economía y Finanzas Publicas.

#### <span id="page-20-0"></span>**1.7 Diseño Metodológico**

En el desarrollo del siguiente proyecto se propone una metodología ágil como lo es la XP, basados en el fundamento de la adaptabilidad que plantea y que no centra su atención en realizar una documentación exhaustiva de todo el proyecto. Pero se integrara los conceptos que presenta Steve Jobs para el desarrollo de productos, en el cual hará énfasis en el diseño ya que es lo más importante para el desarrollo de un sistema, el punto inicial y a partir del cual se debe plasmar la mejor interacción entre el usuario y el sistema.

Las herramientas que se utilizaran para el desarrollo del sistema son las siguientes:

- Lenguaje de programación php.
- Gestor de base de datos Postgres.
- Conexión con las bases de datos de distintos sistemas, la cuales están implementadas en SQLserver.
- Framework de desarrollo Najli, se utilizara este framework ya que es la propuesta actual de desarrollo en el ministerio y los técnicos del ministerio poseen conocimiento sobre esta herramienta, reduciendo así la dependencia de los desarrolladores de la plataforma.

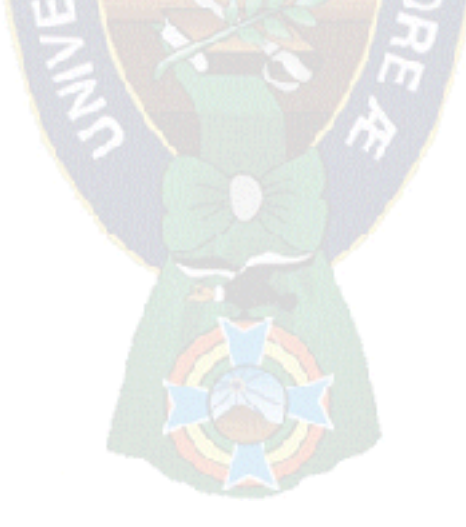

## **CAPITULO II**

## **MARCO TEÓRICO**

## <span id="page-22-2"></span><span id="page-22-1"></span><span id="page-22-0"></span>**2.1 Introducción**

En este capítulo se describen conceptos que serán usados en la implementación del proyecto para llegar a los objetivos propuestos y de esta manera dar solución al problema planteado.

Para comenzar se definirá el paradigma computación en la nube, sus modelos de entrada, sus modelos de despliegue de servicios, ya que son conceptos importantes para la gestión de la plataforma virtual. Posteriormente se menciona el Proyecto Ministerio Virtual del cual es parte el presente trabajo.

Como siguiente punto se desarrollará la metodología ágil XP y una descripción del diseño del sistema que es el punto innovador para su desarrollo.

Finalmente se hará una descripción de los criterios de calidad, seguridad e implementación del sistema.

## <span id="page-22-3"></span>**2.2 Computación en la Nube**

La computación en la nube es un nuevo modelo de prestación de servicios y aplicaciones cuyo acceso es desde cualquier lugar del mundo donde los recursos empleados para ofrecerlos son virtuales y sin límite de almacenamiento, siendo estos abstractos para el usuario, tal y como se define en la referencia [Cierco, 2011].

Para esto, el modelo plantea una nueva manera de implementar, administrar, orquestar, prestar y utilizar los recursos de hardware y software (almacenamiento, redes, servidores, sistemas, etc).

Este nuevo paradigma tiene como objetivo atender una gran demanda de prestación de servicios de manera inmediata en el tiempo ofreciendo al usuario un acceso fácil, rápido y gratificante.

Entre sus principios tecnológicos, es necesaria una capa de virtualización de infraestructura robusta, una buena capacidad en cuanto a aprovisionamiento de recursos de TI, la estandarización de los servicios para la sencillez en su administración y orquestación de los recursos. Esto hará escalable y elástico el crecimiento, reduciendo los costos y creando agilidad en los servicios.

## **2.3 Proyecto Ministerio Virtual**

El Macroproyecto Ministerio Virtual surge el año 2013 en la UTI , despues de haber realizado un diagnostico de los problemas que se detectaron en las áreas de la unidad y una solicitud del Ministro de Economía Luis Arce Catacora, de una proyección tecnológica de 3 a 5 años, [MEFP, 2014].

Es así que se lanzó el proyecto Ministerio Virtual, que se basa en el paradigma de la computación en la nube, donde el principal objetivo es ofrecer servicios a diferentes entidades gubernamentales, entre estos sistemas ya desarrollados, alojamiento de su información en el datacenter de la UTI para reducir la inversión que se hace a nivel tecnologico y duplicidad de esfuerzos.

Dentro del proyecto se realizó un relevamiento del número de sistemas y servicios que se dan en el ministerio, clasificándolos según su funcionalidad en las siguientes plataformas como se puede evidenciar en la tabla 2.1.

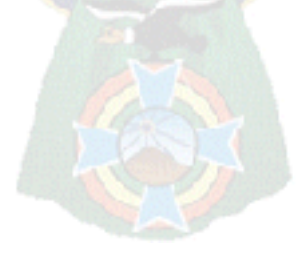

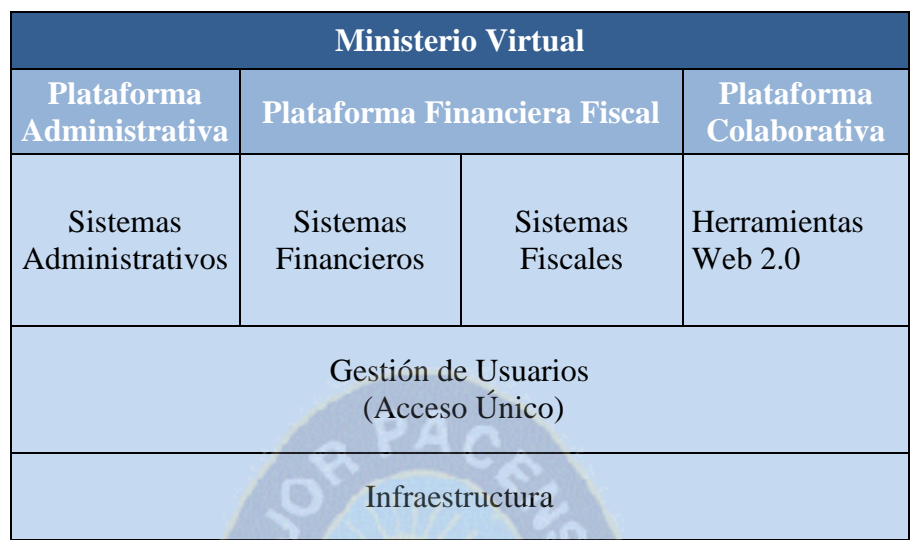

<span id="page-24-3"></span>**Tabla 2.1** Diagrama de Organización del Proyecto Ministerio Virtual Fuente: [MEFP, 2014]

## **2.3.1 Plataforma Administrativa**

<span id="page-24-0"></span>En esta plataforma se pretende unificar los sistemas con una función administrativa como Correspondencia, Activos Fijos, Normativa, y otros.

## **2.3.2 Plataforma Finaciera Fiscal**

<span id="page-24-1"></span>Esta plataforma pretende hacer un cruce de información por una parte de los sistemas financieros como: Sifin, HIPIDH,Coparticipación, Zonas Francas y otros. Por otra parte los sistemas fiscales SIGMA, entre otros.

## **2.3.3 Herramientas web 2.0**

<span id="page-24-2"></span>En la plataforma pretende implemetar herramientas web 2.0 para la colaboración a los usuarios como el presente proyecto, mensajería instantánea Lync, Correo Exchange, y otros.

#### **2.3.4 Gestión de usuarios**

<span id="page-25-0"></span>La gestión de usuarios pretende realizar un cruce de información de la información de todos los usuarios y centralizarla para dar el acceso a las diferentes plataformas mencionadas a través de roles.

#### **2.3.5 Infraestructura**

<span id="page-25-1"></span>La infraestructura involucra todas las telecomunicaciones, el centro de procesamiento de datos y las bases para soportar las diferentes plataformas.

#### <span id="page-25-2"></span>**2.4 Metodologías**

En el desarrollo de sistemas existen metodologías tradicionales como las ágiles y pesadas. Pero existen otros que no se encuentran definidos solo transmitidos a través de libros como los de Steve Jobs (cofundador de APPLE) quien hace mucho enfoque en el diseño. Es por esto y por el análisis de productos exitosos de esta empresa que el presente proyecto pretende innovar en el desarrollo de sistemas y que además de seguir una metodología tradicional, enfocarse en el diseño como base para el inicio,[Isaacson, 2011].

## **2.4.1 Metodologías Ágiles**

<span id="page-25-3"></span>Este tipo de metodologías nacen como respuesta a los inconvenientes que pueden ocacionar las metodologías pesadas. Se basa en la planificación adaptativa de los procesos de desarrollo, ademas de ser flexible a los cambios de requisitos ―sobre la marcha‖, cosa que no se puede realizar fácilmente en una metodología pesada [Calero, 2013].

## **2.4.2 XP (Extreme Programming)**

<span id="page-25-4"></span>La programación extrema es un enfoque de la ingeniería de software. Esta metodología es la más destacada en las ágiles debido a que se enfoca en la adaptabilidad a los cambios [Calero, 2003].

Se basa en la simplicidad, la comunicación, la retroalimentación y la refactoriazción de código.

El presente proyecto pretende innovar en este punto, ya que se hará una integración entre la metodología XP y lo que Steve Jobs implantó en el desarrollo de sus aplicaciones y dispositivos, rescatando así la manera de plasmar la funcionalidad por detrás de el diseño con la metodología XP.

Esta metodología propone que el desarrollo de sistemas se divide en 4 fases, pero para el presente proyecto se propone una nueva, estas son: Exploración, Planificación, Diseño, Iteraciones e Implantación y se describirán a continuación integrando los conceptos de Steve Jobs.

## **2.4.3 Exploración**

<span id="page-26-0"></span>Según la metodología XP, se debe trabajar con las historias de usuario donde el cliente debe definir lo que quiere sin hacer incapié en los detalles.

En esta fase se realiza una modificacion, incursionando los conceptos que propone Steve Jobs.

"Muchas veces la gente no sabe lo que quiere hasta que se lo enseñas"

[Isaccson, 2011]

Por lo que los desarrolladores deberán determinar los requerimientos realizando un estudio de causas y efectos de problemas en el desempeño laboral de los usuarios llenando un cuestionario diseñado para conocer mas sobre lo procedimientos y funciones laborales y que problemas atraviesan en el ámbito de la propuesta del proyecto según previo diagnóstico obserbado por los analístas.

## **2.4.4 Planificación**

<span id="page-26-1"></span>En esta fase se determina el inicio y fin del desarrollo de acuerdo a la prioridad de cada historia de desarrollador, por esto se debe realizar una estimación del esfuerzo necesario para cada una, así desarrollar un cronograma presentandolo al cliente y llegar a un acuerdo para la entrega del sistema.

Según la metodología extrema, se establece que cada entrega debe obtenerse en no más de tres meses y las estimaciones de esfuerzo se deben establecer en cada historia de desarrollador determinadas por el punto. Un punto, equivale a una semana ideal de programación. Generalmente valen entre 1 a 3 puntos.

La velocidad se puede determinar en base a cuántas historias se pueden implementar antes de una fecha determinada o en cuanto tiempo tomará implementar un conjunto de historias relacionadas.

En esta fase se deberá proponer la arquitectura del sistema a ser utilizada para el transcurso del proyecto, tomando en cuenta que esta debe cumplir con el diseño del sistema propuesto y las historias de desarrolladores, [Isaccson, 2011].

## **2.4.5 Diseño**

<span id="page-27-0"></span>Esta fase es una propuesta nueva en la metodología XP para el presente proyecto, en la cual se hace énfasis, por lo que se propone una nueva manera de trabajar que no es precisamente la adoptada en la metodología XP ya que para su elaboración se basará en las descripciones acerca del diseño que hace Steve Jobs como una nueva propuesta innovadora en la programación, [Isaccson, 2011].

Poseer un diseño web de calidad es fundamental para el desarrollo de un sistema.

"Si eres un carpintero y estás haciendo un mueble, no vas a usar un pedazo de madera de contrachapado en la parte de atrás aun cuando sabes que estará frente a una pared y nadie la verá. Igual sabes que está ahí, pero usas una pieza hermosa de madera. Para poder dormir bien por las noches, la estética, la calidad tiene que ser llevada a cabo en absolutamente todos los aspectos del producto"

[Isaccson, 2011]

La interfaz web es el primer elemento de contacto con un usuario. Los valores que se logren mostrar en la primera impresión son los que más cuentan pueden marcar la diferencia entre el éxito y el fracaso. Se convierte en la cara del sistema. Se juzgará el sistema por su portada (Interfaz gráfica). El proyecto se basa en la metodología que usaba Steve Jobs para el desarrollo de sistemas donde propone que lo más importante es el diseño.

La programación y funcionalidad del sistema va depender directamente del diseño que se le dé, en otras palabras el primer paso para sacar un producto es diseñarlo, la programación tiene que satisfacer las necesidades del diseño. Algunos conceptos que ha manejado Steve Jobs son mencionados a continuación.

―Cuesta demasiado diseñar productos a partir de grupos cerrados. La mayoría de las veces la gente no sabe lo que quiere hasta que se lo enseñas".

―Algunas personas creen que el diseño es el aspecto, pero cuando se profundiza te das cuenta que es el cómo funciona. El diseño del Mac no era lo que parecía, lo fundamental era su funcionamiento. Es necesario un compromiso apasionado para comprender realmente a fondo algo, y la mayoría de las personas no se toma el tiempo necesario para hacerlo".

―Para mí, nada es más importante en el futuro que el diseño. El diseño es el alma de todo lo creado por el hombre".

"Mira el diseño de la gran cantidad de productos de consumo, son superficiales y muy complicados. Tratamos de hacer algo mucho más integral y simple. La primera vez que tratas de resolver un problema, las primeras soluciones que te vienen son muy complejas, y la mayoría de la gente se detienen allí. Pero si sigues y vives con el problema muchas veces puedes llegar a algunas soluciones muy elegantes y sencillas. La mayoría de la gente simplemente no pone ni el tiempo ni la energía para llegar hasta allí. Creemos que los clientes son inteligentes, y desea que los objetos estén muy bien pensados".

"Enfoque y simplicidad ha sido uno de mis mantras. Hay que trabajar duro para conseguir esa simplicidad en tus pensamientos, pero vale la pena porque si lo consigues puedes mover montañas".

―Tenga un criterio de calidad. Algunas personas no están acostumbradas a un entorno en el que se espera la excelencia."

[Isaccson, 2011]

Estos conceptos de creatividad, usabilidad, simplicidad, funcionalidad son los que aportan considerablemente e impactan en el usuario. Debido a que no existe una metodología teóricamente definida se detallan los pasos a seguir para el desarrollo del sistema basado en la ideología de Steve Jobs.

#### **Análisis de Requerimientos Gráficos**

En esta etapa se realizará un estudio minucioso sobre los requerimientos y necesidades que pueden existir de acuerdo a una problemática, se debe ser muy cauteloso con la definición de estos ya que no deben limitarse a resolver necesidades, si no a crearlas.

En otras palabras no se le está cuestionando al usuario para ver lo que necesita, por el contrario, se le está creando necesidades, todo esto siguiendo el concepto que tenía Steve Jobs.

"El cliente no sabe lo que quiere hasta que lo ve"

Una vez definidos los requerimientos o creados, se procede a definir el propósito de estos para evaluar el impacto que se genera al resolverlos.

#### **Alcance del Sistema**

En esta etapa se procede a limitar los alcances que va tener el sistema, cuantos módulos va a contener hasta donde se va limitar la primera fase de proyecto resolviendo los requerimientos planteados en el paso uno.

Es argumenta como una primera fase debido a que estos proyectos no tiene un fin los buenos sistemas están en constante innovación no sólo de herramientas sino de funcionalidades e interactividad con el usuario.

## **Diseño de Interfaces**

Siguiendo con el esquema, es la etapa más importante se define el diseño de las interfaces del sistema tomando en cuenta todos los conceptos que intervienen en el diseño de páginas web (Colores, Ilustraciones, Tipografía, Logotipos e Iconos).

Se realiza un mapa del sitio tomando en cuenta los módulos que va a tener el sistema y los requerimientos que va a solucionar. Una vez definido el mapa del sitio y tomando en cuenta al tipo de usuarios que van a interactuar con el sistema.

- Se debe realizar un diseño por cada interfaz gráfica que va a interactuar con el usuario.
- Se debe tomar en cuenta que el diseño está directamente relacionado con el objetivo que tiene cada interfaz.
- Todas las pantallas deben ser amigables con el usuario, procurando evitar explicaciones de manera que el usuario tenga un uso intuitivo en el sistema no necesite de una previa capacitación para su uso.
- Se debe seguir la línea del minimalismo aportando una elegancia en el diseño, introduciendo solo los objetos necesarios en el sistema.
- Se debe decidir un único formato de presentación de la información (Formularios, Imágenes, Tipografía, enlaces).
- Debe cumplir con los requisitos de versionamiento para pantallas responsive, diversos tipos de navegadores.

## **Diseño de Funcionalidades**

Al igual que en el diseño de interfaces el diseño de funcionalidades es un pilar fundamental en el desarrollo de pantallas. En esta etapa se definirá las funcionalidades que va a tener el sistema, como va interactuar el funcionario con este.

- Se trata de implementar formularios inteligentes.
- Operatividad en el manejo de interfaces.
- Simplicidad en cuanto a la interacción con el usuario.
- Manejo de efectos visuales que llamen la atención del usuario.

## **2.4.6 Iteraciones**

<span id="page-31-0"></span>Una vez definido todo el mapa del sitio, con sus diseños y funcionalidades por cada interfaz se procede a la programación tal y como lo define [Calero,2003].

En esta fase se realizará la codificación incluyendo varias iteraciones sobre el sistema antes de ser entregado.

Se define las herramientas tecnológicas con las que se va a desarrollar utilizando las tecnologías más adecuadas y modernas, al estándar o metodología de desarrollo que vaya con la arquitectura definida en la primera iteración.

El concepto más importante en esta parte es que no importa como se ha diseñado el sistema, la programación debe lograr satisfacer las necesidades gráficas definidas, darle la funcionalidad esperada propuesta en la etapa del diseño.

Se debe definir el tiempo para las presentaciones de los avances y de acuerdo a esto realizar iteraciones para corregir las falencias que impidan al sistema cumplir con las historias de desarrolladores a cabalidad.

Se deberán intercambiar las historias de desarrollador entre estos y realizar pruebas para ver si pasan el test satisfactoriamente estudiando que causas y efectos son solucionados con cada módulo a proponer, tomando nota de las razones por las que un test pueda fallar, para de acuerdo a esto realizar iteraciones hasta que solucione las causas y elimine los efectos determinados en un inicio.

Son necesarios los trabajos en equipos de a dos para que en paralelo a la programación uno de los desarrolladores analice cuan adecuado es un método o función.

En caso de contar con problemas se deberán realizar reuniones una vez por día con el equipo para colaborar en la solución.

La iteración en la que los desarrolladores determinen que el sistema cumple con los objetivos propuestos, se deberá pasar el sistema a una fase de pruebas con los funcionarios. Se deberá observar el desempeño de los usuarios por cada módulo

preparando antes una serie de tareas para dictarle y observar cuanto esfuerzo realiza en el cumplimiento de estas. Con esto definir si serán necesarios cambios antes de la implantación.

En la última iteración, el sistema estará listo para su puesta en producción.

Dentro de esta fase se proponen las siguientes actividades:

## **Recodificación**

La programación extrema propone que el desarrollo del sistema sea lo más simple posible sin perder funcionalidad preparándolo para que en un futuro pueda aceptar cambios y albergar nuevas características, recodificando cuando desarrollador observe que el sistema lo necesita para cumplir con este objetivo.

## **Integración Continua**

El código debe ser integrado continuamente por lo menos una vez por día realizando pruebas para que funcione al 100%.

## **Estándares de Codificación**

Debido a que se estará recodificando continuamente, se deberá establecer un estándar de codificación aceptado e implantado por todo el equipo de trabajo.

## **2.4.7 Implantación**

<span id="page-32-0"></span>Una vez concluidas las iteraciones y pruebas, se deberá realizar la implementación del sistema dando accesibilidad a los usuarios finales del sistema. Si existieran ideas o sugerencias estas deberán ser tomadas en cuenta para su posterior implementación por ejemplo en una fase de mantenimiento.

## **2.4.8 Arquitectura Tecnológica Cliente - Servidor**

<span id="page-32-1"></span>Cliente – Servidor es un modelo que se basa en la idea del servicio, donde el cliente es un proceso consumidor de servicios conocido como front-end que permite al usuario realizar la formulación de requerimientos y pasarlos al servidor, este último es un proceso proveedor de servicios, el back-end que se encarga de atender las peticiones de los clientes, [Sommerville, 2005].

## **2.4.9 Arquitectura Tres Capas**

<span id="page-33-0"></span>Es una arquitectura de los sistemas de información que divide las transacciones en procesos independientes cooperándose entre sí para intercambiar información, servicios o recursos,[Sommerville, 2005]. Sus componentes son la capa de presentación, la lógica de aplicaciones y la capa de datos como se puede observar en la figura 2.1.

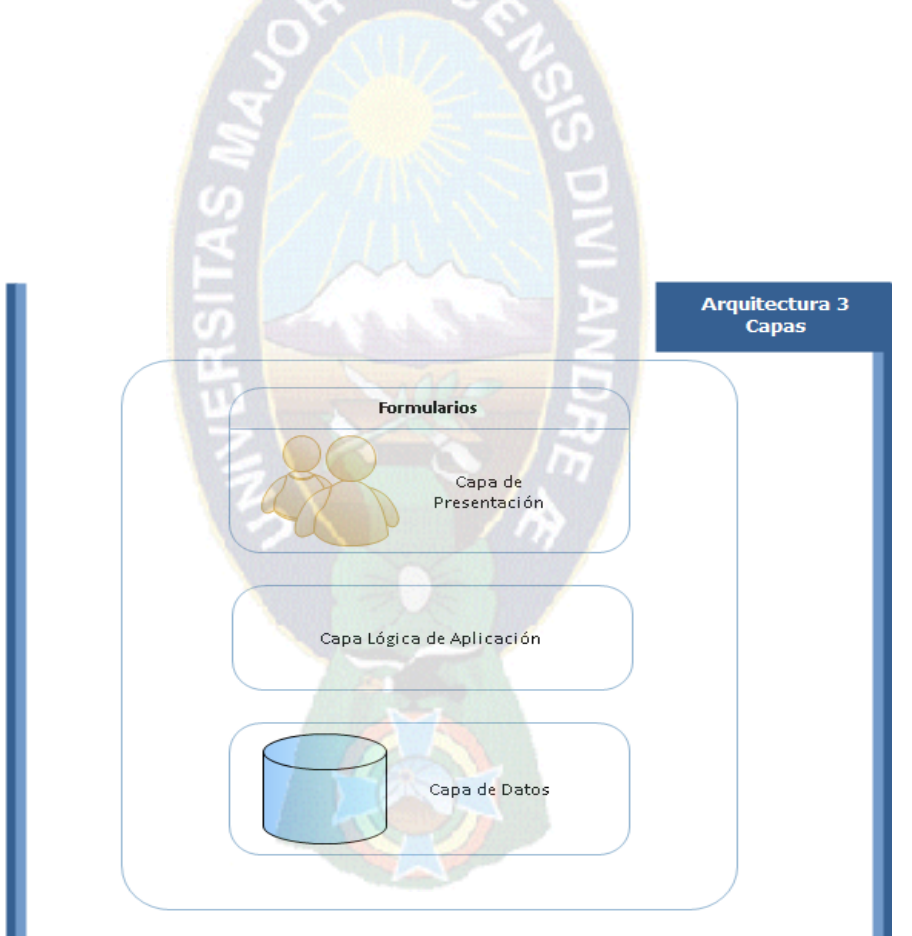

<span id="page-33-1"></span>**Figura 2.1** Arquitectura tres Capas Fuente: [Sommerville, 2005].

#### **2.4.10 Capa de Presentación**

<span id="page-34-0"></span>Presenta el sistema al usuario, le transmite la información y la captura en un mínimo de un proceso. Reúne los aspectos de software relacionado con interfaces y la interacción a través de ventanas, menús, gráficos y elementos multimedia general, , [Sommerville, 2005].

## **2.4.11 Capa de Lógica de Aplicaciones**

<span id="page-34-1"></span>En esta capa residen los programas que se ejecutarán por las peticiones de los usuarios. Se comunica con la capa de presentación para recibir las solicitudes y desplegar resultados. También se comunica con la capa de datos para almacenar o recuperar datos del gestor de base de datos, [Sommerville, 2005].

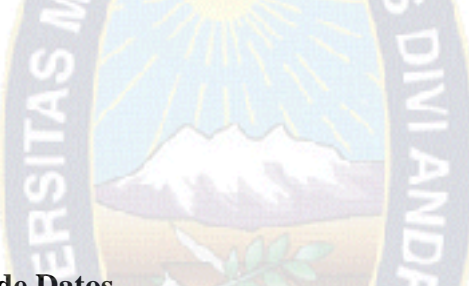

## **2.4.12 Capa de Datos**

<span id="page-34-2"></span>Se almacenan los datos y es la capa que se encarga de acceder a los mismos, formada por uno o varios gestores de bases de datos que reciben solicitudes de almacenamiento o recuperación de datos desde la capa lógica de aplicaciones, [Sommerville, 2005].

#### <span id="page-34-4"></span><span id="page-34-3"></span>**2.5 Herramientas Tecnológicas**

#### **2.5.1 HTML5**

Lenguaje de marcado de hipertexto, versión 5 (por sus siglas en español), es la revisión número 5 de lenguaje básico de la WWW. Es el lenguaje de programación madre y básico de todos los sitios web.

Esta nueva versión ofrece mejoras que permiten el desarrollo de sitios web funcionales con contenido multimedia, animaciones, efectos y nueva versión de hojas de estilo sin plug-ins, [Gauchat, 2012].

### **2.5.2 CSS3**

<span id="page-35-0"></span>Hojas de estilo en cascada por las siglas en ingles que permiten definir reglas y estilos de representación en diferentes dispositivos ordenadores de Escritorio, móviles y otros capaces de mostrar contenidos web, [Gauchat, 2012].

#### **2.5.3 POSTGRESQL**

<span id="page-35-1"></span>Gestor de base de datos libre de tipo objeto-relacional, soporta gran parte del estándar SQL permite consultas complejas, triggers, vistas, entre otros. Puede ser usado, modificado y distribuido libremente sin cargo para cualquier propósito.

## **2.5.4 Lenguaje de Programación PHP**

<span id="page-35-2"></span>Lenguaje de programación del lado del servidor diseñado para el desarrollo web de contenido dinámico.

## <span id="page-35-4"></span><span id="page-35-3"></span>**2.6 Métricas de Calidad**

## **2.6.1 Funcionalidad**

Conjunto de atributos que se relacionan con un conjunto de funciones y sus propieades, [Pressman, 2005]. Estas funciones satisfacen lo indicado o implica necesidades. El grado en que el sistema satisface las necesidades se determinan por:

- Adecuación:Capacidad del sistema para proporcionar un conjunto de funciones para tareas y objetivos especificados.
- $\checkmark$  Exactitud:Capacidad del sistema para ofrecer los resultados acordados, con el grado necesario de precisión.
- $\checkmark$  Interoperabilidad: Capacidad del sistema para interactuar con uno o mas sistemas.
- $\checkmark$  Seguridad de acceso: Capacidad del sistema para proteger la información y datos de manera que personas o sistemas no puedan leerlos o modificarlos.
$\checkmark$  Cumplimiento Funcional: Capacidad del sistema para adherirse a normas, convenciones o regulaciones en leyes y prescripciones similares relacionadas con funcionalidad.

# **2.6.2 Confiabilidad**

Cantidad de tiempo que el sistema está dispuesto para su uso, [Pressman, 2005], referido por:

- $\checkmark$  Madurez: Capacidad del sistema para evitar faltar como resultado de fallos en el software.
- $\checkmark$  Tolerancia a fallos: Mantener un nivel especificado de presentaciones en cao de fallos de software.
- $\checkmark$  Capacidad de recuperación: Capacidad del producto para restablecer un nivel de prestaciones especificado y recuperar los datos afectados en caso de fallos.
- $\checkmark$  Cumplimiento de fiabilidad: Capacidad del producto para ajustarse a normas, convenciones o regulaciones relacionadas con la fiabilidad.

# **2.6.6 Usabilidad**

Se define la usabilidad como "La capacidad de un producto de software de facilitar a usuarios específicos alcanzar metas con eficacia, productividad, seguridad y satisfacción en un contexto específico de uso". Añade que "Calidad en uso, es la visión de calidad de los usuarios de un ambiente conteniendo software, y es medida sobre los resultados de usar el software en el ambiente, antes que sobre las propiedades del software mismo", [Pressman, 2005].

### **2.6.7 Mantenimiento**

Facilidad con que una modificación puede ser realizada, [Pressman, 2005]. Está indicada por:

- Capacidad para ser analizado: Capacidad del producto para diagnosticar las deficiencias o causas de los fallos.
- $\checkmark$  Capacidad para ser cambiado: Permite que una modificación sea implementada.
- $\checkmark$  Estabilidad: Para evitar efectos inesperados debido a modificaciones del software.
- Capacidad para ser probado: Permite que el producto modificado sea validado.
- $\checkmark$  Cumplimiento de mantenibilidad: Capacidad del producto para ajustarse a normas o convenios relacionados con mantenibilidad.

# **2.7 Seguridad**

# **2.7.1 Principios de Seguridad**

La seguridad informática indica proteger la confidencialidad, integridad, disponibilidad y control de la información conocida solo por los individuos autorizados, [Pressman, 2005].

# **2.7.1.1 Seguridad Lógica**

Consiste en la aplicación de barreras y procedimientos que resguarden el acceso a datos teniendo un control de las personas autorizadas, [Pressman, 2005].

Entre los objetivos de la seguridad lógica estan las restricciones de acceso a los programas y archivos, supervisión en el trabajo de los operadores para evitar la modificación del codigo del sistema, asegurar que se usan los archivos, programas y datos correctos y por último asegurarse de que la información enviada sea igual a la recibida.

## **2.7.1.2 Seguridad Física**

Mecanismos de prevención y detección para la protección física de los recursos del sistema.

Si un individuo desea atacar un sistema y tiene acceso físico este, toda medida de seguridad implementada es inútil. Por esto es conveniente el control de acceso a salas y protegerlas por medios biométricos, llaves entre otros, [Pressman, 2005].

### **2.8 Implementación**

Es poner en producción el productos en servidores que cumplan con los requerimientos especificados, además de realizar las pruebas necesarias sobre la nueva infraestructura para el acceso de los usuarios, [Sommerville, 2005].

### **2.8.1 Pruebas (Diseño de Casos de Prueba)**

Para la realización de estas es necesario la creación de casos de prueba especificando la forma de probar el sistema como un todo, [Sommerville, 2005]. esto incluye:

- $\checkmark$  Realizar pruebas de instalación en la plataforma de producción definida.
- $\checkmark$  Pruebas de configuración
- $\checkmark$  Pruebas negativas, encontrar debilidades del sistema
- $\checkmark$  Pruebas de tensión o de estrés al no existir recursos suficientes
- $\checkmark$  Prueba de integración del sistema

# **2.8.2 Pruebas de Caja Negra**

También denominadas pruebas de comportamientos, se centran en los requisitos funcionales del sistema. Esta prueba permite al ingenierio obtener conjunto de condiciones de entrada que ejerciten los requisitos funcionales del sistema, [Sommerville, 2005].

Este tipo de pruebas intentan encontrar errores de tipo:

- $\checkmark$  Funciones incorrectas o ausentes
- $\checkmark$  Errores de interfaz
- $\checkmark$  Errores de estructuras de datos
- $\checkmark$  Errores de rendimiento
- $\checkmark$  Errores de inicio y fin

# **2.8.3 Pruebas de Caja Blanca**

Denominada también prueba de caja de cristal, es un método de diseño de casos de prueba que usa la estructura de control de diseño para obtenerlos, [Sommerville, 2005].

Con estas pruebas se pretenden:

- $\checkmark$  Garantizar que se ejecuta al menos una vez todos los caminos independientes de cada módulo.
- $\checkmark$  Ejerciten todas las decisiones lógicas en sus vertientes verdadero y falsa.
- $\checkmark$  Ejecuten todos los bucles en sus limites

# **2.9 Ministerio de Economia y Finanzas Publicas**

#### **2.9.1 Mandato Legal**

Ministerio de Hacienda se fundó el 19 de junio de 1826 mediante Ley Reglamentaria Provisional. En el transcurso de su vida institucional, éste portafolio de Estado sufrió varios cambios de nombre: Ministerio de Hacienda, Finanzas Públicas, Ministerio de Finanzas y otros.

Posteriormente con la reestructuración del Poder Ejecutivo, mediante Ley de Ministerios Nº 1493, de fecha 17 septiembre de 1993 y Decreto Supremo Nº 23660 del 12 de octubre de 1993 (Reglamento de la Ley de Ministerios), el Ministerio de Finanzas pasó a conformar el Ministerio de Hacienda y Desarrollo Económico. En fecha 24 de noviembre de 1994, mediante Decreto Presidencial Nº 23897 se separan las funciones de Hacienda de las de Desarrollo Económico, conformándose de ésta manera dos ministerios, el de Hacienda y el de Desarrollo Económico.

Mediante Ley 3351 de fecha 21 de febrero de 2006 de Organización del Poder Ejecutivo (LOPE), D.S. 28631 de fecha 09 de marzo de 2006 Reglamentario a la LOPE, se establecen las competencias y funciones del Ministerio de Hacienda

Actualmente, mediante Decreto Supremo Nº 29894 de 7 febrero de 2009, Estructura Organizativa del Órgano Ejecutivo del Estado Plurinacional, se establecen las actuales atribuciones del ahora Ministerio de Economía y Finanzas Públicas, [MEFP, 2005].

## **2.9.2 Mandato Politico Social**

Contribuir a la construcción del Nuevo Modelo Económico Social Comunitario Productivo, basado en la concepción del Vivir Bien, formulando e implementando políticas macroeconómicas soberanas que preserven la estabilidad como patrimonio de la población boliviana, y promuevan la equidad económica y social; en el marco de una gestión pública acorde con los principios y valores del nuevo Estado plurinacional, [MEFP, 2005].

#### **2.10 Conceptos del diseño**

#### **2.10.1 Minimalismo**

El minimalismo en el diseño en general, y en diseño web en particular, se logra mediante la reducción de los elementos superfluos e innecesarios, colores, formas y texturas. Se trata de incluir exclusivamente los elementos necesarios para el correcto funcionamiento de nuestra aplicación.

Su propósito es hacer que el contenido sea el punto focal. Desde el punto de vista visual, el diseño web minimalista está orientado a lo básico.

Menos es más

En diseño web, el menos es más, se alcanza mediante la reducción de los elementos a los exclusivamente necesarios para los objetivos de nuestro desarrollo. Usar menos para lograr un efecto que es más que la suma de las partes del diseño.

Omitir cosas innecesarias

Pensar en lo necesario para el contenido y la función de su sitio web y omitir cualquier cosa que no contribuye a su función. Aquí hay que tener en cuenta los efectos que está tendencia tendrá sobre la legibilidad o la usabilidad de su sitio web.

El primer paso para crear un diseño web minimalista, o simplemente una simplificación de diseño, no es simplemente eliminar la mayoría de los gráficos, sino repensar el contenido. Analizar el contenido que se necesita: el logotipo, la introducción, la navegación, etc., cualquier cosa es susceptible de ser eliminada de nuestro diseño, [Chaves, 2006].

**Up** 

### **2.10.2 Diseno Web**

Un eficiente diseño web implica conocer cómo se deben utilizar los componentes permitidos en el HTML, es decir, hacer un uso correcto de este lenguaje en lo referente a la web semántica , [Chaves, 2006].

Se debe optar por el desarrollo de páginas dinámicas, las cuales permitan la interacción entre la web y el visitante, proporcionándole herramientas tales como buscadores, [chat,](http://es.wikipedia.org/wiki/Chat) [foros,](http://es.wikipedia.org/wiki/Foro_(Internet)) sistemas de [encuestas,](http://es.wikipedia.org/wiki/Encuesta) etc. y poseen de un [panel de control](http://es.wikipedia.org/wiki/Panel_de_control_(servidor_web)) de administración de contenidos. Este permite crear, actualizar y administrar cantidades ilimitadas de contenido en la misma.

Se debe presentar un dinamismo tomando en cuenta los conceptos de:

Forma Composición Color Diseño Tipografía

# **2.11 Decreto Supremo N° 1793**

Las instituciones del sector público deberán migrar al uso de software libre programa informático— en el plazo de los próximos siete años, según establece el Decreto Supremo Reglamentario No 1793 de la Ley No 164, del 8 de agosto de 2011, para el Desarrollo de Tecnologías de Información y Comunicación, aprobado el miércoles por el Gobierno.

La norma, que fue presentada por la ministra de Planificación del Desarrollo, Viviana Caro, dispone la elaboración de un Plan de Implementación del Gobierno Electrónico y establecer el uso y la certificación de la firma digital para las entidades del sector público y privado, que beneficiará sobre todo al comercio, [MEFP, 2014].

### **2.12 Framework najli**

Framework Najli es un conjunto de herramientas para el desarrollo de aplicaciones web usando el lenguaje de programación PHP. Tiene como objetivo ser parte de ayuda en el desarrollo de sistemas de manera más ordenada, estándar y rápida en el caso de reutilización de componentes o clases ya definidas en el framework y para el desarrollo de nuevos sistemas en el Ministerio de Economía y Finanzas Publicas, sin la necesidad de iniciar desde cero en la elaboración de sistemas. Nos ofrece un conjunto de librerías útiles para tareas utilizadas frecuentemente, también incorpora plantillas prediseñadas para las interfaces de usuario y una estructura de organización de carpetas y archivos en el proyecto [MEFP, 2014].

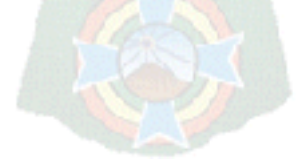

# **CAPITULO III**

#### **MARCO APLICATIVO**

#### **3.1 Introducción**

El objetivo del capítulo es la aplicación de la metodología XP con la ayuda de herramientas UML para la documentación, que es el punto débil de la metodologia.

Se define la situación actual de la institución, los requerimientos en software y hardware. A continuación se implementa cada fase de la metodología descrita en el capitulo anterior, concluyendo con la arquitectura final del sistema.

### **3.2 Situación Actual**

La descripción de la situación actual comienza definiendo la misión de la institución ya que es de vital importancia para visionar el desarrollo del sitema.

El Ministerio de Economía y Finanzas Públicas tiene por objeto coadyuvar construcción del Nuevo Modelo Económico Social Comunitario Productivo, basado en el concepto del vivir bien, implementando políticas macroeconómicas soberanas que preserven la estabilidad, equidad económica y social, acorde a los nuevos principio y valores del nuevo estado plurinacional.(ver cap. 2 tit.7).

La institución cuenta con aproximadamente 700 funcionarios ubicados en unidades que dependen de Direcciones y estos de los 4 vice ministerios o en otros casos directamente del Ministro Luis Arce Catacora.

Existen entidades que dependen indirectamente de la institución (Banco Central, Impuestos Nacionales, etc.(anexo 1). Todas estas aportan al objetivo general que tiene el ministerio, para esto es de vital importancia proporcionar herramientas tecnológicas que coadyuven con este. Para lograr este objetivo es necesario contar con la tecnología necesaria, éste es el trabajo de la Unidad de Tecnologías de Información (UTI), la cual brinda los servicios de telecomunicaciones y sistemas. Su visión es sustentar al ministerio con NTIC'S (Nuevas Tecnologías de Información y Comunicación) gestionando e innovando constantemente en la tecnología.

### **3.2.1 Situación Actual de la Unidad de Tecnologías de Información**

Como se mencionó anteriormente la Unidad de Tecnologías de Información se encarga de la gestión tecnológica del MEFP, desde velar por las telecomunicaciones, pasando por el desarrollo y administración de sistemas, bases de datos, servicios, hasta el soporte tecnológico que se presta a los funcionarios. Para poder brindar estos servicios existen 4 áreas con objetivos específicos los cuales detallaremos a continuación.

**Área de Redes, Servicios y Base de Datos:** Gestiona la Información tecnológica a nivel de servidores (administración de la plataforma física y virtual, copias de seguridad, etc.) y servicios (correo institucional, internet, mensajería, entre otros), integrando estos a través de una red estructurada interna para el ministerio. Esta área cuenta con 4 funcionarios.

**Área de Instalación y Mantenimiento Tecnológico:** Brinda un mantenimiento tecnológico a nivel de usuario, prestando servicio en hardware y software. También está a cargo de una central telefónica interna para el ministerio. Cuenta con un personal de 10 funcionarios.

**Área de Control de Calidad y Seguridad:** Proporciona una evaluación y gestión de calidad de los servicios prestados por la unidad. Cuenta con un personal de 2 Funcionarios.

**Área de Análisis y Desarrollo de Sistemas:** Esta área administra, realiza el mantenimiento, documenta, desarrolla y analiza sistemas informáticos. También se centra en la constante investigación de nuevas herramientas tecnológicas (Software de desarrollo). Cuenta con 5 funcionarios.

El Ministerio de Economía y Finanzas Públicas (MEFP), cuenta con 67 sistemas informáticos de los cuales algunos se emplean para las funciones administrativas del MEFP.

El área de desarrollo de la UTI emplea tiempos elevados en el mantenimiento estos sistemas, además de dar soporte en el uso de cada uno, debido a la ausencia de un estándar de programación, una metodología definida, y que a pesar de contar con un framework (Naijli) propio de la institución, fueron desarrollados con diversas tecnologías, entre estas podemos mencionar: Visual Studio, php, java, Visual Basic. En cuanto a gestores de bases de datos se ha empleado una variedad como: SQL Server, PostgreSQL, Oracle, Firebird.

Debido al elevado número de sistemas en producción, a causa de que no existe una unificación en el desarrollo de cada uno, ha generado que algunos de estos sean aislados sin una integración de la información con una autenticación por cada uno de los sistemas lo cual dificulta la operatividad de los funcionarios quienes buscan opciones como la creación de accesos directos para cada sistema que utiliza en el desempeño de sus funciones. Estos inconvenientes se han ido incrementando por la carencia que se tiene en el personal de desarrollo, y los elevados tiempos de mantenimiento que se proporcionan a los sistemas asilados.

#### **3.2.2 Evalución de la Situación Actual**

La unidad de Tecnologías de Información no cuenta con una gestión adecuada para el tratamiento de la información.

No dispone un estándar definido de desarrollo y tiene diversas herramientas para su ejecución, así como también utiliza de diversas metodologías de desarrollo. A causa de esto se han generado diversos inconvenientes descritos anteriormente como la desintegración de la información, la autenticación en diferentes sistemas, entre otros. La falta de personal con la que cuenta en el area de desarrollo y el alto mantenimiento que se proporciona a sistemas aislados influye en la productividad de la unidad como tal.

## **3.3 Descripción de Procesos Actuales**

La Unidad de Tecnología de Información provee de servicios tecnológicos al Ministerio de Economía y Finanzas Públicas, es decir provee la infraestructura, sistemas y servicios para que los usuarios puedan desempeñarse en sus funciones.

Los servicios y sistemas requieren de procedimientos para su uso los cuales detallaremos a continuación.

#### **3.3.1 Autenticación de sistemas:**

Los funcionarios acceden a distintos sistemas. Por cada sistema con el que los funcionarios cuentan se tienen diferentes políticas para la creación de usuarios, por lo cual no existe un único acceso para todos los sistemas esto incide en que cada funcionario tiene diferentes usuarios uno por cada sistema. Además de esto, algunos sistemas requieren de diferentes navegadores o componentes necesarios, por lo que los funcionarios en algunos casos tienen más de un navegador o varias ventanas abiertas simultáneamente descritas en el siguiente modelado UML como se detalla en la figura. 3.1.

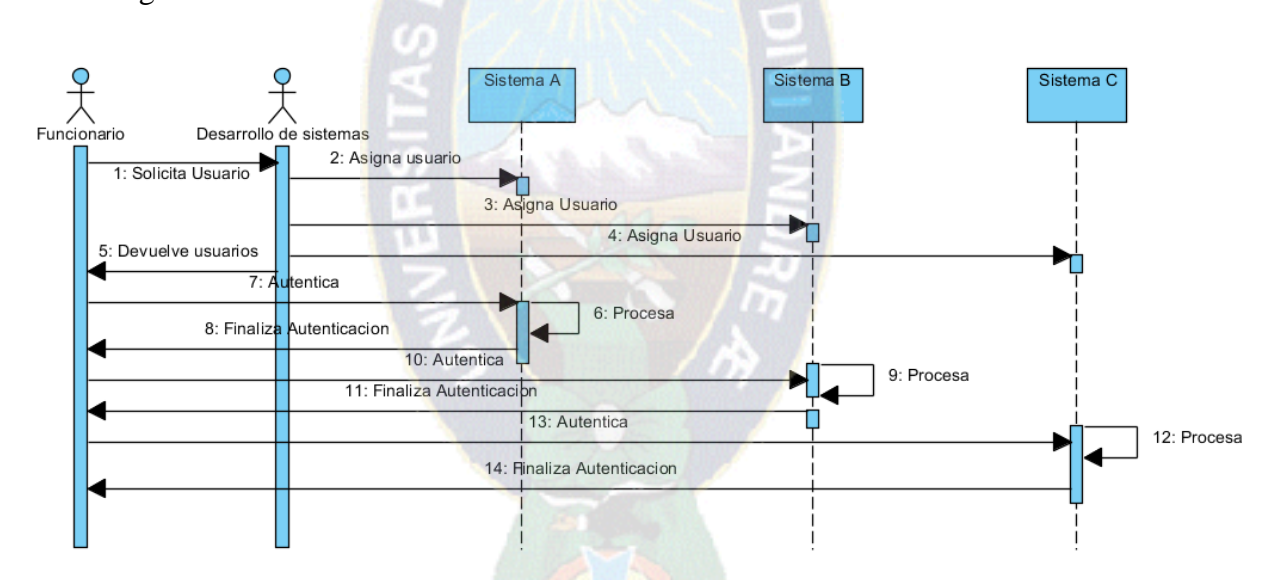

**Figura 3.1** Diagrama de Procesos para la Autenticación a un Sistema Fuente: Elaboración Propia

La descripción y el modelado de los demás procedimientos se los puede revisar posteriormente (ANEXO VI).

# **3.4 Requerimientos Mínimos de Hardware y Software**

# **3.4.1 Hardware**

Los requerimientos de hardware tanto para el sistema como para la visualización por parte del funcionario son:

# **3.4.1.1 Servidor**

# *Aplicación*

- Procesador Pentium D mínimo, 133 MHz mínimo, 550 MHz recomendado
- $\checkmark$  Memoria 256 MB mínimo, 1 GB recomendado
- Disco Duro 20 GB mínimo, 80 GB recomendado
- Unidad de CD-ROM o DVD-ROM
- $\checkmark$  Pantalla VGA o hardware compatible con redirección de consola mínimo; Super VGA compatible con 800 x 600 o monitor de resolución superior recomendado
- $\checkmark$  Tarjeta de red 1 puerto ethernet, 2 puertos ethernet recomendado

# *Base de Datos*

- $\checkmark$  Procesador Pentium D mínimo, 133 MHz mínimo, 550 MHz recomendado
- $\checkmark$  Memoria 512 MB mínimo, 1 GB recomendado
- $\checkmark$  Disco Duro 10 GB mínimo,
- Unidad de CD-ROM o DVD-ROM
- $\checkmark$  Pantalla VGA o hardware compatible con redirección de consola mínimo; Super VGA compatible con 800 x 600 o monitor de resolución superior recomendado
- $\checkmark$  Tarjeta de red 1 puerto ethernet, 2 puertos ethernet recomendado

# **3.4.1.2 Usuario**

# *PC /Notebook/Netbook*

- $\checkmark$  Procesador Pentium IV mínimo
- $\checkmark$  Memoria RAM 256 MB mínimo
- $\checkmark$  Disco Duro 20 GB mínimo
- Tarjeta de Red Ethernet o Wireless

# *Dispositivos Móviles*

- $\checkmark$  Smartphone
- $\checkmark$  Tablet
	- **3.4.2 Software 3.4.2.1 Servidor**
- $\checkmark$  Sistema Operativo Windows XP mínimo, Windows Server 2003 recomendado/ Linux Debian 5 mínimo, Linux Red Hat 5 recomendado
- $\checkmark$  Gestor de Base de Datos PostgreSQL 8 recomendado

# **3.4.2.2 Usuario**

# *PC /Notebook/Netbook*

- $\checkmark$  Sitema Operativo con entorno gráfico
- $\checkmark$  Navegador Web

# *Dispositivos Móviles*

 $\checkmark$  Navegador Web

# **3.5 Descripción de los Actores de la Institución**

La siguiente tabla 3.1 describe los actores que intervienen en el desarrollo, mantenimiento y uso del sistema.

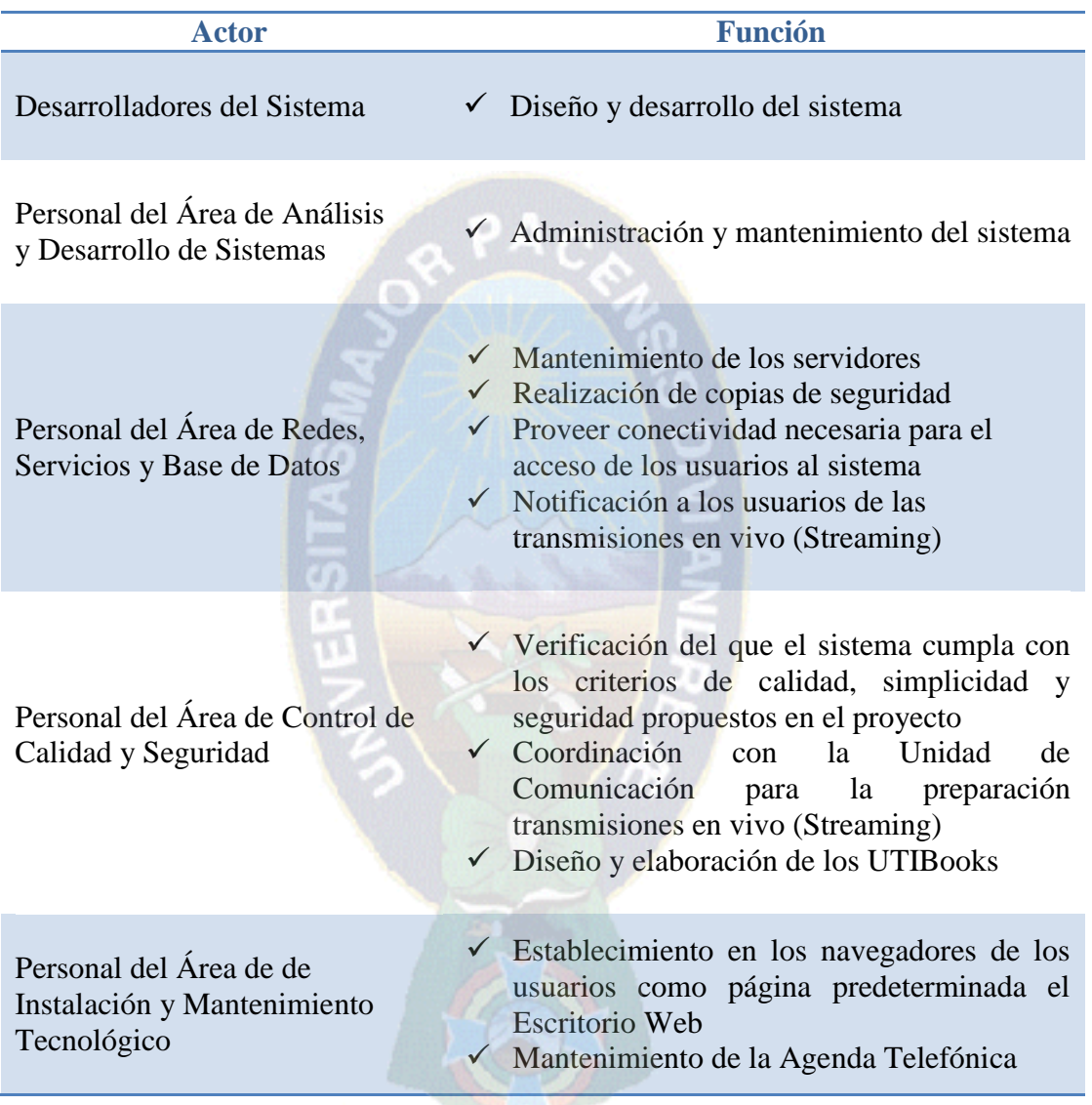

**Tabla 3.1** Actores que Intervienen en el sistema Escritorio Web Fuente: Elaboración Propia

A continuación en las figuras 3.2 , 3.3 y 3.4 se detallan los casos de uso clasificados en modulo de desarrollo propio módulos de integración y módulos de enlaces.

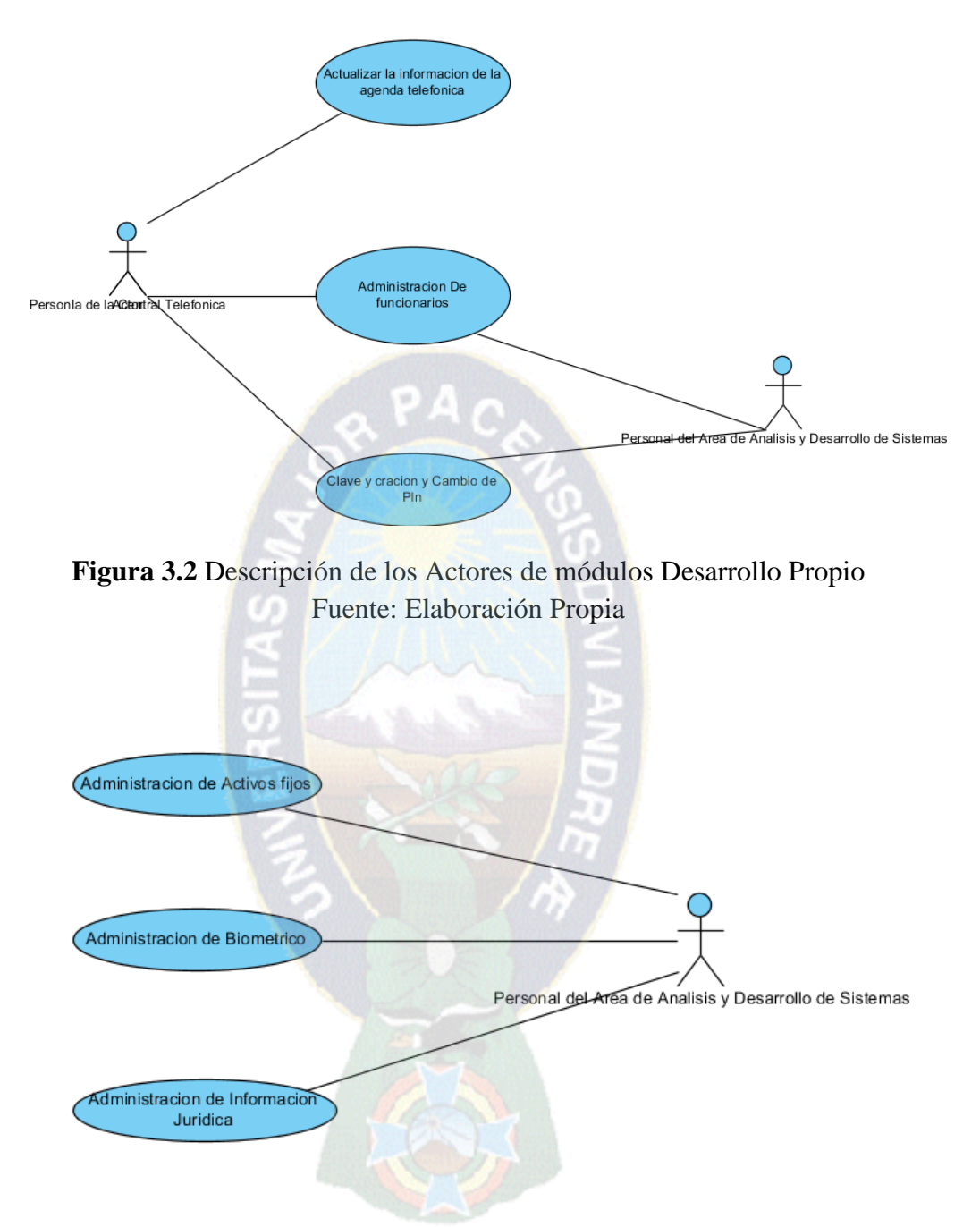

**Figura 3.3** Descripción de los Actores de módulos de Desarrollo Integrado Fuente: Elaboración Propia

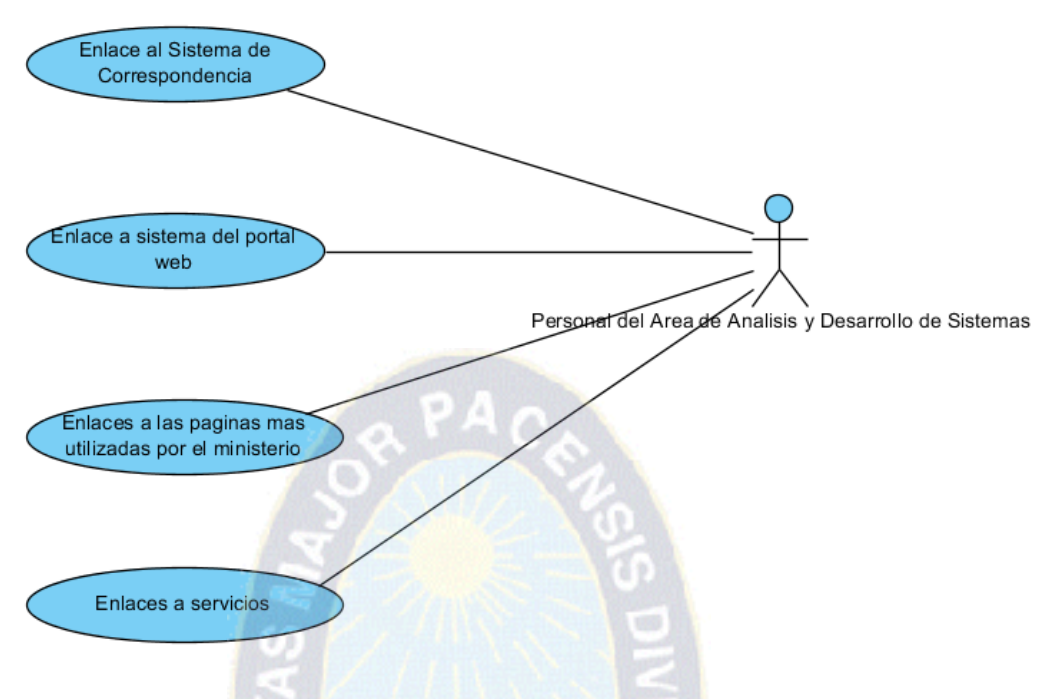

**Figura 3.4** Descripción de los Actores de módulos de Enlaces Fuente: Elaboración Propia

# **3.6 Descripción de los Escenarios**

En esta fase se describe la relación y los procedimientos en los cuales interactúan los usuarios con el sistema. A continuación se describe algunos ejemplos (figuras 3.5, 3.6, 3.7), la descripción de escenarios completa se la encuentra en los anexos ( ANEXO VII).

**Título: Administración de Funcionarios**

**Objetivo:** Alta, Modificación y Baja de usuarios

**Actores:** Personal del Área de Análisis y Desarrollo de Sistemas

# **Episodios:**

- 1. Alta de un funcionario, llena de datos personales necesarios
- 2. Modificación de la información de un funcionario
- 3. Baja de un funcionario que deja de prestar servicios a la institución
- 4. Resultados almacenados en la Base de Datos

**Figura 3.5** Administración de Funcionarios

Fuente: Elaboración Propia

**Título: Administración Clave ( Creación y cambio de Número Pin)**

**Objetivo:** Acceso al Escritorio Web

**Actores:** Funcionario de la Institución

# **Episodios:**

- 1. El funcionario inserta su C.I.
- 2. El funcionario crea un nuevo número pin de 4 dígitos y lo confirma
- 3. Si el funcionario decide cambiar su pin, debe acceder a Clave colocando el antiguo número y registrando el nuevo

**Figura 3.6** Clave (Creación y Cambio de Número Pin)

Fuente: Elaboración Propia

# **Título: Administración Agenda**

**Objetivo:** Se ejecuta para la actualización de la información de los internos de los funcionarios.

**Actores:** Personal de la Central Telefónica

# **Episodios:**

- **1.** Alta de nuevo número de interno, se llena el nombre completo del funcionario, unidad, dirección, vice ministerio y el interno de 3 dígitos
- **2.** Modificación de la información de funcionario
- **3.** Baja de número de interno y todos los datos de un funcionario que deja la institución

**Figura 3.7** Agenda Telefónica

Fuente: Elaboración Propia

# **3.7 Metodología XP**

# **3.7.1 Fase I: Exploración**

La fase de exploración define el ciclo de vida del proyecto basado en las historias de desarrollador descrito en el punto 3.2.1 del capítulo 2, estas serán detalladas a continuación así como la prioridad y el tiempo que durará cada una de ellas, todo esto

después de previas encuestas y observación realizada en la institución sobre los inconvenientes para el buen desempeño laboral de los funcionarios.

# **3.7.1.1 Historias de Desrrolladores**

A continuacion se divide en las siguientes historias de desarrollador y sus respectivas tareas:

# Historia:

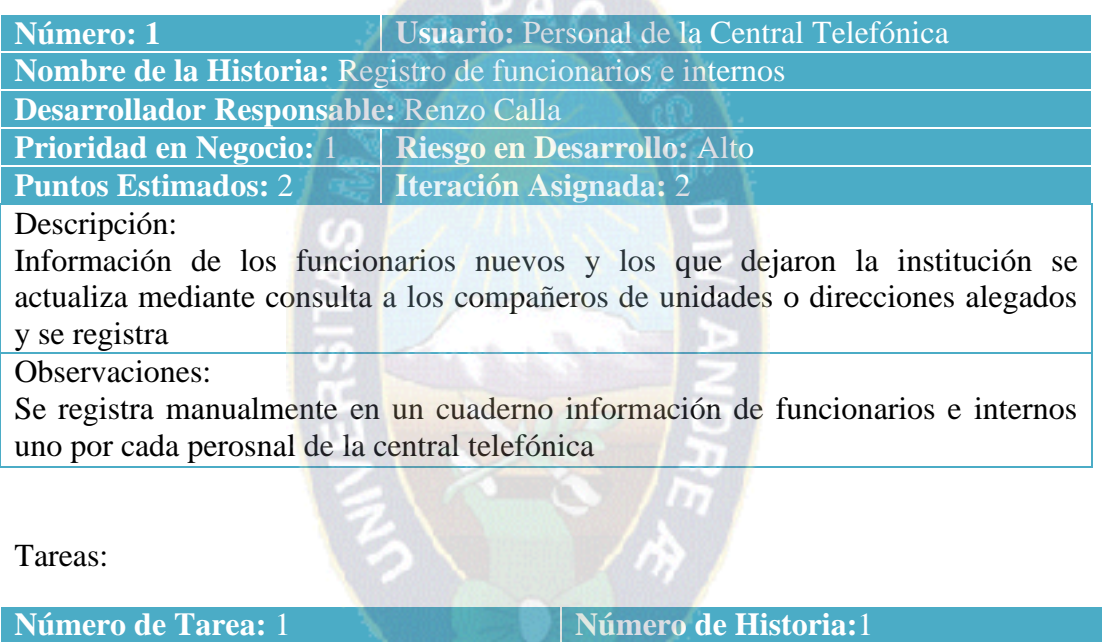

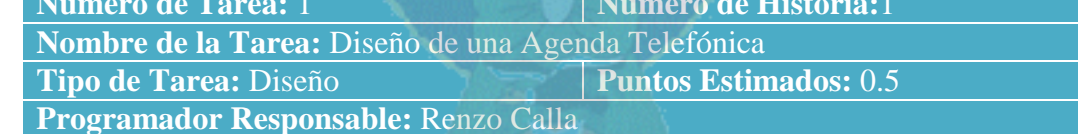

# Descripción:

Se realiza el diseño de una Agenda telefónica para consultas por usuario (nombre y apellido, o nombre, o apellido, o interno) o por viceministerios, direcciones, unidades. Se despliega información del funcionario, lugar donde trabaja e interno.

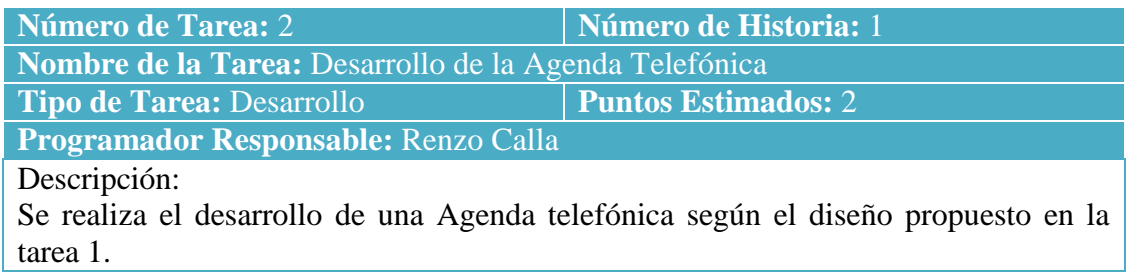

# Historia

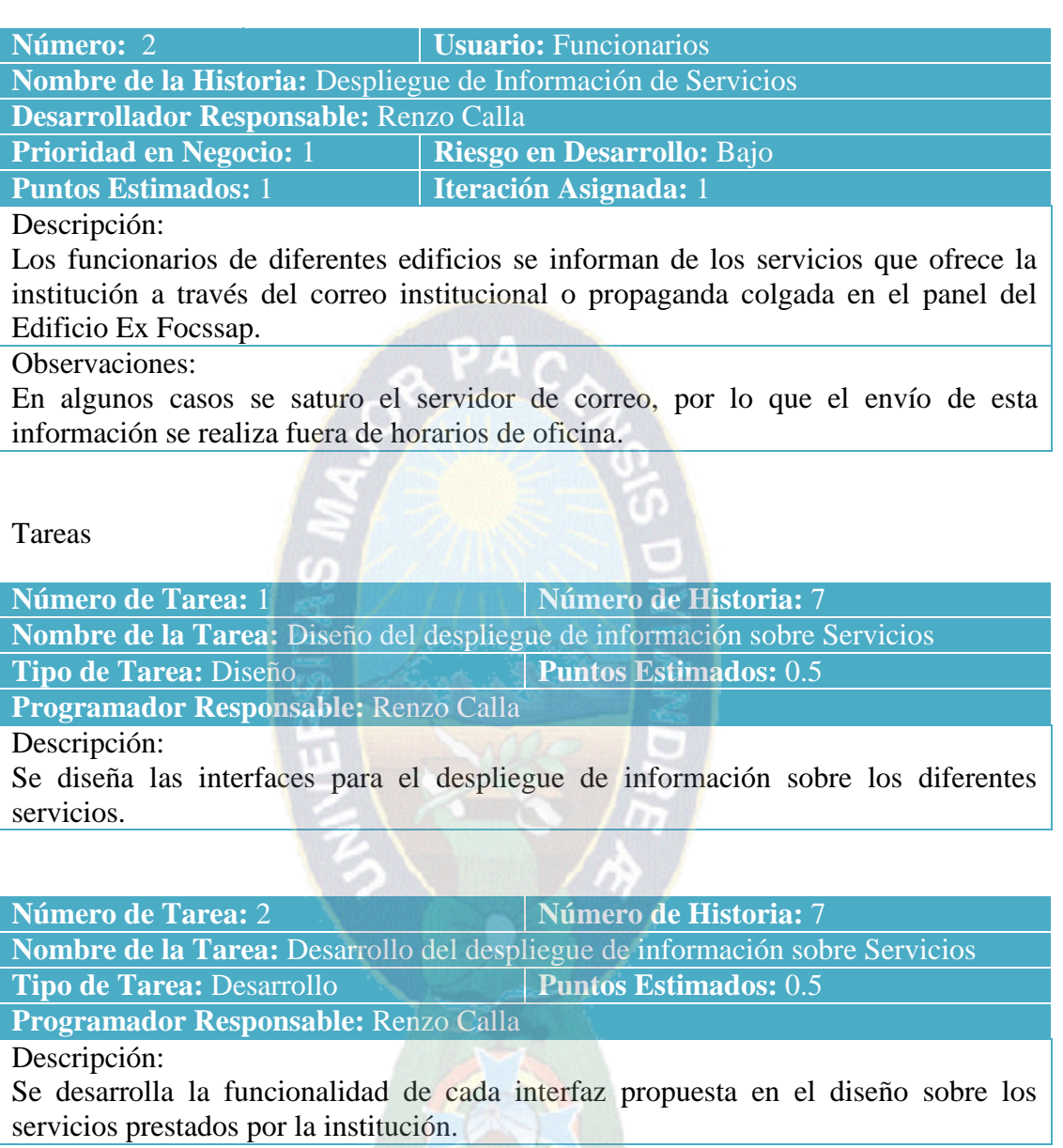

Las historias de desarrollador faltantes han sido completadas en la parte de anexos, (ANEXO IIX).

#### **3.7.1.2 Detalle de las Historias de los Desarrolladores**

El objetivo de este punto es realizar un listado de las historias de usuario por módulos que se detallaron en el punto anterior con sus tareas correspondientes para presentar un marco entendible de las historias de usuario y poder resalizar la planifición posterior como señala la metodología XP.

 $\checkmark$  Historia de usuario 1: Registro de funcionarios y números internos

Tarea 1: Diseño de una Agenda Telefónica

Tarea 2: Diseño de la Base de Datos de la Agenda Telefónica

Tarea 3: Desarrollo de la Agenda Telefónica

 $\checkmark$  Historia de usuario 7: Despliegue de Información de Servicios de la DGAA

Tarea 1: Diseño del despliegue de información sobre Servicios

Tarea 2: Desarrollo del despliegue de información sobre Servicios

 $\checkmark$  Historia de usuario 8: Administración de la información de los Usuarios

Tarea 1: Diseño de las interfaces para las Altas, Bajas y Modificaciones de los funcionarios en el Escritorio Web

Tarea 2: Diseño de la base de datos para la información de los usuarios del Escritorio Web

Tarea 3: Desarrollo de la funcionalidad de las Interfaces de Altas, Bajas y Modificaciones de funcionarios

 $\checkmark$  Historia de usuario 9: Creación o cambio de número Pin

Tarea 1: Diseño de la interfaz para creación o cambio de número Pin

Tarea 2: Desarrollo de la funcionalidad de la interfaz diseñada para creación o cambio de número Pin

 $\checkmark$  Historia de usuario 1: Consulta de los activos fijos asignados a un funcionario Tarea 1: Diseño de la interfaz para el despliegue de la información de activos fijos Tarea2: Desarrollo del despliegue de información de activos fijos

 $\checkmark$  Historia de usuario 3: Consulta sobre información jurídica

Tarea 1: Diseño de las interfaces para el despliegue de información jurídica

Tarea 2: Desarrollo de las interfaces para el despliegue de información jurídica

 $\checkmark$  Historia de usuario 3: Despliegue de la información de marcados (Biométrico)

Tarea 1: Diseño de interfaz para el despliegue de la infomación de marcados (Biométrico)

Tarea 2: Desarrollo de interfaz para el despliegue de la infomación de marcados (Biométrico)

 $\checkmark$  Historia de usuario 1: Enlaces a Sistemas del MEFP y otros

Tarea 1: Diseño de la interfaz para los enlaces a sistemas del MEFP y otros

Tarea 2: Desarrollo de la funcionalidad de la interfaz diseñada para los enlaces a sistemas del MEFP y otros

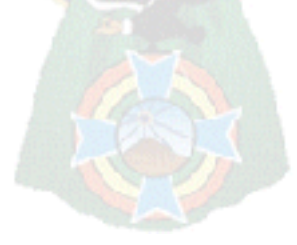

# **3.7.2 Fase II: Planificación**

m

# **3.7.2.1 Estimación de Esfuerzos**

En la figura 3.2 se realiza una estimacion del los esfuerzos realizados por el desarrollador evaluado en puntales.

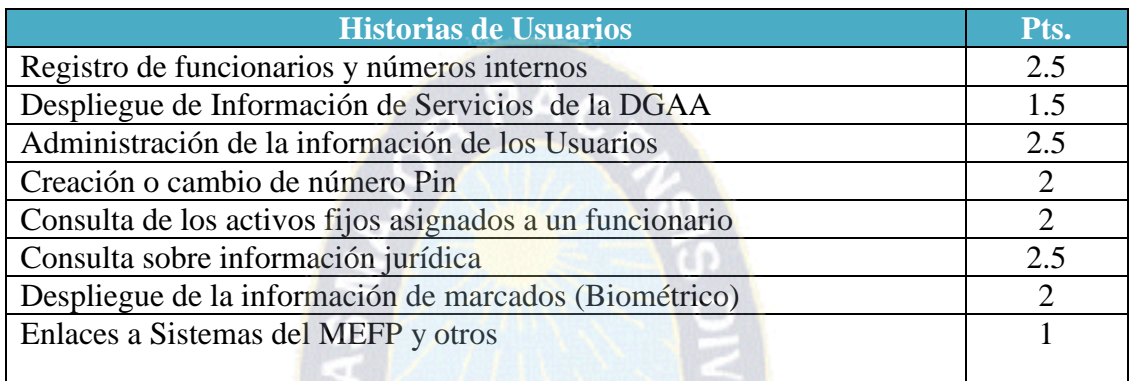

# **Tabla 3.2 Módulo Desarrollo Propio**

Fuente: Elaboración Propia

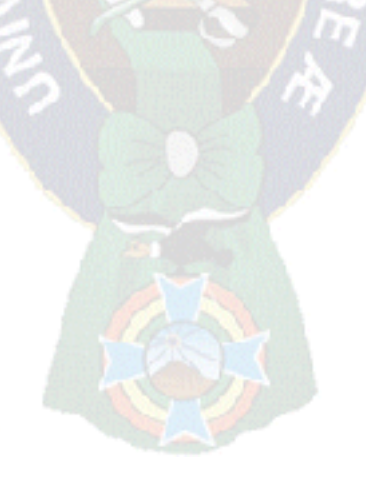

# **3.7.2.2 Planificación**

El desarrollo del presente proyecto desde la investigación y diagnóstico hasta la puesta en producción se llevo a cabo de acuerdo al cronograma presentado en la tabla 3.3 presentada a continuación.

| Nombre de la Tarea                                                                   | Fecha Inicio | Fecha Fin           | Junio | Julio | Agosto | Septiembre Octubre Noviembre Diciembre |  | Enero |
|--------------------------------------------------------------------------------------|--------------|---------------------|-------|-------|--------|----------------------------------------|--|-------|
| å<br>ō<br>Diagnóstico sobre<br>sistemas en el MEFP<br>estado actual<br>Investigación | 1/6/2013     | 1/7/2013            |       |       |        |                                        |  |       |
| Análisis y Estudio de<br>Requerimientos en el<br><b>MEFP</b>                         | 2/7/2013     | 2/8/2013            |       |       |        |                                        |  |       |
| Diseño del Sistema<br>Escritorio                                                     | 3/8/2013     | 4/9/2013            |       |       |        |                                        |  |       |
| Desarrollo del Sistema<br>Escritorio                                                 | 4/9/2013     | 5/10/2014           |       |       |        |                                        |  |       |
| Puesta en producción                                                                 |              | 6/11/2014 7/12/2014 |       |       |        |                                        |  |       |
| Pruebas y monitoreo                                                                  |              | 8/12/2014 9/1/2014  |       |       |        |                                        |  |       |

**Tabla 3.3** Planificación Fuente: Elaboración Propia

# **3.7.2.3 Diagra**m**a Entidad-Relación**

En la figura 3.8 se puede observar el diagrama Entidad-Relacion desarrollado apartir del analisis de historias que se realizo por parte del desarrollador.

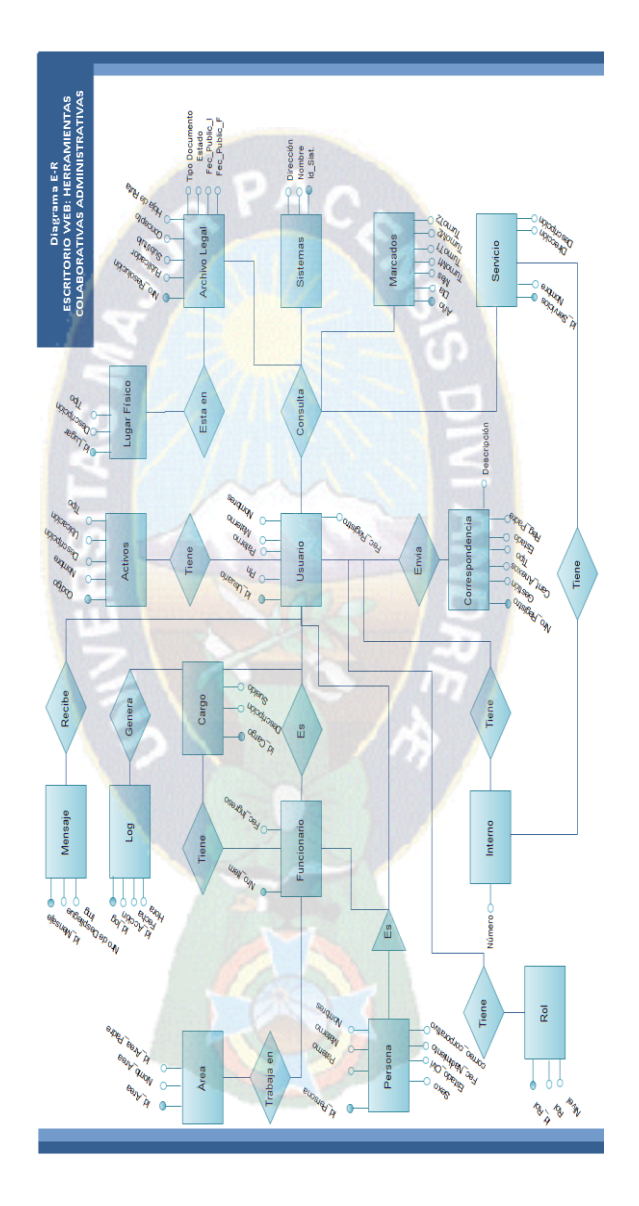

**Figura 3.8** Diagrama Entidad-Relación Fuente: Elaboración Propia

# **3.7.2.4 Diagrama de Clases**

A continuación en la figura 3.9 se detalla el diagrama de clases basandose como clase principal a la persona.

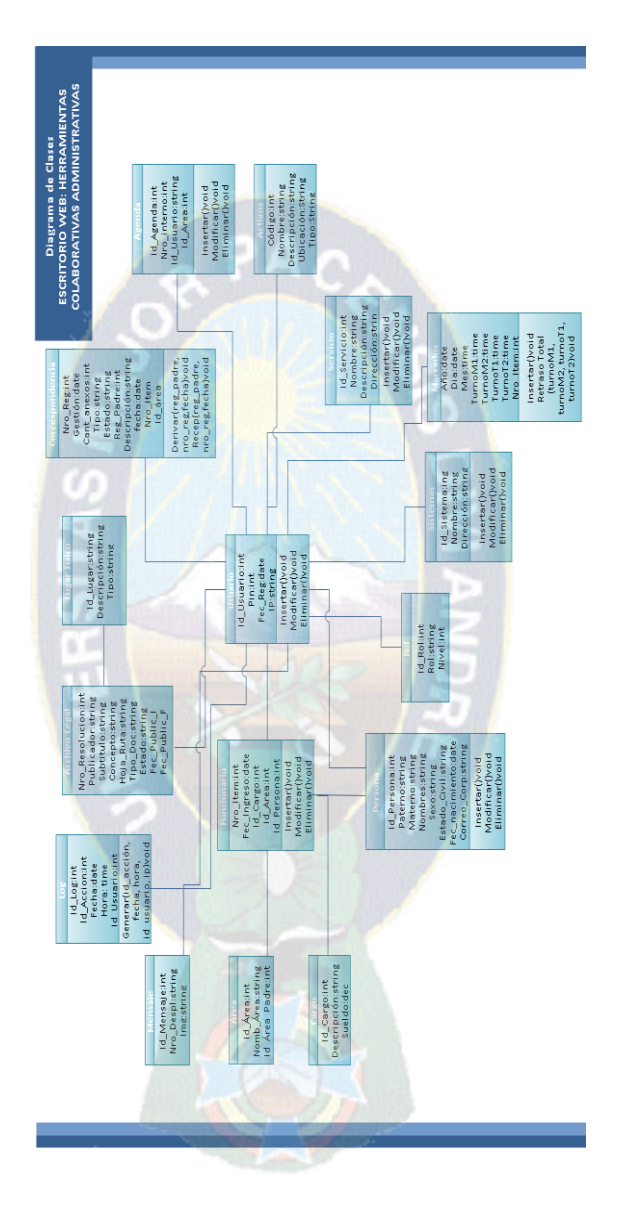

**Figura 3.9** Diagrama de Clases Fuente: Elaboración Propia

#### **3.7.3 Fase III: Diseño**

En el proyecto ya se definió anteriormente que el diseño es la parte más importante del desarrollo según los conceptos presentados por Steve Jobs (ver cap2, tít. 3.2.3), es por esta razón que nuestra etapa inicial para el desarrollo será el diseño del sistema como tal para esto vamos a guiarnos de tos la información adquirida en las fases uno y dos de la metodología XP.

#### **3.7.3.1 Análisis de Requerimientos**

**Requerimiento para centralizar la información**: Como ya se definió anteriormente el requerimiento principal y por el cual se está guiando el proyecto es el de la centralización de la información en una sola plataforma colaborativa.

**Requerimiento de Accesos:** Lo que se necesita es que el usuario tenga accesos directos a los sistemas que más usa en esta plataforma se realizaran los accesos para sistemas administrativos.

**Centralización de Internos:** Debe existir un componente o submodulo donde los funcionarios tengan acceso a todos los internos del ministerio, disponiendo de accesibilidad y rapidez al momento de tratar con esta información.

**Reportes de Activos:** Se ha visto que en el ministerio los funcionarios no poseen un control de los activos que tienen asignado, es por esto que se tiene la necesidad de crear un submodulo o componente que tenga por objeto brindar este conocimiento.

**Control de Asistencias:** Los funcionarios tienen la necesidad de tener un control sobre los marcados que posee para así evitar llegar con atrasos.

**Conocimiento Sobre Normativas Jurídicas:** Siendo funcionarios del Ministerio estos tiene la necesidad y obligación de poseer conocimiento sobre las normativas jurídicas, por esa razón se ve factible desarrollar submodulos o componentes que apoyen con esta información.

**Difundir Servicios:** Muchos funcionarios no saben o no están bien informados sobre los beneficios que poseen como funcionarios del MEFP. Se ve la necesidad de difundir esta información a todos los servidores públicos del ministerio.

Como ya se ha definido anteriormente en la descripción de escenarios se hará una breve conceptualización de los módulos del sistema y sus componentes, para después esquematizar el diseño de pantallas y posteriormente levantar un mapa del sitio en los siguientes pasos.

Estos módulos y componentes deben estar pensados de tal manera que aporten una solución total o parcial de los requerimientos definidos en las historias de desarrollador.

#### **Módulo de desarrollo propio**

Este módulo consta de nuevas iniciativas que se han planteado para satisfacer las necesidades descritas en las anteriores fases.

#### **Altas, Modificación y Baja de Usuarios**

El objetivo de este componente o submodulo es brindar una interacción con los usuarios administradores dándoles la opción de dar de alta a nuevos funcionarios, actualizar información y eliminar a funcionarios que ya no trabajan en el ministerio. Solo los usuarios con rol de administrador tendrán acceso a este sistema.

### **Modificación de clave y primera autenticación**

Se requiere desarrollar interfaces en las cuales, cuando el usuario tenga una primera interacción con el sistema este despliegue los requisitos mínimos para proporcionar un pin o clave de acceso al sistema. También una vez se accede al sistema se tiene que elaborar un sub modulo que proporcione la opción de cambiar su clave de acceso.

# **Agenda telefónica**

Se requiere centralizar toda la información de los internos del ministerio en un submodulo el cual tenga fácil acceso y disponibilidad al momento de interactuar con los usuarios.

### **Módulo de desarrollo Integrado**

En este módulo se está integrando sistemas administrativos en la nueva plataforma colaborativa se está desarrollando submodulos utilizando información (bases de datos) de otros sistemas.

#### **Activos**

Estos modulo va a generar reportes de todos los activos que posee un funcionario, se conseguirá esta información integrando el sistema de activos fijos que está siendo administrado por la unidad de activos fijos.

**Up** 

## **Información Jurídica**

Se desarrollar este submodulo para brindar conocimiento sobre la información Jurídica que deben poseer todos los funcionarios públicos. Se va interactuar con el sistema de archivos legales.

## **Biométrico**

Se desarrollara un módulo en el cual los funcionarios puedan consultar el registro de asistencias detallado por mes y también consultar sus atrasos detallados por día. Recopilando esta Información del Sistema SIGA.

### **Módulo de Enlaces**

En este módulo se va a complementar el sistema integrando enlaces de sistemas eh información relevante para los funcionarios.

### **Portal**

Se proporcionara un enlace directo del sistema de Portal del Ministerio el cual sea de fácil acceso para los funcionarios públicos.

## **Correspondencia**

Se proporcionara un enlace directo del sistema de Correspondencia el cual sea de fácil acceso para los funcionarios públicos.

## **Servicios**

Este submodulo proporcionara la información necesaria de los servicios que presta el Ministerio a sus funcionarios.

Hasta el momento ya se han definido hasta donde se va a limitar el sistema, toda esta información centralizada en una sola plataforma colaborativa, apoyara en las funciones de los usuarios siendo de fácil accesibilidad al estar concentrada.

## **3.7.3.2 Diseño de Funcionalidades**

En esta etapa se van a definir los conceptos que se van a utilizar en el diseño, estos conceptos son guiados pos la visión que tenía Steve Jobs para el desarrollo de software.

### **Simplicidad**

En el desarrollo de este sistema se reducirá el uso de elementos superfluos e innecesarios, colores, formas y texturas. Se utilizara exclusivamente elementos necesarios para el correcto funcionamiento de nuestra aplicación basados en el diseño.

### **Tipografía**

La tipografía empleada para este sistema es Century Gothic, tanto para texto corrido. Los títulos de página se realizaran en formato .png con la tipografía Hero Regular.

#### **Colores**

Se implementó una paleta de colores llamativa que avanza desde rojos hasta morados, implementando también algunas variaciones de cada color utilizado.

El hecho de tener una paleta de colores tan amplia nos ayuda a tener mayor impacto visual que muestre simpleza y dinamismo.

En la paleta de colores que se empleará en el siguiente proyecto, los colores irán cambiando según la transición entre los ellos, como se ve en la paleta cromática, aunque esta no tiene un cambio perfecto en su transición de color a color, se debe a que estos se emplearán de manera separada, en grupos de 8 colores que crean una combinación armónica en conjunto.

Este tipo de colores que se escogieron son cálidos, que tiene algunos rasgos de pasteles, para que los colores no sean tan extravagantes, su uso adecuado y moderación en tono, es la clave para poder llamar la atención de nuestros usuarios. Para esto se buscaron colores que entre sí formen una armonía, atractiva a la vista. (ANEXO IV).

### **Formato Estándar**

Se va a utilizar un único estándar de diseño para todas las interfaces gráficas y formularios los cuales se definirá en el bosquejo de pantallas.

#### **Formularios Inteligentes**

Para los usuarios del sistema es tedioso poner información repetida o información necesaria (por ejemplo, nombres y direcciones) en diferentes sitios de Plataforma Colaborativa, esto provoca que muchos se den por vencidos y abandonen el proceso por complete.

También se desarrollaran formularios en los cuales el funcionario solo introduzca los datos necesarios para el sistema, el formulario debe ser capaz de autocompletar y validar campos.

## **Slides**

Se está utilizando herramientas slide por que permite agrupar icono en diferentes pantallas manteniendo el concepto de minimalismo y aportando con efectos que llaman la atención del usuario.

#### **Iconografía**

Los íconos se diseñaron a partir de la necesidad, estos llevarán la misma línea gráfica ya que son productos de una misma plataforma.

Cada botón tiene un tamaño de 138 x 138px, el ícono representa cada servicio que agrupa este sistema, todos tienen el mismo alto, únicamente varía el ancho que está acomodado a proporción y peso visual.

Sus vértices redondeados y simplicidad en el diseño le dan un aspecto agradable, entendible capaz de ser reconocible por los usuarios. Los cuales se pueden ver en la figura 3.10.

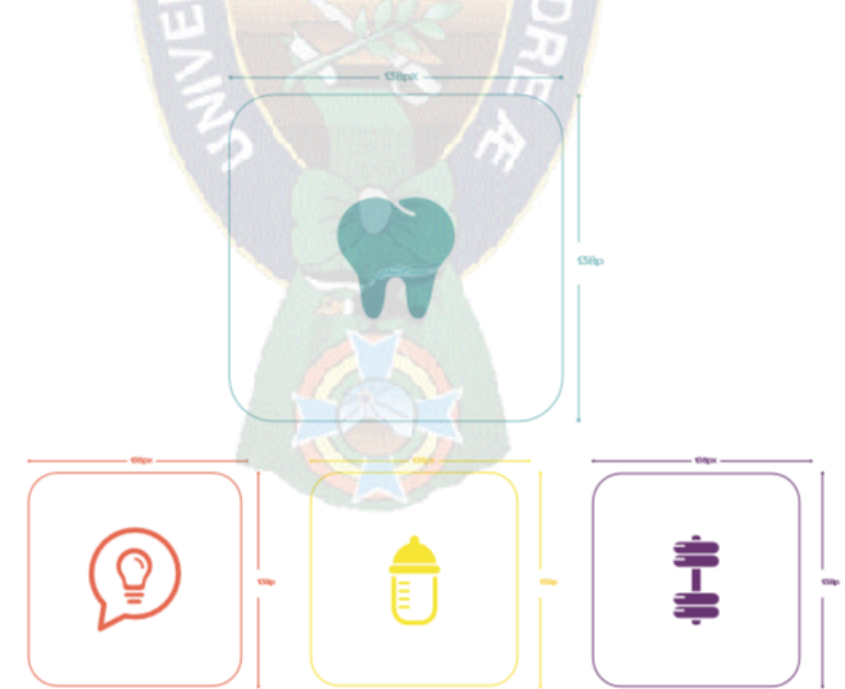

**Figura 3.10** Visualización de la Iconografía Fuente: Elaboración Propia

Cada uno de los íconos diseñados fueron pensados y cuidadosamente diseñados para mostrar cada una de las herramientas que ofrece este sistema, creando así símbolos fáciles de entender para comunicar el concepto rápida y eficazmente. Los cuales son detallados en la figura 3.11.

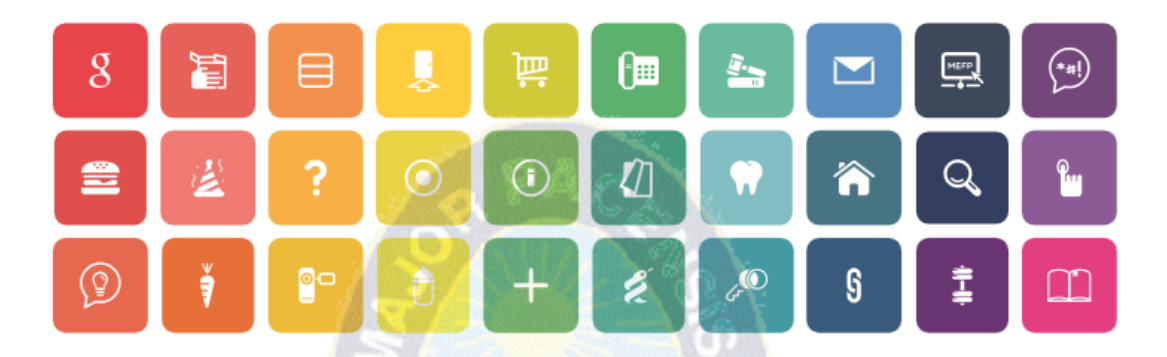

**Figura 3.11** Visualización de los iconos Fuente: Elaboración Propia

A continuación se procede a describir cada uno de los iconos que se utilizara en el sistema (ANEXO III).

#### **Ayudas**

Las ayudas son el concepto por el cual el funcionario se va a guiar mediante la navegación del sistema, van a coadyuvar en cuanto a la navegación y lo que se quiere es que el sistema sea intuitivo, es decir que cualquier usuario sea capaz de utilizarlo sin capacitación previa para su uso, es por esta razón que todos las interfaces contaran con ayudas.

#### **3.7.3.3 Diseño del Sistema**

Se tiene los conceptos de la plataforma colaborativa (escritorio) ya bien definidos en esta etapa se procederá al diseño del sistema a nivel de la vista para que una vez definido este se realice la programación como tal.

### **Anatomía del sistema**

Toda la anatomía de esta plataforma estará centralizada en una página principal (home) ver la figura 3.12 la cual es la más importante ya que básicamente enseña lo primordial de la Plataforma Colaborativa del Ministerio de Economía y Finanzas, a su vez presenta todos los iconos que funcionan como accesos directos a los sistemas que usualmente utilizan los funcionarios del ministerio.

En esta página también se muestran algunas de las herramientas creadas por la UTI, que facilitan tareas o muestran servicios que presta la UTI para actualizar a los funcionarios en cuanto a noticias y otros aspectos.

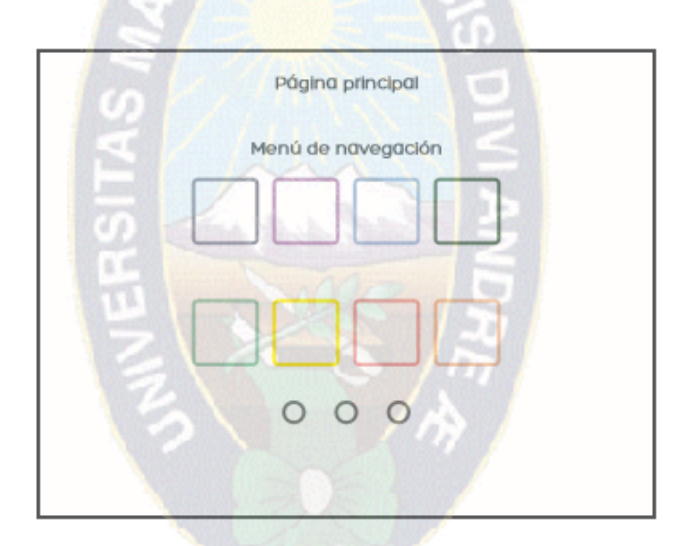

**Figura 3.12** Visualización de los iconos Fuente: Elaboración Propia

#### **Bosquejo de las pantallas**

Se procederá a describir el bosquejo de las pantallas principales. Para luego diagramar el diseño de las pantallas. En estas primeras pantallas lo que se quiere es lograr una acceso directo que presente una simplicidad en la autenticación, de que el usuario puede autenticarse instintivamente. También se quiere definir el esquema del menú principal la nueva visión que se tiene es que este preste un diseño factible para dispositivos móviles, presentando así todos los componentes como iconos siguiendo

la línea de presentación de los conocidos App en dispositivos móviles como se puede ver en la figura, 3.13.

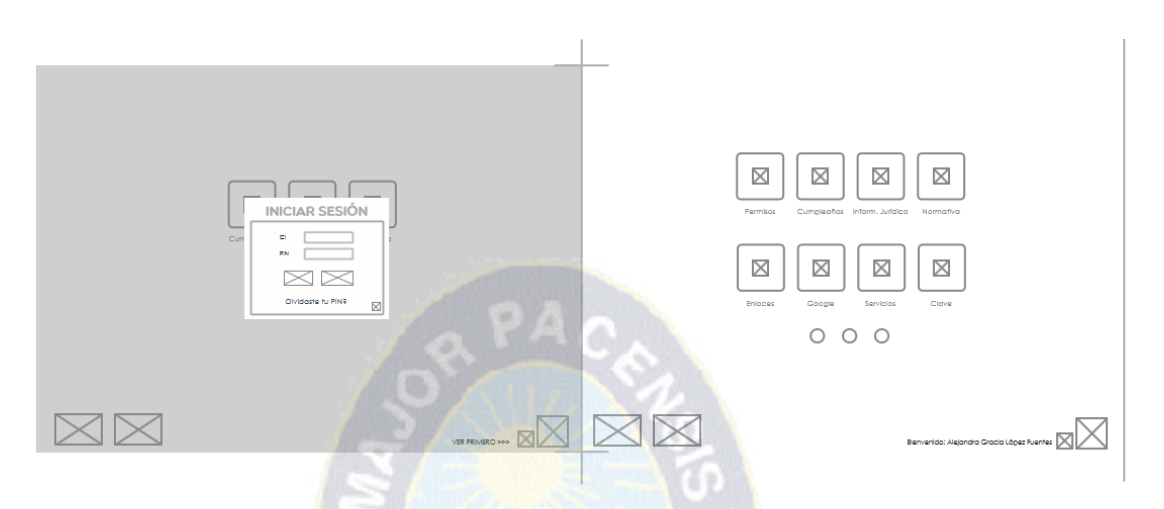

**Figura 3.13** Bosquejo de pantallas principales para el inicio de sesión Fuente: Elaboración Propia

Una vez ingresado a algún submodulo o componente se ve la necesidad de realizar un bosquejo con una expresión minimalista siempre con el concepto de "menos es más". En la cabecera se pretende mostrar solamente un icono de identificación y enlaces de para volver al menú principal denominado (home).

Para presentar información de fácil acceso se ha definido el uso de shadowbox, que son simplemente el uso de sombras. Como se detalla en la figura 3.14.

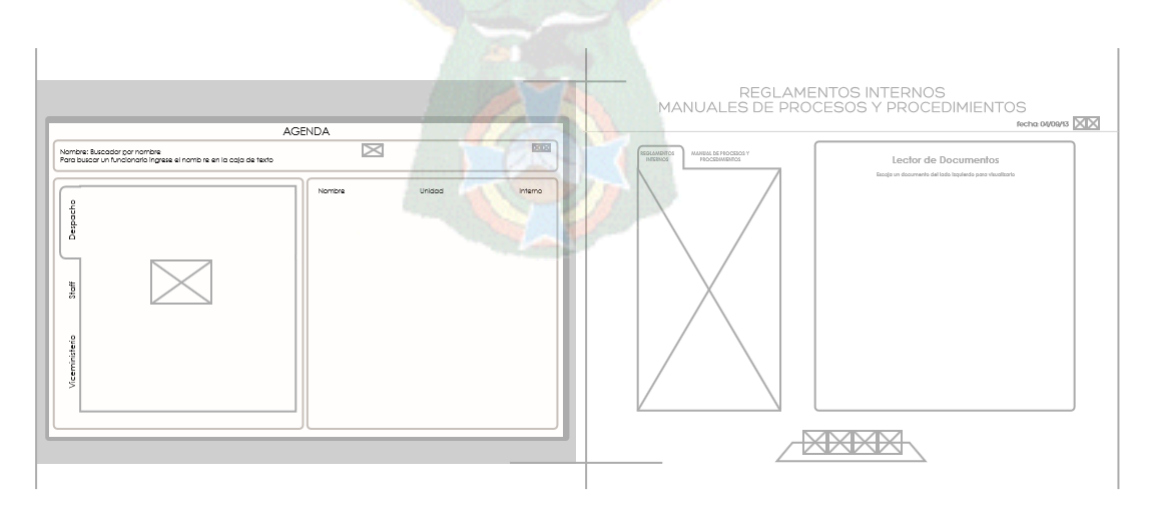

**Figura 3.14** Bosquejo de pantallas Shadow Box Fuente: Elaboración Propia

Para el diseño de componentes se utilizarán 2 tipos de cabecera, una con la que se identifican los productos de la unidad, y el otro tendrá como título el nombre de la página. Además contara con fecha, y links de ayuda y home (página inicial o principal) com se muestra en la figura 3.15.

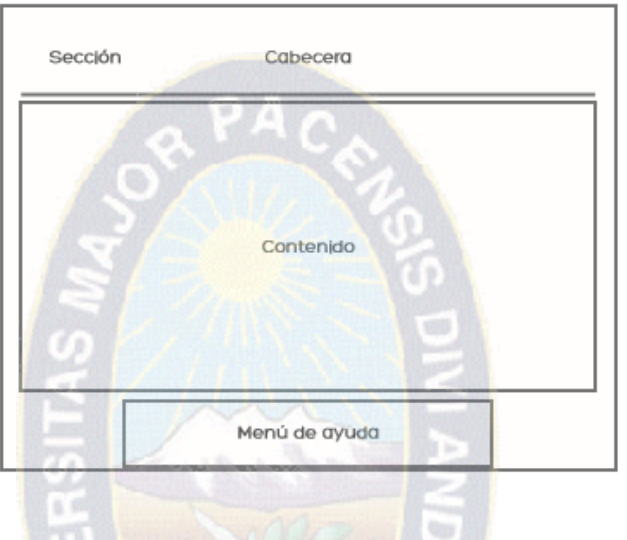

**Figura 3.15** Bosquejo de pantallas Fuente: Elaboración Propia

El menú de ayuda, estará presente en cada página, este ayudará al usuario en su recorrido por la página, brindando una guía sobre la página en la que se encuentra, sugerencias, quejas, home y vínculos. El menú de ayuda tendrá opciones según el contenido de la página ver Figura 3.16.

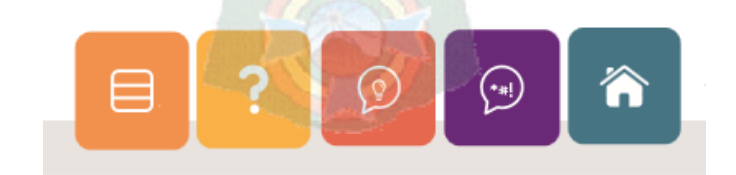

**Figura 3.16** Visualización de los iconos Fuente: Elaboración Propia

### **Diseño de pantallas**

Se desea resaltar las características de este sistema, el uso de los iconos, colores en los botones, aprovechando la simpleza que otorga el espacio blanco, muestra un sistema totalmente limpio, entendible, funcional. Esta presentación ayudara al usuario a que encuentre lo que busca, la información se presenta de manera muy directa.

La estructura de la página cambiara según el contenido que se mostrara en cada link, acorde a las necesidades que requiera, pero sobre todo mostrando de manera clara e intuitiva.

Se procedió a elaborar el diseño de pantallas de acuerdo a todos los conceptos que se definieron anteriormente (ANEXO V), estas pantallas están diagramadas también en dispositivos móviles. Hasta el momento ya se tiene bien definido el diseño y los componentes que va a tener la página a continuación se procederá a implementar el desarrollo de acuerdo a iteraciones según la metodología XP. Este desarrollo debe ser desarrollado exactamente como se lo ha definido en el diseño.

## **Diseño de Ayudas**

Como una parte importante en el desarrollo del sistema se implementó las ayudas por cada módulo establecido, el sistema está diseñado para un uso intuitivo; el objetivo es que el usuario pueda usar el sistema sin una capacitación previa, aun así tomando como consultas se elaboró las ayudas que complementan al uso del módulo en caso de que el usuario tenga alguna duda sobre el funcionamiento, las ayudas por su parte son dinámicas y han sido diseñadas para prestar y clarificar las dudas de los funcionarios como se muestra en la figura 3.17.
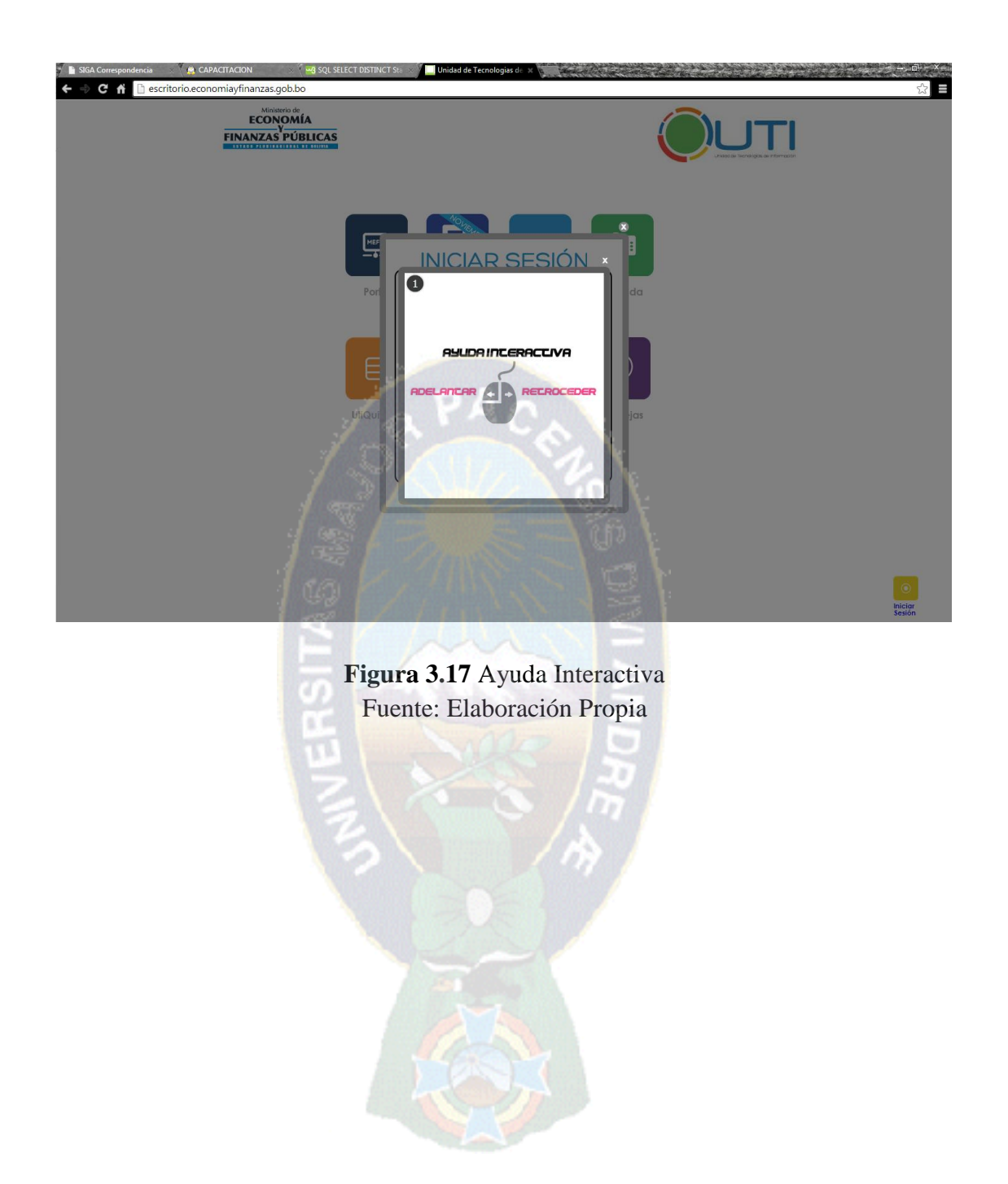

## **3.7.4 Fase IV: Iteraciones (Codificación y Pruebas)**

## **3.7.4.1 Primera Iteración**

### *Módulo Desarrollo Propio*

**Historia 1:** Registro de funcionarios y números internos

Tarea 1: Diseño de una Agenda Telefónica

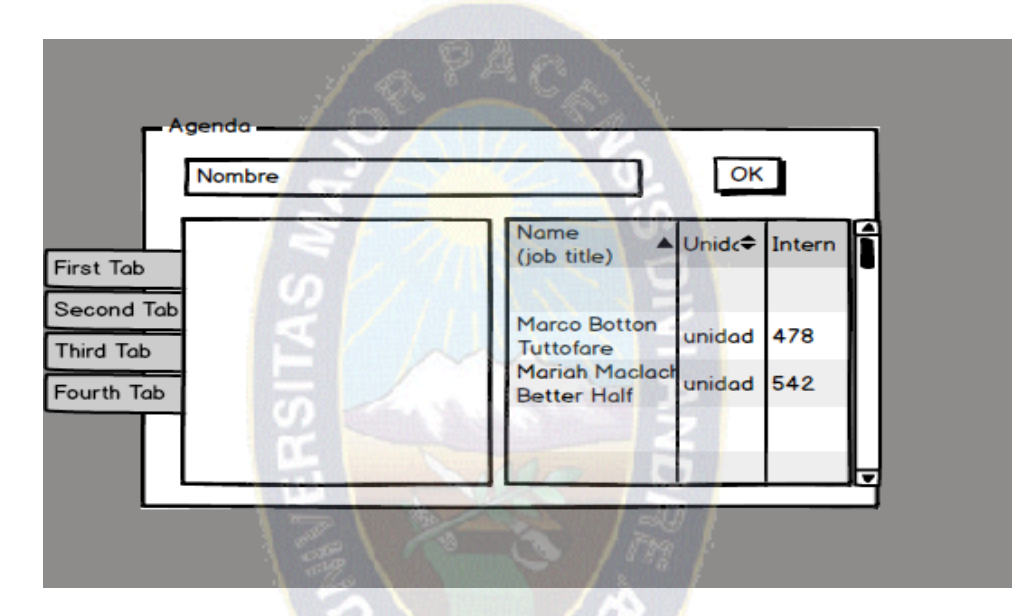

**Figura 3.18** Diseño de Pantalla Agenda Fuente: Elaboración Propia

Tarea 2: Diseño de la Base de datos de la Agenda Telefónica

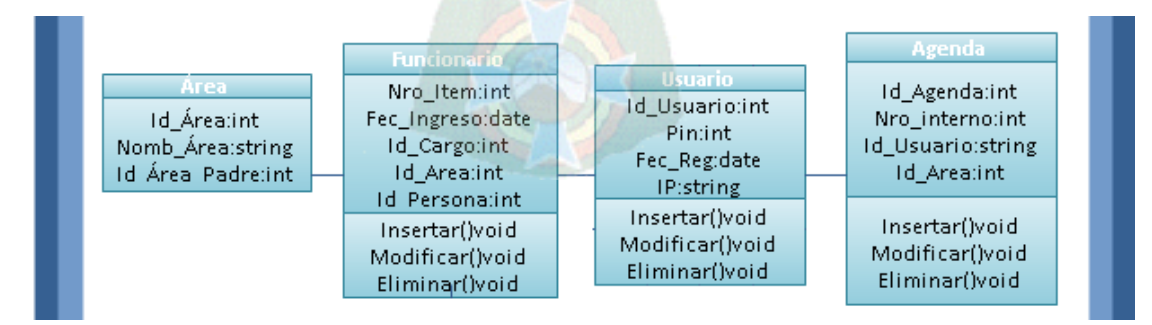

**Figura 3.19** Diseño de la Base de datos de la Agenda Telefónica Fuente: Elaboración Propia

Historia 7: Despliegue de Información de Servicios

Tarea 1:

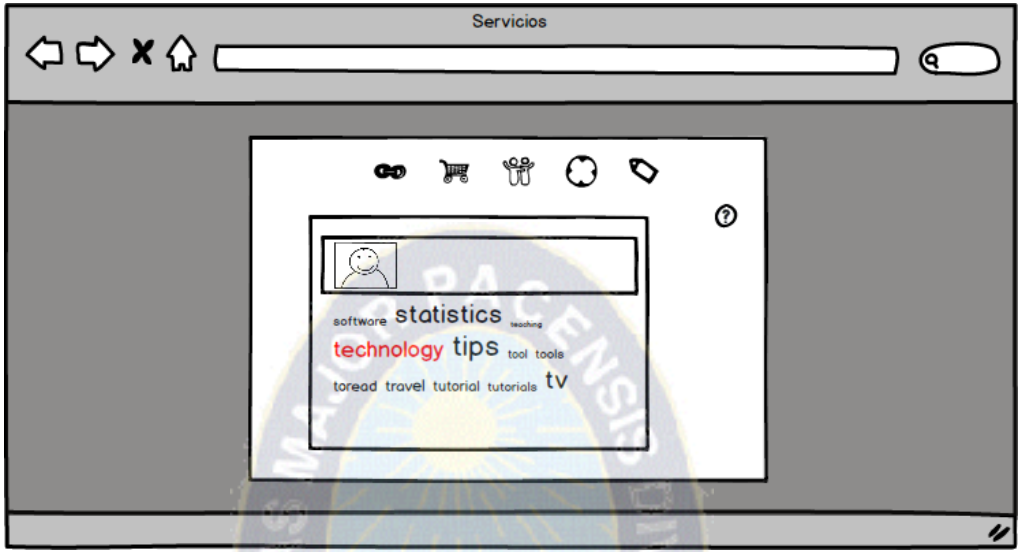

**Figura 3.20** Diseño de la Interfaz para el despliegue de Información de Servicios Fuente: Elaboración Propia

Historia 8: Administración de la información de los Usuarios

Tarea 1:

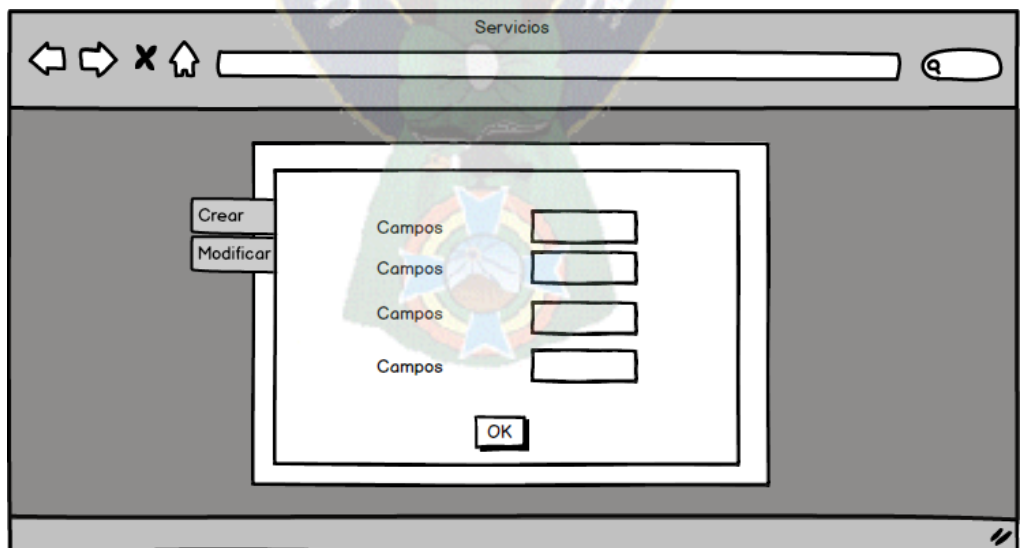

**Figura 3.21** Diseño de la Interfaz para la administración de usuarios del sistema para altas Fuente: Elaboración Propia

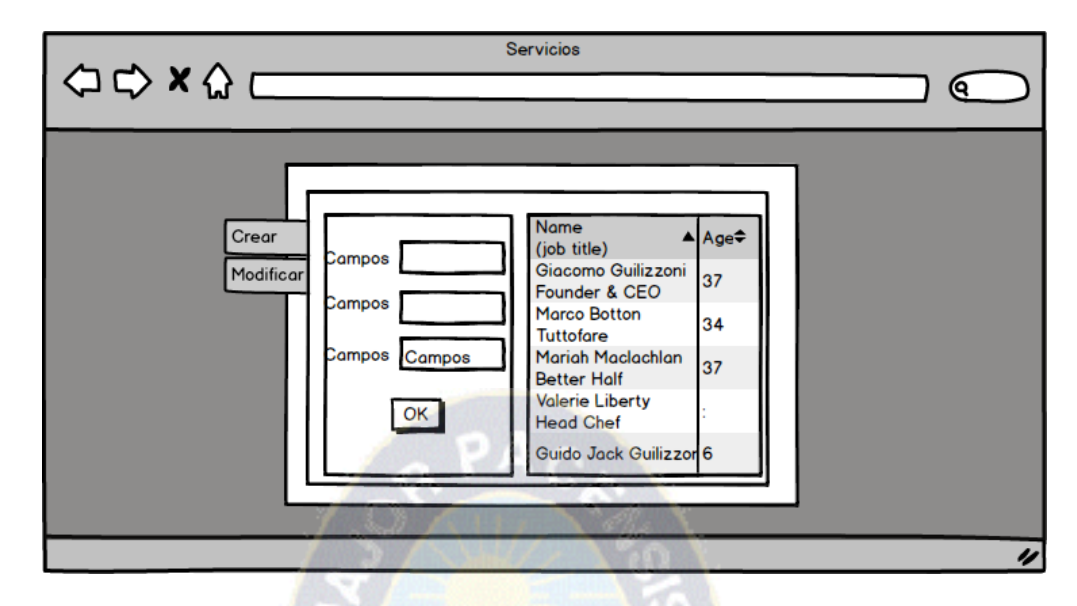

**Figura 3.22** Diseño de la Interfaz para la administración de usuarios del sistema para

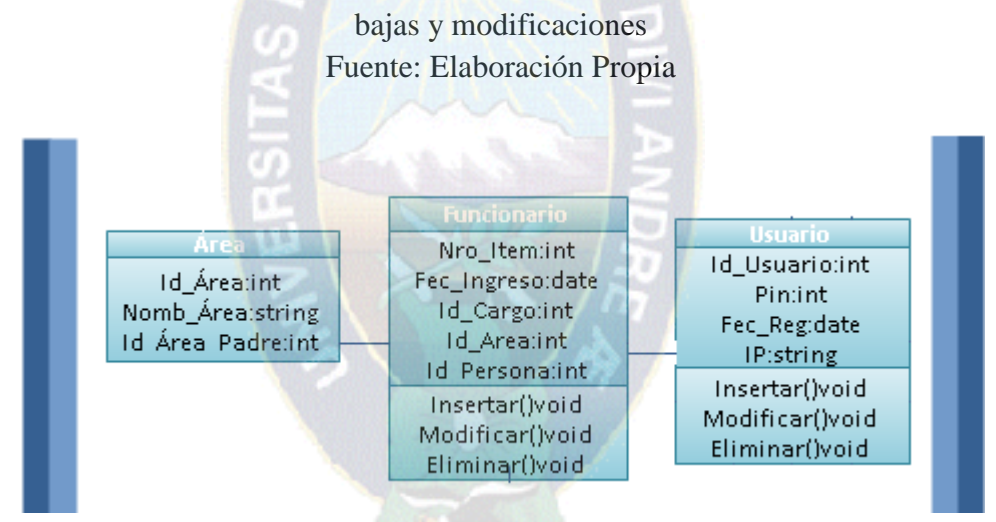

**Figura 3.23** Diseño de la Base de Datos para almacenar los Usuarios del Sistema Fuente: Elaboración Propia

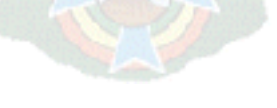

Historia 9: Creación o cambio de número Pin

Tarea 1:

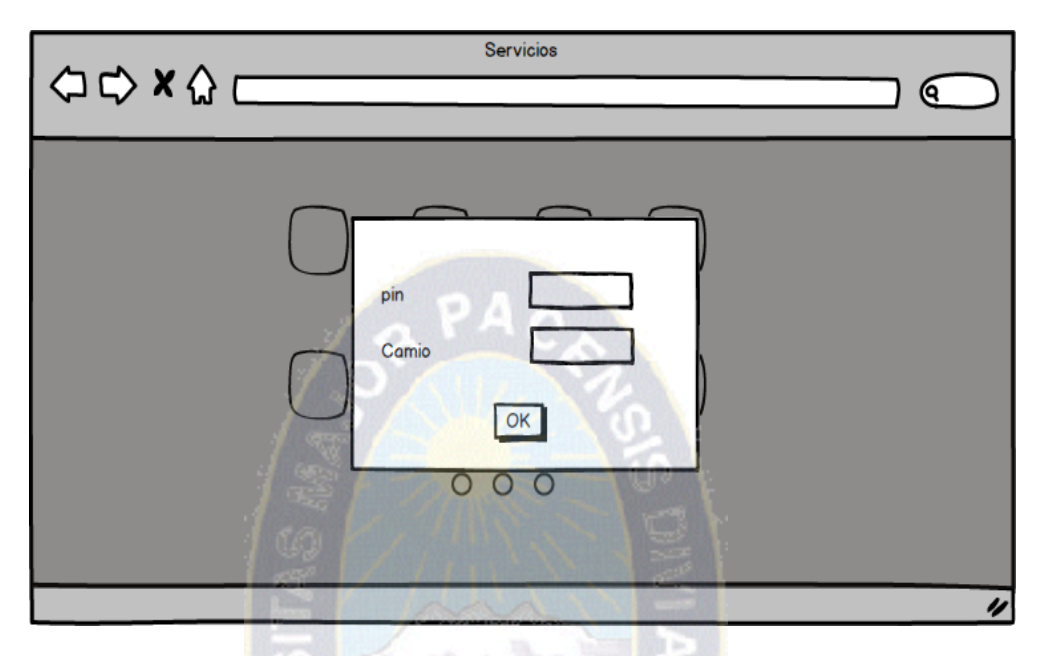

**Figura 3.24** Diseño de la Interfaz para la Creación y Cambio de Pin

Fuente: Elaboración Propia

# **Módulo Desarrollo Integrado**

Historia 10: Consulta de los activos fijos asinados a un funcionario.

Tarea 1:

| $\Rightarrow x \wedge \overline{$              | <b>Servicios</b>                    |                  |         | 0  |
|------------------------------------------------|-------------------------------------|------------------|---------|----|
|                                                |                                     |                  |         |    |
| <b>Name</b><br>(job title)                     | $\Rightarrow$<br>$\triangle$ activo | cantidad         |         |    |
| Giacomo Guilizzoni<br>Founder & CEO            | 37                                  | Peldi            | $\odot$ |    |
| <b>Marco Botton</b><br><b>Tuttofare</b>        | 34                                  |                  |         |    |
| <b>Mariah Maclachlan</b><br><b>Better Half</b> | 37                                  |                  |         |    |
| <b>Valerie Liberty</b><br><b>Head Chef</b>     |                                     | Val              |         |    |
| Guido Jack Guilizzoni                          | 6                                   | <b>The Guids</b> |         |    |
|                                                |                                     |                  |         |    |
|                                                |                                     |                  |         | IJ |

**Figura 3.25** Diseño de la Interfaz para Consulta de Activos Fijos Asignados Fuente: Elaboración Propia

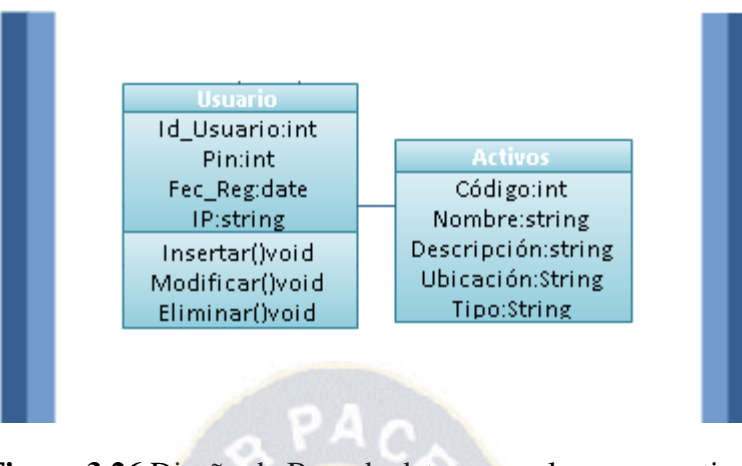

**Figura 3.26** Diseño de Base de datos para almacenar activos Fuente: Elaboración Propia

Historia 11: Despliegue de la información de marcados (Biométrico).

Tarea 1:

| dia                                            | $\blacktriangle$ entrda | salida<br>÷      | $\triangleq$ salida<br>entrda |  |
|------------------------------------------------|-------------------------|------------------|-------------------------------|--|
| Giacomo Guilizzoni<br>Founder & CEO            | 37                      | Peldi            | $\circledcirc$                |  |
| <b>Marco Botton</b><br><b>Tuttofare</b>        | 34                      |                  |                               |  |
| <b>Mariah Maclachlan</b><br><b>Better Half</b> | 37                      |                  |                               |  |
| <b>Valerie Liberty</b><br><b>Head Chef</b>     |                         | Val              |                               |  |
| Guido Jack Guilizzoni                          | 6                       | <b>The Guids</b> |                               |  |

**Figura 3.27** Diseño de la Interfaz para Consulta de Marcados

Fuente: Elaboración Propia

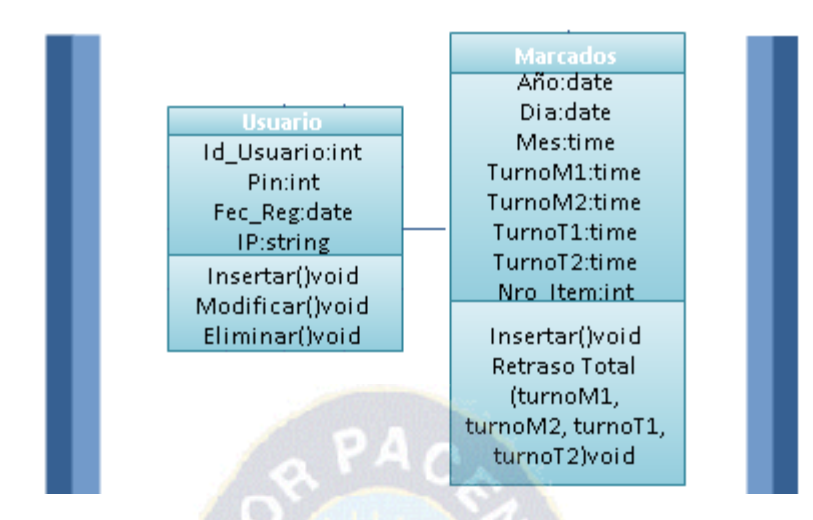

**Figura 3.28:** Diseño de Base de datos para almacenar marcados Fuente: Elaboración Propia

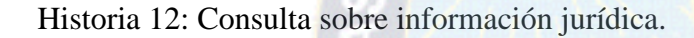

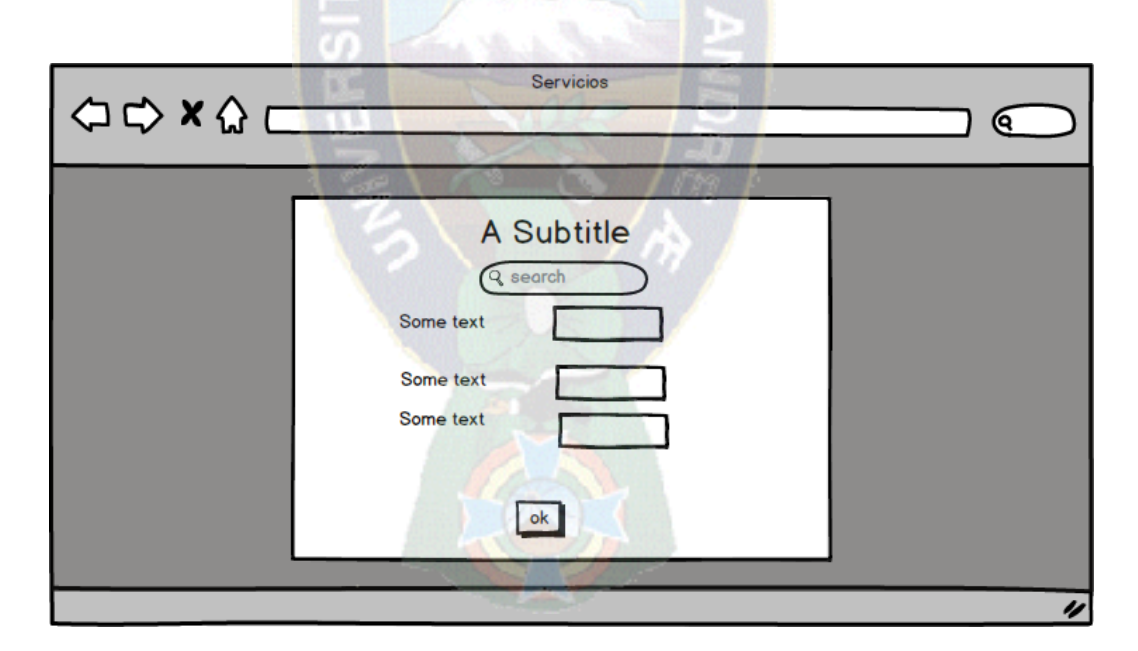

**Figura 3.29** Diseño de la Interfaz para Consulta de Información Jurídica Fuente: Elaboración Propia

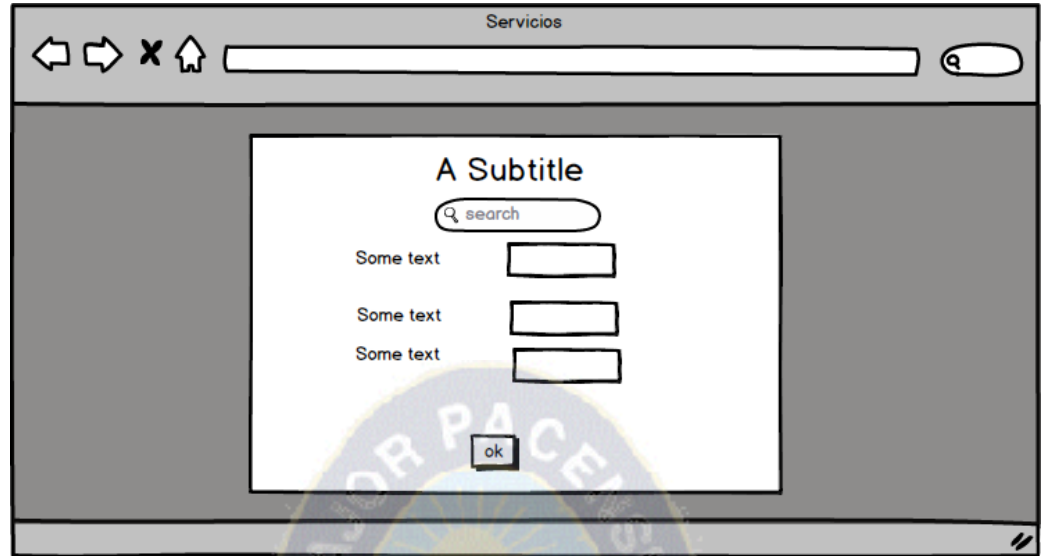

**Figura 3.30** Desarrollo de funcionalidad de Interfaz para Consulta de Información

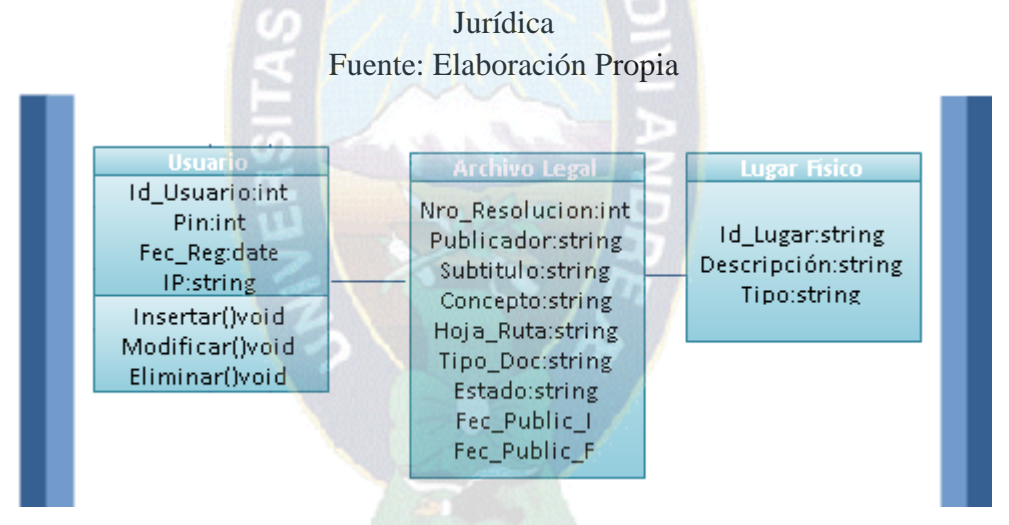

**Figura 3.31** Diseño de Base de datos para almacenar archivos legales Fuente: Elaboración Propia

## **Módulo de Enlaces**

Historia 14: Enlaces a Sistemas del MEFP y otros

Tarea 1:

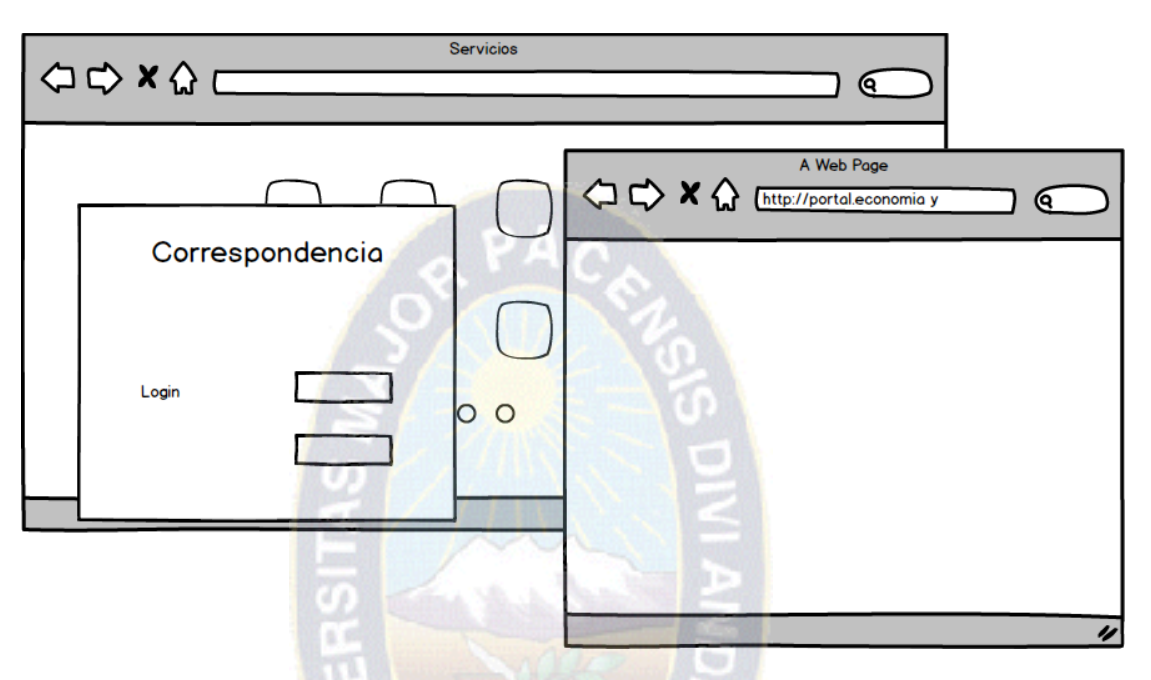

**Figura 3.32** Diseño de la Interfaz para Enlaces a Sistemas del MEFP Fuente: Elaboración Propia

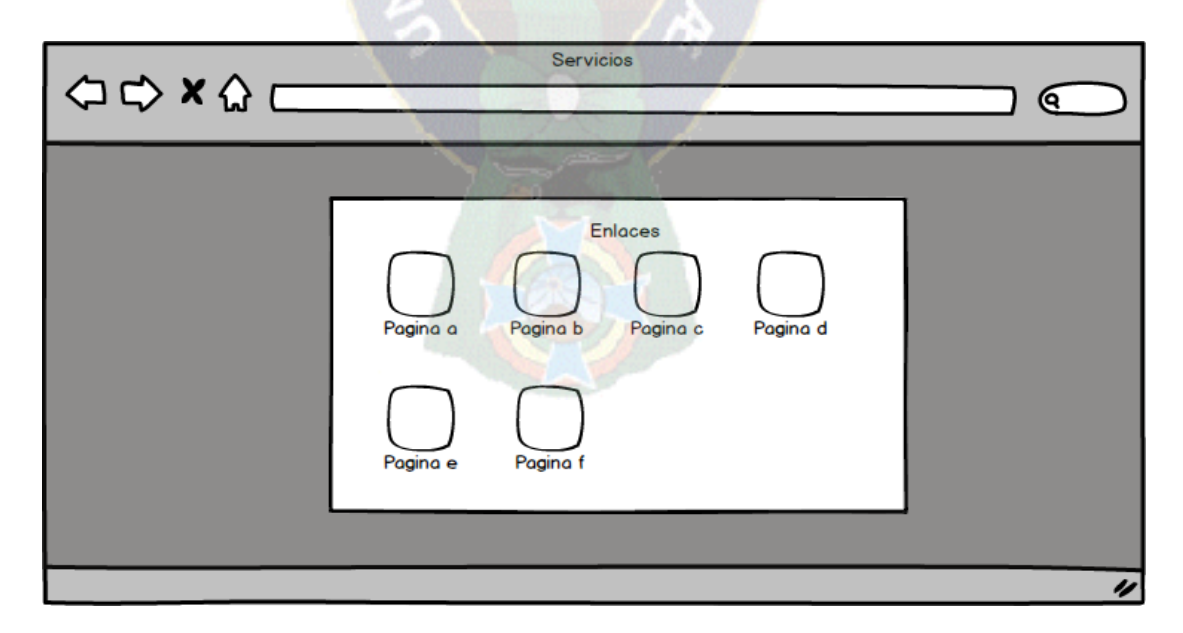

**Figura 3.33** Diseño de la Interfaz para Enlaces a Páginas visitadas Fuente: Elaboración Propia

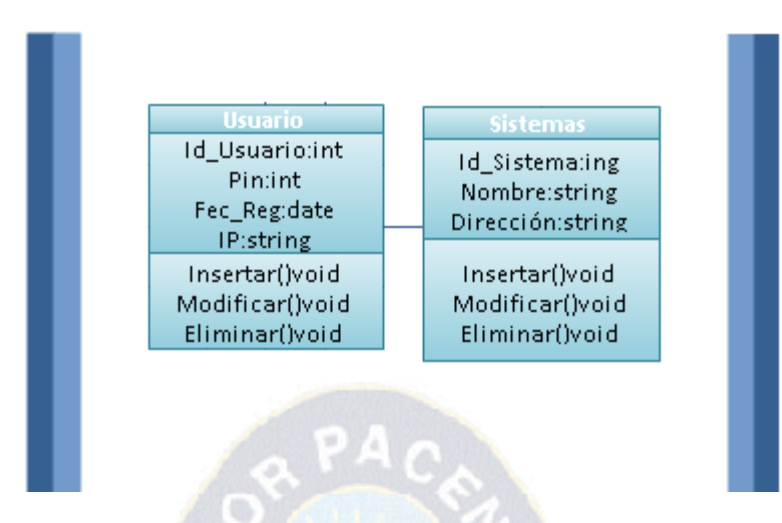

**Figura 3.34** Diseño de Base de datos para almacenar el acceso a sistemas Fuente: Elaboración Propia

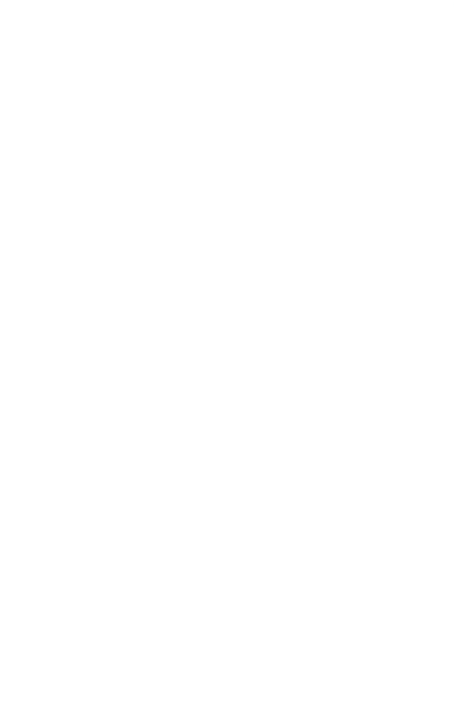

## **3.8 Diagrama Jerárquico**

La estructura jerárquica del sistema se detalla continuación en la figura 3.40.

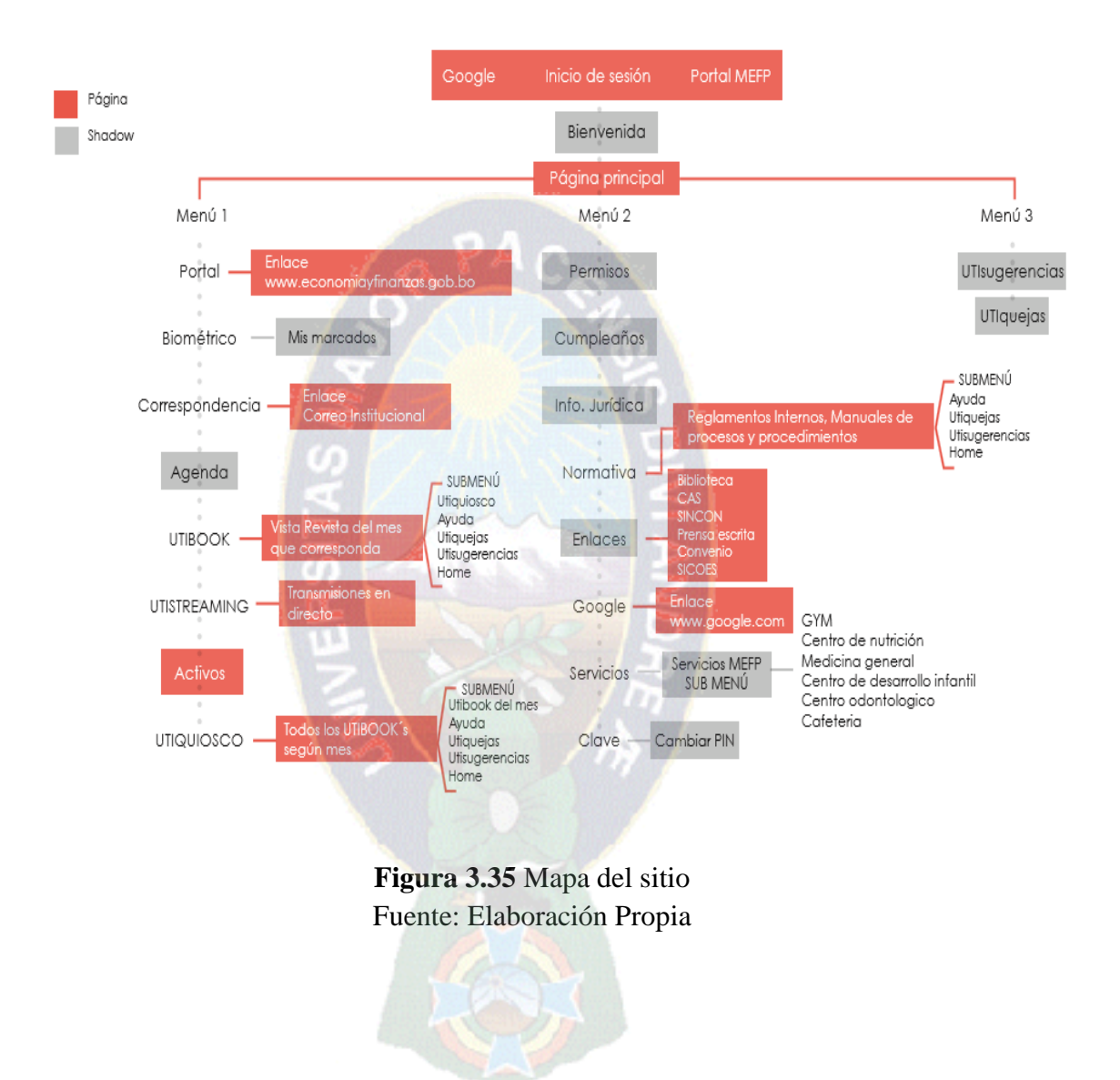

## **3.9 Diagrama de Despliegue**

La estructura y diagrama de despliegue del sistema esta detallada en la figura 3.37 donde se toma en cuenta desde los módulos de desarrollo hasta la estructura de acceso a base de datos.

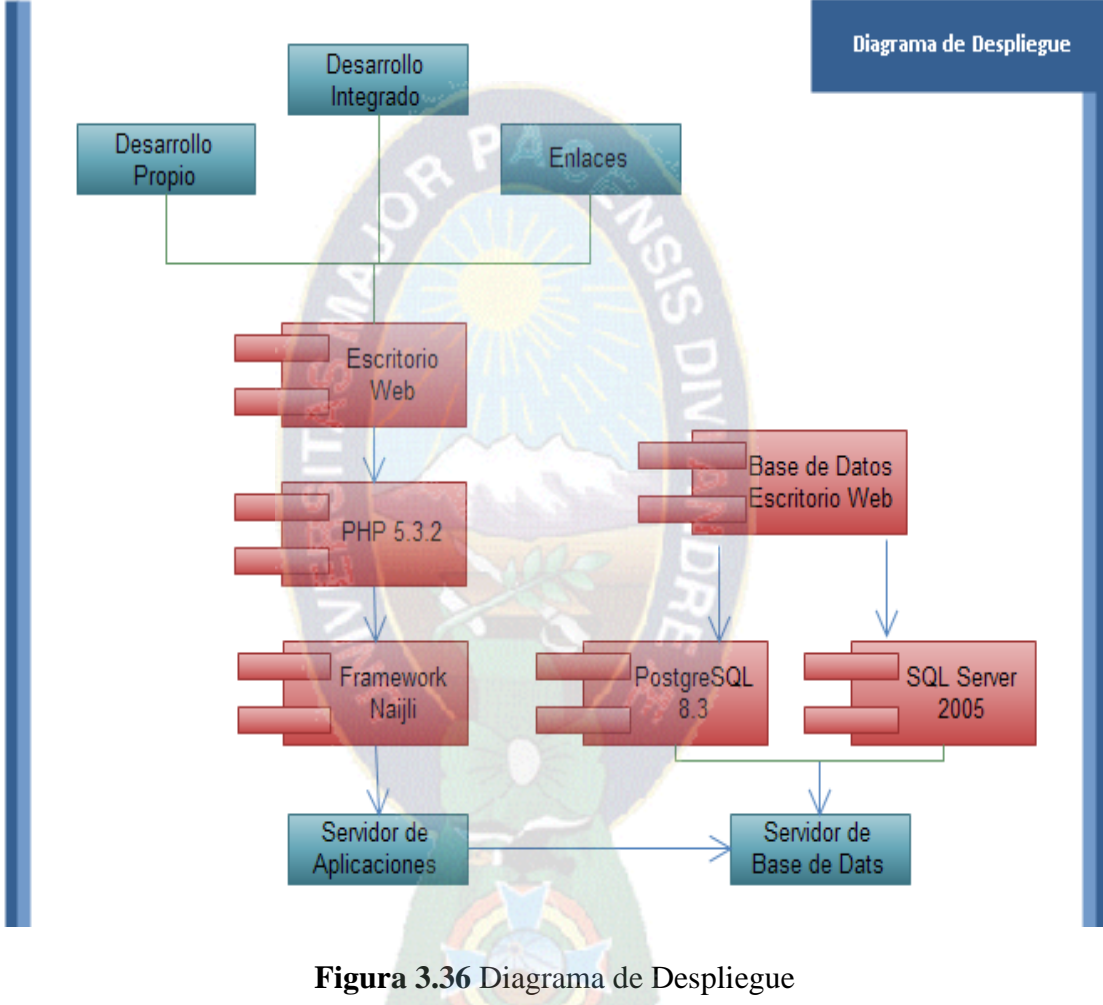

Fuente: Elaboración Propia

# **3.10 Arquitectura del Sistema**

La plataforma responde a la siguiente representación gráfica detallada en las figura 3.38 y 3.39.

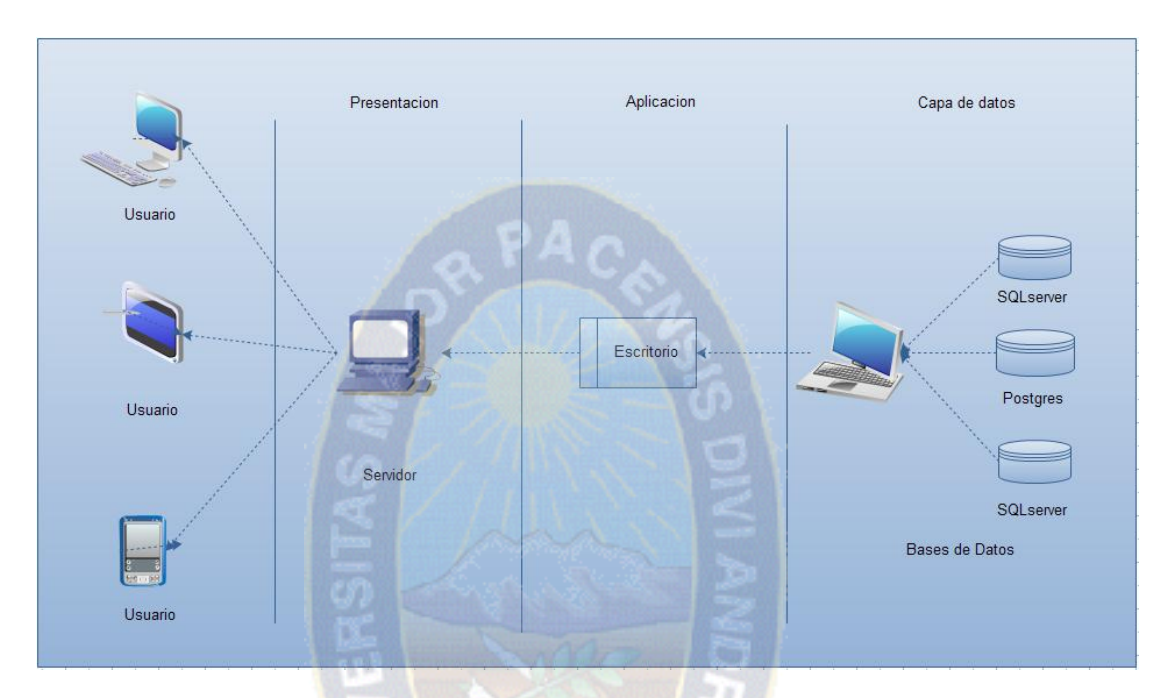

**Figura 3.37** Arquitectura del sistema Fuente: Elaboración Propia

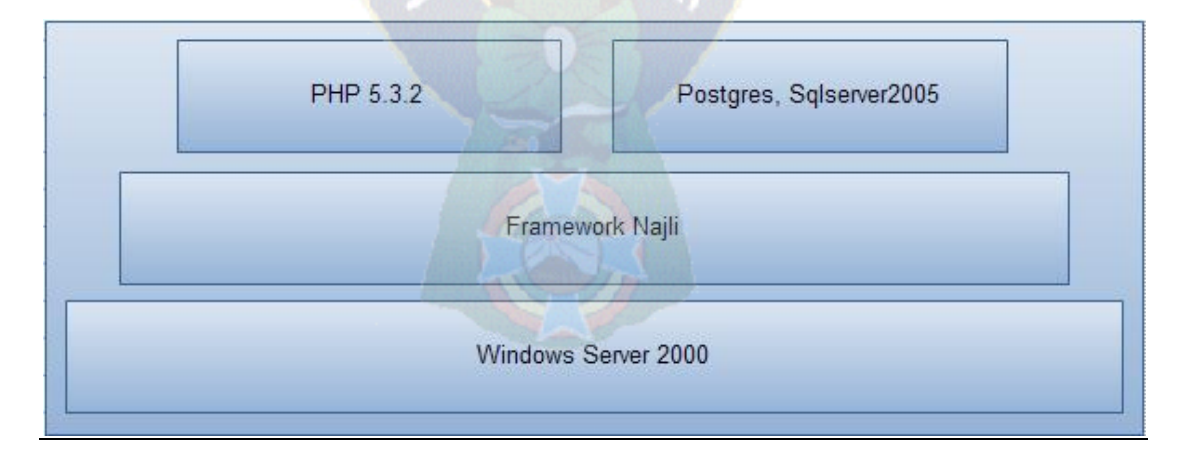

# **Figura 3.38** Plataforma Fuente: Elaboración Propia

### **Capítulo IV**

#### **CONTROL DE CALIDAD**

#### **4.1 Introducción**

En este capítulo se determina la calidad que posee la plataforma colaborativa, los procedimientos que se tiene que tomar en cuenta para temas de seguridad y la gestión de riesgos.

Debido a que el sistema ha sido desarrollado con una visión de calidad en el diseño y funcionalidad ese es uno de los aspectos más importantes a tomar en cuenta, esta medición se la realizo bajo las métricas ISO 9126 detalladas en el capítulo II.

El objetivo fue alcanzar un nivel de calidad necesario para satisfacer los objetivos propuestos. Se detalla la gestión de riesgos, los procedimientos más imprescindibles de seguridad que posee el sistema. También se detalla algunas políticas de seguridad.

### **4.2 Funcionalidad**

Como se vio en Capitulo II, la Funcionalidad mide el grado en el que el software satisface las necesidades indicadas por la adecuación, exactitud, interoperabilidad y seguridad de acceso. Es por tanto que la eficacia en la eliminación de defectos (EED). Se define de la siguiente manera.

$$
EED = E/(E + D)
$$
 Ec.1

Donde:

E= Numero de Errores antes de la entrega del software al usuario final.

D= Numero de Errores encontrados después de la entrega al usuario final.

Si el número de defectos encontrados después de la entrega al usuario final es 0, entonces el valor de EED es 1. La Correspondiente ponderación la presentamos en la siguiente tabla (Tabla 5.1)

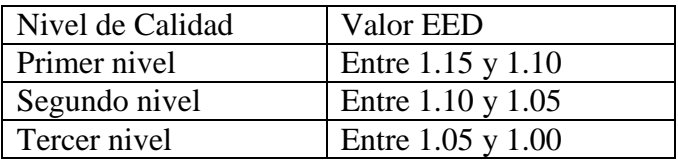

# **Tabla 4.1** Nivel de calidad Según Valor de EED Fuente: [Pressman, 05]

Realizando pruebas antes de la entrega al usuario se detectaron 33 fallas detalladas a continuación.

- 1. El Cambio de PIN no función cuando el usuario ingresa su nuevo pin.
- 2. El Slide para ingresar a un nuevo meno no funciona en dispositivos touch.
- 3. El botón de cerrar cuando este ingresa a una pagina no responde e dispositivos con sistema operativo Ios.
- 4. Existen incompatibilidades entre los navegadores Firefox, Chrome y Safari.
- 5. El modulo de Biométrico tiene una demora en la sincronización de marcados.
- 6. Los datos de los funcionarios no están actualizado.
- 7. El modulo de Biométrico no reconoce nuevas gestiones.
- 8. La pantalla no es dinámica frente a resoluciones pequeñas.
- 9. Los Gestores de bases de datos no se actualizan al instante.
- 10. La configuración del Servidor apache no tiene .dll de conexión para SQL SERVER.
- 11. La versión de APACHE no es compatible con versiones anterior de PHP.
- 12. El diseño no es dinámico parra versiones Android menores a la versión 4.1.
- 13. El Modulo de Correspondencia no incluye la autenticación directa.
- 14. El Modulo de Normativa Jurídica no se refresca cuando uno envía un formulario.
- 15. El modulo de Agenda telefónica no gestiona la búsqueda por internos.
- 16. El modulo de Agenda Telefónica no Gestiona la búsqueda por nombres desordenados.
- 17. El Formulario de Acceso no valida más de cuarto dígitos.
- 18. El Formulario de acceso no valida mayúsculas y minúsculas.
- 19. El código contiene duplicidad de líneas.
- 20. El Menú de aplicaciones es estático.
- 21. Se presenta una falla en resoluciones pequeñas los iconos del menú sobresalen.
- 22. La Conexión del sistema solo permite prestar servicios a nivel de Intranet.
- 23. La caja de sombra se minimiza y no permite el ingreso en dispositivos celulares.
- 24. El Sistema no acepta Imágenes en formato GIF.
- 25. El Usuario puede ingresar al sistema mediante la URL obteniendo accesos de Funcionarios.
- 26. El sistema no posee conexión a la base de datos de Recursos Humanos.
- 27. No se reflejan los enlaces asignados.
- 28. El Proceso de búsqueda de normas tiene un tiempo de procesamiento alto.
- 29. No existe una exacta sincronización con la base de datos de Activos Fijos.
- 30. Las sombras de menús no son compatibles con todos los navegadores.
- 31. Las ayudas están diseñadas con plugins de instalación los cuales no funcionan en algunos navegadores.
- 32. No se actualiza correctamente el Modulo de Altas, Bajas y Modificaciones.
- 33. El diseño no e adaptable a resoluciones Ipad.

Por lo tanto E=33.

El número de defectos encontrado después de la entrega al usuario es de 3 los cuales se detallan a continuación:

- 1. Incompatibilidad del slide en algunas resoluciones de pantalla.
- 2. El slide para ingresar a un nuevo meno no funciona en dispositivos touch.
- 3. Se presenta una falla en resoluciones pequeñas los iconos del menú sobresalen.

Entonces D=3, remplazando en la ecuación Ec.1 tenemos.

$$
EED = 36/(36 + 1) = 97\%
$$

De acuerdo a los resultados el EED alcanzado es de un 0.97 que representa un 97% comparando con la ponderación de la tabla 5.1, Nuestro valor alcanzado se encuentra muy cerca del tercer nivel.

#### **4.3 Confiabilidad**

El usuario final espera que la plataforma que va a utilizar presente información confiable y el software tenga un correcto funcionamiento, los desarrolladores esperan que el número de defectos que existan puedan ser solucionados sin causar problemas a medida que lo van probando, esto hace que la confiabilidad en el software y en los tiempos entre fallas se hace cada vez más grandes (ver Cap. 2. Tít. Pressman).

Se estudia la incertidumbre y confiabilidad que refleja la usabilidad del sistema. El tiempo a considerar en fallas es incierto entonces se lo puede considerar como una variable aleatoria.

Para considerar esta variable aleatoria se tomo en cuenta la distribución exponencial encausada en sus pruebas con cero fallas, que derivan de una función de cifras de falla, se considera que el número de fallas en un tiempo **t** es igual a:

Fallas= 
$$
a^* e^{-b(t)}
$$
, donde a y b son constants Ec.2

El modelo requiere tres entradas: el número promedio de fallas como objetivo (fallas), el número total de fallas observadas en las pruebas (fallas probadas) y el número total de horas en ejecución de pruebas hasta la última falla (horas hasta la última falla).

El cálculo de horas necesarias de prueba para cero fallas es:

Ln  $[(\text{falls})/(0.5 + \text{falls})]$ \* (horas hasta ultima falla) Ln  $[(0.5 + \text{falls})/(\text{falls probability})]$ 

El sistema cuenta con aproximadamente 35.000 líneas de código se han registrado 7 , como se muestra en la figura 5.1.

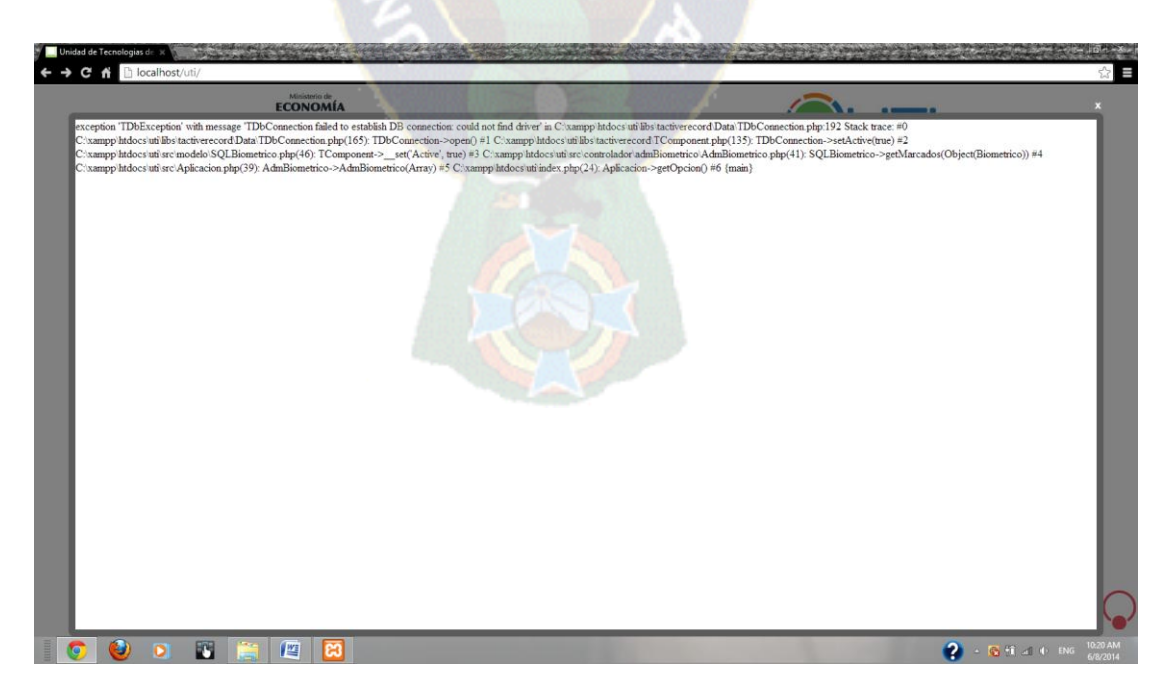

**Figura 4.1** Falla de conexión a base de datos Fuente: Elaboración Propia

Las cuales son fallas sobre un tiempo estimado de 200 horas la última falla ocurrió en la hora 81. Durante la 119 horas restantes no han ocurrido fallas la tabla 5.2 presenta las fallas ocurridas por cada mil líneas de código.

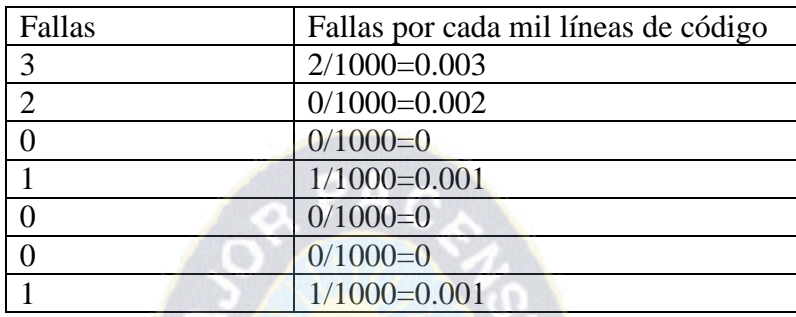

**Tabla 4.2:** Fallas de línea de código Fuente: Elaboración Propia

Basados en la información, el promedio máximo de falla por cada mil líneas de código es:

 $(0.003+0.002+0+0.001+0+0+0.001)/7=0.001$ 

El número proyectado promedio de falla es:

(Promedio máximo de fallas \* líneas de código)/1000=0.035

El número de horas de prueba para alcanzar la confiabilidad del sistema es de:

 $Ln[(0.035)/(0.5+0.035)]*(81) = 85.732$ 

 $Ln[(0.5+0.035)/(7+0.035)]$ 

Por lo tanto el sistema tiene una confiabilidad del 85%.

### **4.4 Usabilidad**

Grado en el que el software es fácil de usar. Viene reflejado por la facilidad de comprensión facilidad de aprendizaje y operatividad (Pressman, 2005).

Se requiere determinar el grado de usabilidad para eso se hallan tres métricas que ayudan a decidir cuan usable es el sistema Escritorio. A esto se añadirán dos criterios

(entrenamiento, operatividad) para usabilidad del sistema. Primero empezaremos por las tres métricas estas son:

#### **La completitud de la descripción**

Viene dada por la siguiente fórmula:  $X = A/B$  Ec.3

Donde

**A** es el número de Funciones o tipo de funciones descritas en la descripción del producto.

**B** es el número total de Funciones

Remplazando en la Ec. 3 tenemos

$$
X = 17/20
$$

$$
X=0.85
$$

Por lo tanto existe un 85% de entendimiento por parte de los usuarios con respecto a la capacidad del producto.

#### **Constancia Operacional**

Viene dada por la siguiente formula

$$
X=1-A/B
$$
 Ec.4

Donde

**A** es el número de instancias de operaciones con comportamiento inconsistente.

**B** es el número total de operaciones

Remplazando en la Ec.4 tenemos:

$$
X=1-1/14
$$

X=0.92

Por lo tanto existe un 92% del sistema que no tiene instancias de operaciones con comportamiento inconsistente.

#### **Constancia Operacional en el uso**

Viene dada por la siguiente formula

$$
X=1-A/B
$$

Donde

**A** es el número de funciones que el usuario encontró inaceptable inconsistente según sus expectativas.

**B** es el número de funciones usadas por el usuario durante el periodo de prueba remplazando tenemos.

Remplazando tenemos:

```
X=1-1/17X=0.94
```
Por lo tanto el usuario encuentra un 6% del sistema inaceptable, en el periodo de prueba.

### **4.5 Mantenimiento**

El estándar IEE sugiere que el índice de madurez del software (IMS) que proporciona una indicación de la estabilidad de un producto de software basada en los cambios que ocurren en cada versión del producto se determina con la siguiente fórmula:

$$
IMS = [Mt - (Fa + Fc + Fd)]/Mt \quad Ec.5
$$

Donde:

Mt=Numero de módulos de la versión actual

Fc=Numero de módulos en la versión actual que se han cambiado

Fa=Numero de módulos en la versión actual que se han añadido

Fd=Numero de módulos en la versión que se han borrado en la versión actual

A medida que el IMS se aproxima a 1, el producto se empieza a estabilizar

[Pressman, 05]

Esta fase de mantenimiento se centra en los cambios que va a sufrir el sistema a lo largo de su vida útil, estos cambios pueden deberse a la corrección de errores, a cambios en el entorno inmediato del sistema o a cambios en los requisitos del usuario, dirigidos normalmente a ampliar el sistema. Para calcular IMS se establecerá los cambios que ocurren con cada versión del producto y se calculara para los mismos.

Estos datos están detallados en la tabla 5.3.

| Versión del sistema | Mt  | Fa | $_{\rm Fd}$ | Fc | <b>IMS</b> |
|---------------------|-----|----|-------------|----|------------|
| Versión 1.1         | 18  |    |             |    | 0.88       |
| Versión 1.2         | 18  |    |             |    |            |
| Versión 1.3         | 1 C |    |             |    |            |

**Tabla 4.3:** Métricas IMS (Índice de madures del software) Fuente: Elaboración Propia

## **4.6 Portabilidad**

La portabilidad es la facilidad con que el software puede ser llevado de un entorno a otro con una facilidad de instalación, facilidad de ajuste y facilidad de adaptación al cambio.

El grado de portabilidad está dado por:

$$
GP=1-[CT/CRD] \tEc.6
$$

Donde

GP= Grado de portabilidad

CT=Costo de portabilidad

CRD= Costo de Re-desarrollo

Si GP=1, la portabilidad es perfecta.

Si GP<0, el re-desarrollo es más rentable que la portabilidad

Reemplazando tenemos:

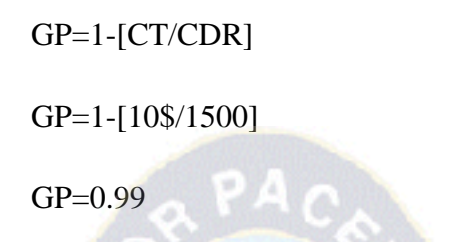

Por tanto se concluye que el sistema es portable en un 99%.

En las tablas 5.4 y 5.5 se detalla los requisitos de calidad y los resultaos obtenidos.

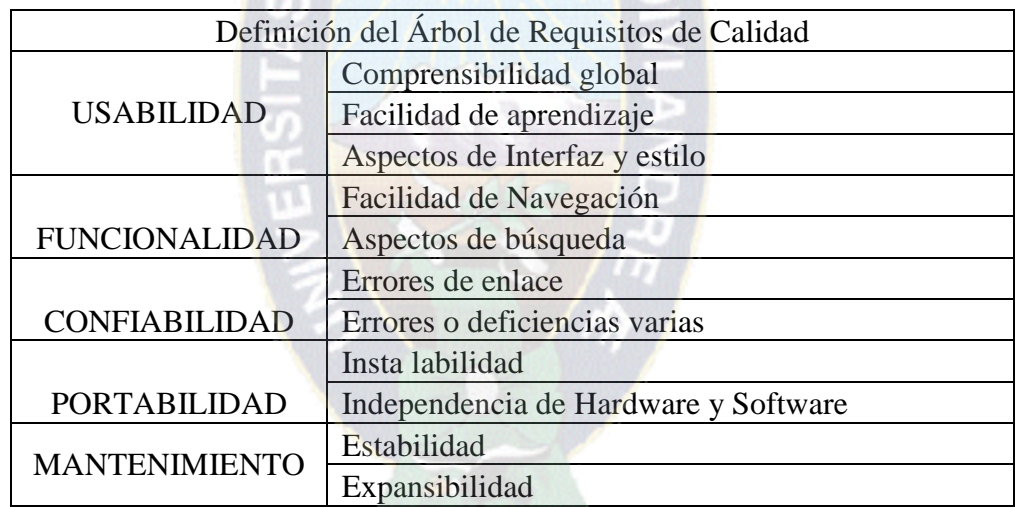

**Tabla 4.4:** Definición del árbol de requisitos de calidad Fuente: Elaboración Propia

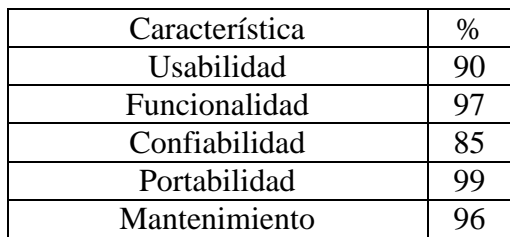

**Tabla 4.5:** Resultados obtenidos Fuente: Elaboración Propia

## **4.7 Implementación**

### **4.7.1 Pruebas**

### **4.7.1.2 Pruebas de Caja Negra**

En la evaluacion fundamental del sistema se observaron aspectos de funcionalidad,operativa, aceptacion de entradas, resultado, etc.

Se procede a realizar una evaluación de acuerdo a los módulos para cotejar los resultados que entrega el sistema ya sea mediante reportes o interfaces de resultados.

#### **Registro de Usuario**

Datos de Ingreso: Se ingresa un carnet válidado en números, y se ingresa un pin de cuatro digitos en formato de contraseña.

Prueba: Se espera que el sistema realice las respectivas validaciones para el ingreso de funcionarios.

Resultado: El sistema no permite el ingreso de caracteres fuera del formato de entrada como lo muestra la figura. 5.1.

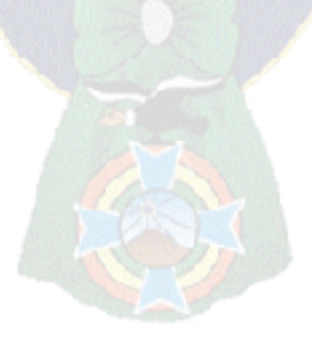

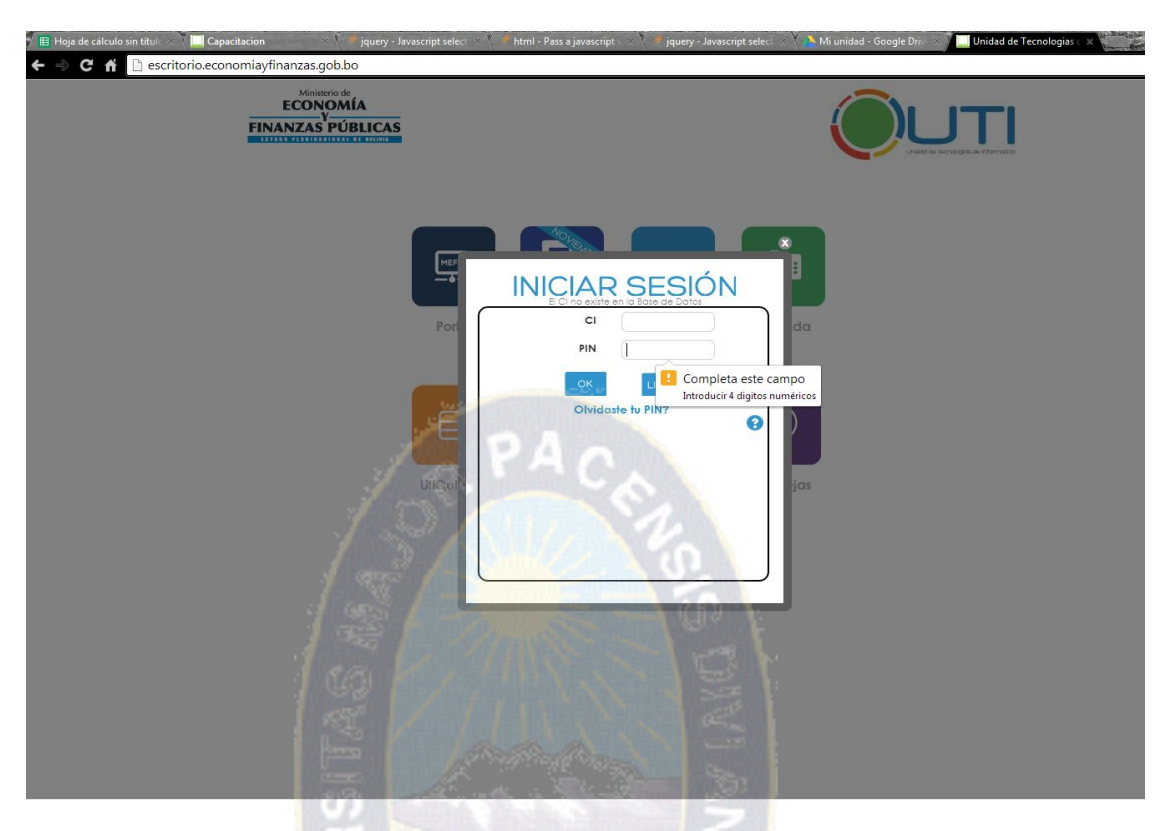

**Figura 4.2** Inicio de sesión sistema escritorio Fuente: Elaboración Propia

## **Cambio de pin**

Datos de Ingreso: Se ingresa caracteres de cuatro digitos en un formato de contraseña.

Prueba: Se espera que el sistema valide si el pin ingresado coincide con el formato establecido y que se serciore que el pin ingresado es el correcto introduiendolo dos veces.

Resultado: Como se muestra en la figura 5.2. El sistema valida si el pin ingresado no coincide con el anterior.

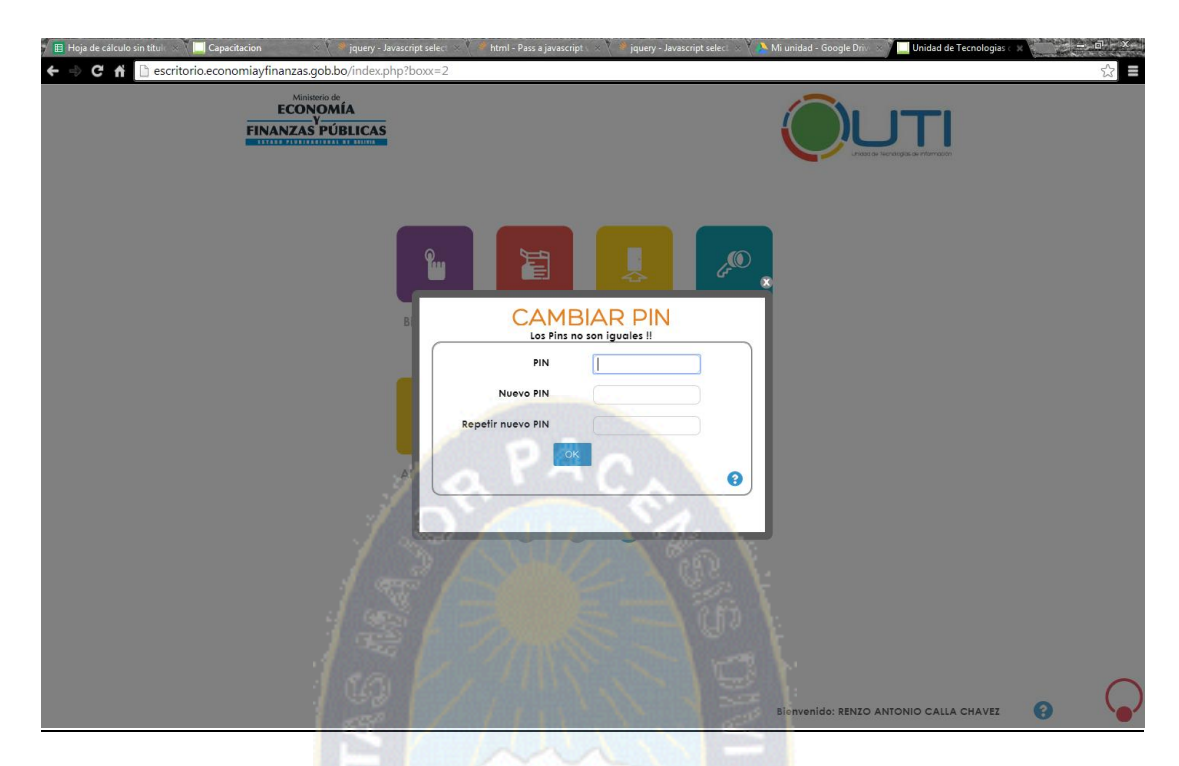

**Figura 4.3** Inicio de sesión sistema escritorio Fuente: Elaboración Propia

**Enlaces**

Datos de Ingreso: Es ingresa al módulo de enlaces.

Prueba: Se espera que el sistema despliegue la informacion de las paginas mas visitadas por los servidores públicos.

Resultado: El sistema despliega enlaces de todas las páginas más visitasdas por los funcionarios publicos. Como se muestra en la figura 5.3.

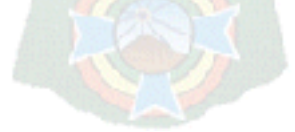

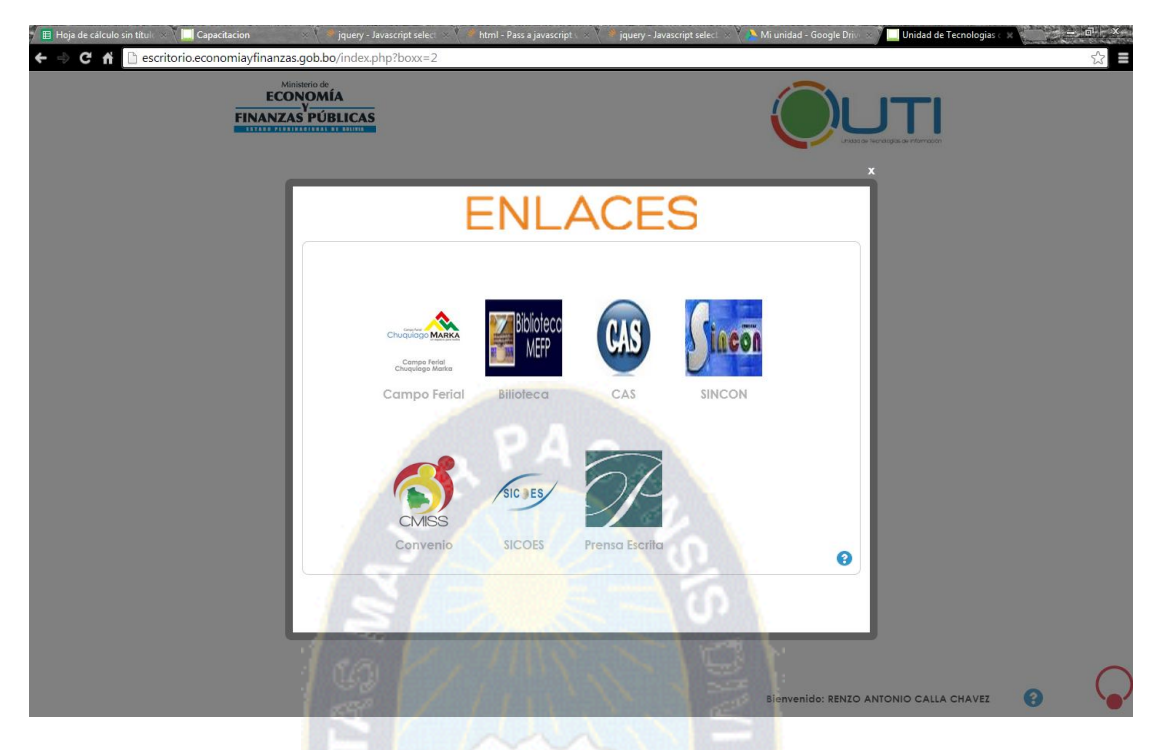

**Figura 4.4** Interfaz de enlaces Fuente: Elaboración Propia

# **Búsqueda Agenda Electrónica**

Datos de Ingreso: El usuario debe ingresar un número , o el nombre de algún funcionario.

Prueba: Se espera que al ejecutar el reporte el sistema despliegue todos los internos o nombres relacionados con los caracteres ingresados.

Resultado: Como se muestra en la figura 5.4 el sistema despliega todos los funcionarios con el nombre especificado anteriormente.

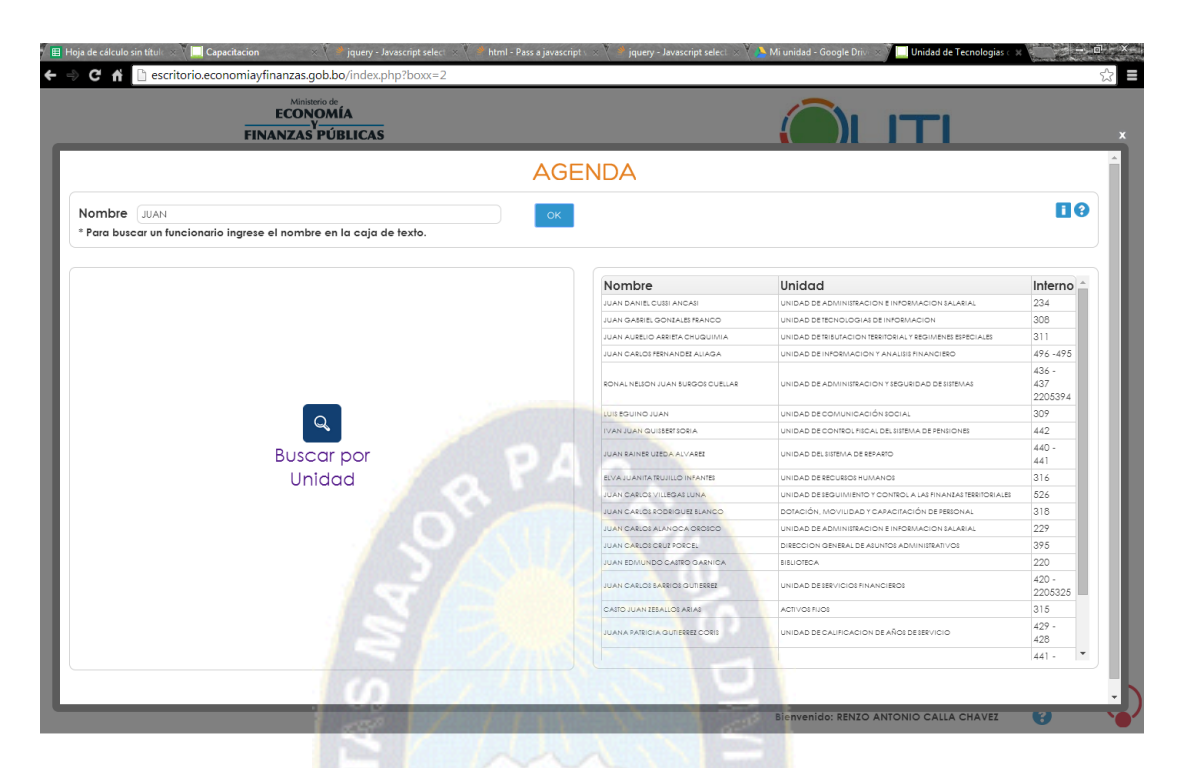

**Figura 4.5** Interfaz de Agenda Electrónica Fuente: Elaboración Propia

## **Informacion Jurídica**

Datos de Ingreso: Se debe seleccionar los datos del formulario el cual realiza busquedas.

Prueba: Se espera que el sistema despliegue toda la información jurídica relacionada con los parametros de búsqueda especificadas anteriormente.

Resultado: Como se muestra en la figura 5.5 el sistema permite visualizar el formulario de busqueda para introducir parametros. Los cuales son desplegados en la figura 5.6.

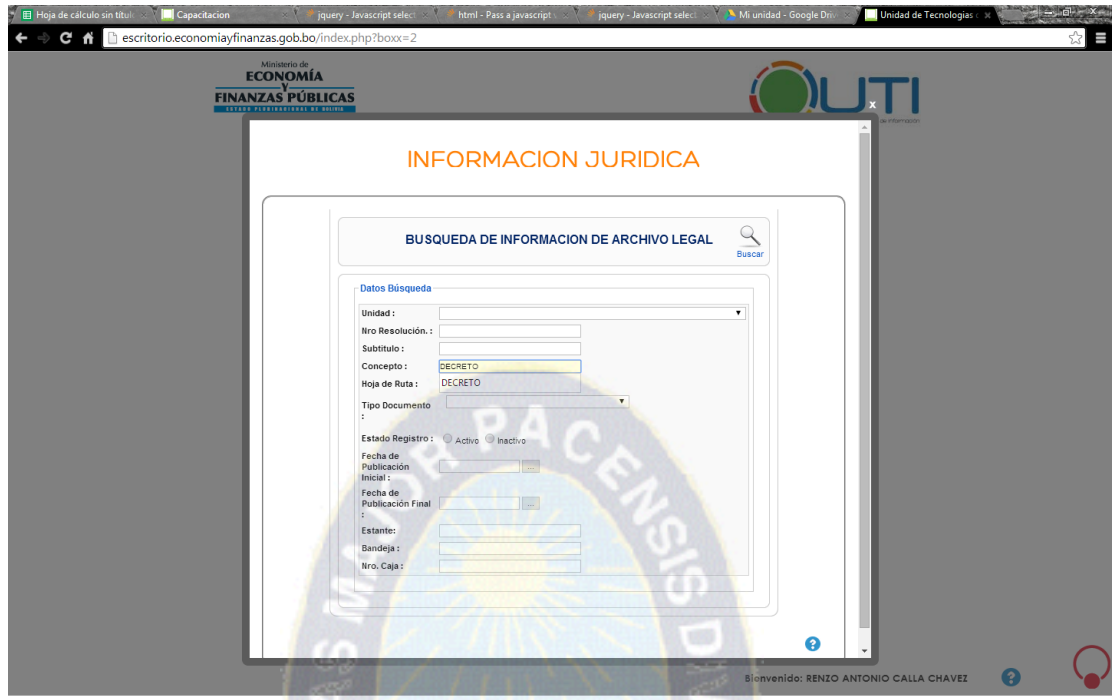

**Figura 4.6** Formulario de Búsqueda de Información Jurídica Fuente: Elaboración Propia

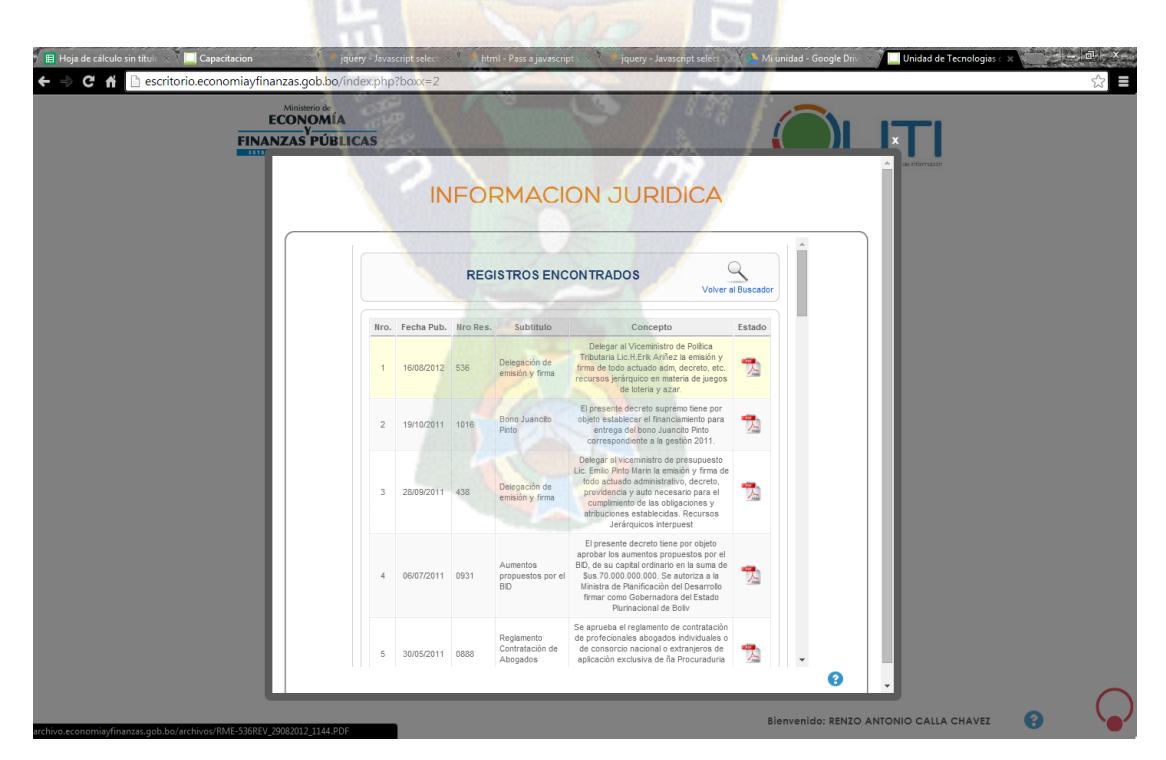

**Figura 4.7** Reportes de Información Jurídica Fuente: Elaboración Propia

## **Registros de Biométrico**

Datos de Ingreso: Se ingresa al módulo de registros biométricos

Prueba: Se espera que el sistema despliegue todos los registros biometricos definidos por el funcionario que ingresa al módulo los cuales van a poder ser seleccinados por mes y por gestión.

Resultado: El sistema muestra los marcados biometricos del funcionario seleccionados por mes y por gestion como se muestra en la figura 5.7.

|             | Ministerio de<br><b>ECONOMÍA</b> |                                                                |                    |     |                      |          | <b>A CONSUMER</b> |
|-------------|----------------------------------|----------------------------------------------------------------|--------------------|-----|----------------------|----------|-------------------|
|             |                                  |                                                                |                    |     | <b>MIS MARCADOS</b>  |          |                   |
|             |                                  | NOTA: Los marcados son actualizados al mediodía y a medianoche |                    |     |                      |          | ΘĦ                |
| Año<br>2014 |                                  |                                                                | $\pmb{\mathrm{v}}$ | Mes | Mayo                 |          |                   |
| Dia         | Fecha                            | Hora 1                                                         | Hora 2             |     | Enero                |          | Retraso(en Min.)  |
| JUE         | $\mathbf{1}$                     |                                                                |                    |     | Febrero              |          | $\circ$           |
| VIE         | $\overline{2}$                   | 08:24:52                                                       | 13:13:40           |     | Marzo<br>Abril       |          | lo.               |
| <b>DOM</b>  | $\overline{4}$                   |                                                                |                    |     | Mayo                 |          |                   |
| LUN         | $\sim$                           | 13:08:03                                                       | 13:39:00           |     | Junio                |          | $\circ$           |
| MAR         | 6                                | 08:43:00                                                       | 12:35:23           |     | Julio                |          | 19                |
| MIE         | $\overline{7}$                   | 08:28:16                                                       | 12:36:01           |     | Agosto<br>Septiembre |          | $\overline{3}$    |
| JUE         | $\mathbf{8}$                     | 13:27:10                                                       | 16:51:37           |     | Octubre              |          | $\circ$           |
| VIE         | 9                                | 08:28:25                                                       | 12:56:47           |     | Noviembre            |          | $\circ$           |
| <b>DOM</b>  | 11                               |                                                                |                    |     | Diciembre            |          |                   |
| LUN         | 12                               | 08:39:32                                                       | 14:13:30           |     | 14:32:44             | 19:59:50 | $\vert$ 4         |
| MAR         | 13                               | 13:09:08                                                       | 13:43:36           |     | 18:46:23             |          | $\circ$           |
| MIE         | 14                               | 13:03:29                                                       | 14:31:35           |     | 19:04:22             |          | $\circ$           |
| JUE         | 15                               | 08:50:04                                                       | 13:44:47           |     | 14:12:18             | 19:15:06 | 15                |
| VIE         | 16                               | 08:42:14                                                       | 13:03:42           |     | 14:20:37             | 19:43:24 | $\overline{z}$    |
| LUN         | 19                               | 08:50                                                          |                    |     |                      |          | $\circ$           |
| Total       |                                  |                                                                |                    |     |                      |          | 48                |

**Figura 4.8** Registros de Marcados de Asistencia Fuente: Elaboración Propia

### **Activos**

Datos de Ingreso: Se ingresa al módulo de activos fijos

Prueba: Se espera que el módulo vizualice todos los activos que han sido asignado a una persona.

Resultado: El módulo muestra todos los activos que han sido asignados a una persona como se muestra en la figura 5.8.

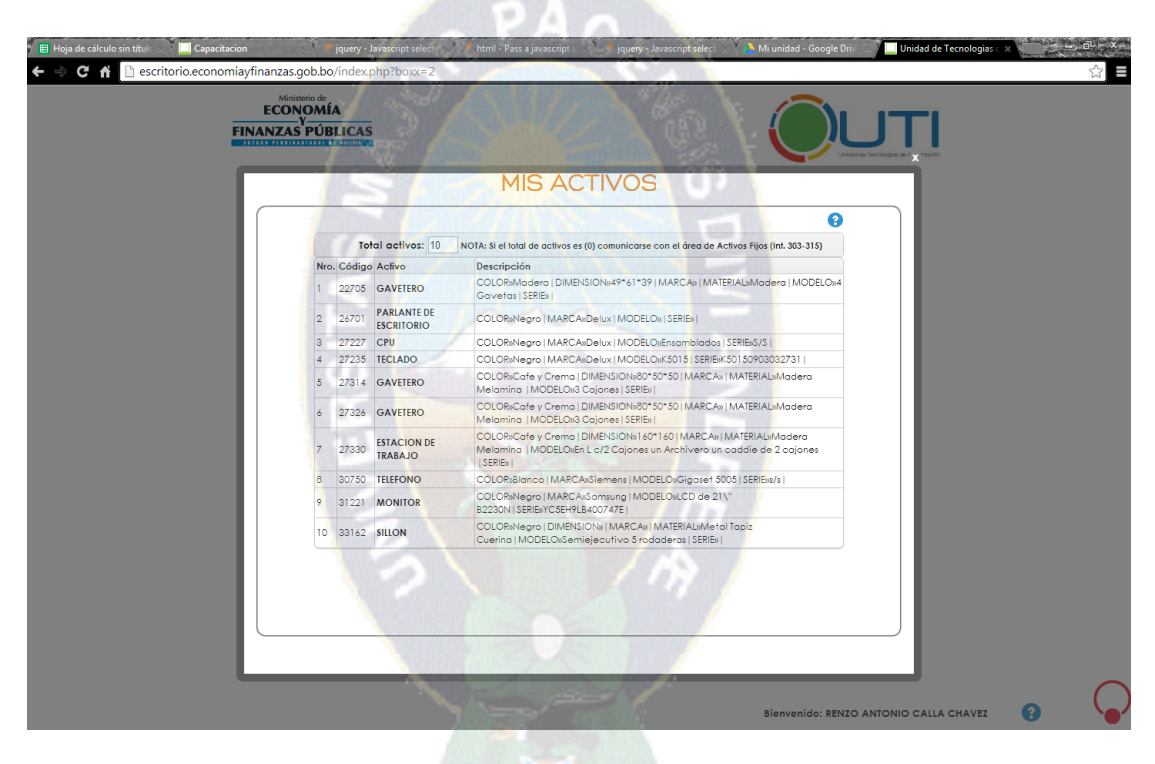

**Figura 4.9** Registros de Activos asignados a un funcionario Fuente: Elaboración Propia

# **4.7.1.2 Prueba de Caja Blanca**

Para las pruebas de caja blanca se proporcionara una medicion cuantitativa de la complejidad logica del programa. La Complejidad ciclomática de un grado de flujo V(G) establece el número de caminos independientes:

- El numero de regiones del grafico de flujo.

- V(G)=A-N+2, donde A es el número de aristas y N es el numero de nodos .
- $V(G)= P+1$ , donde P es el número de nodos predicado.

### **Gestion de Usuarios**

Se vio necesario realizar pruebas de caja blanca para el módulo de administracion de funcionarios del sistema debido al flujograma que presentaba como se puede mostrar en al figura 5.9*.*

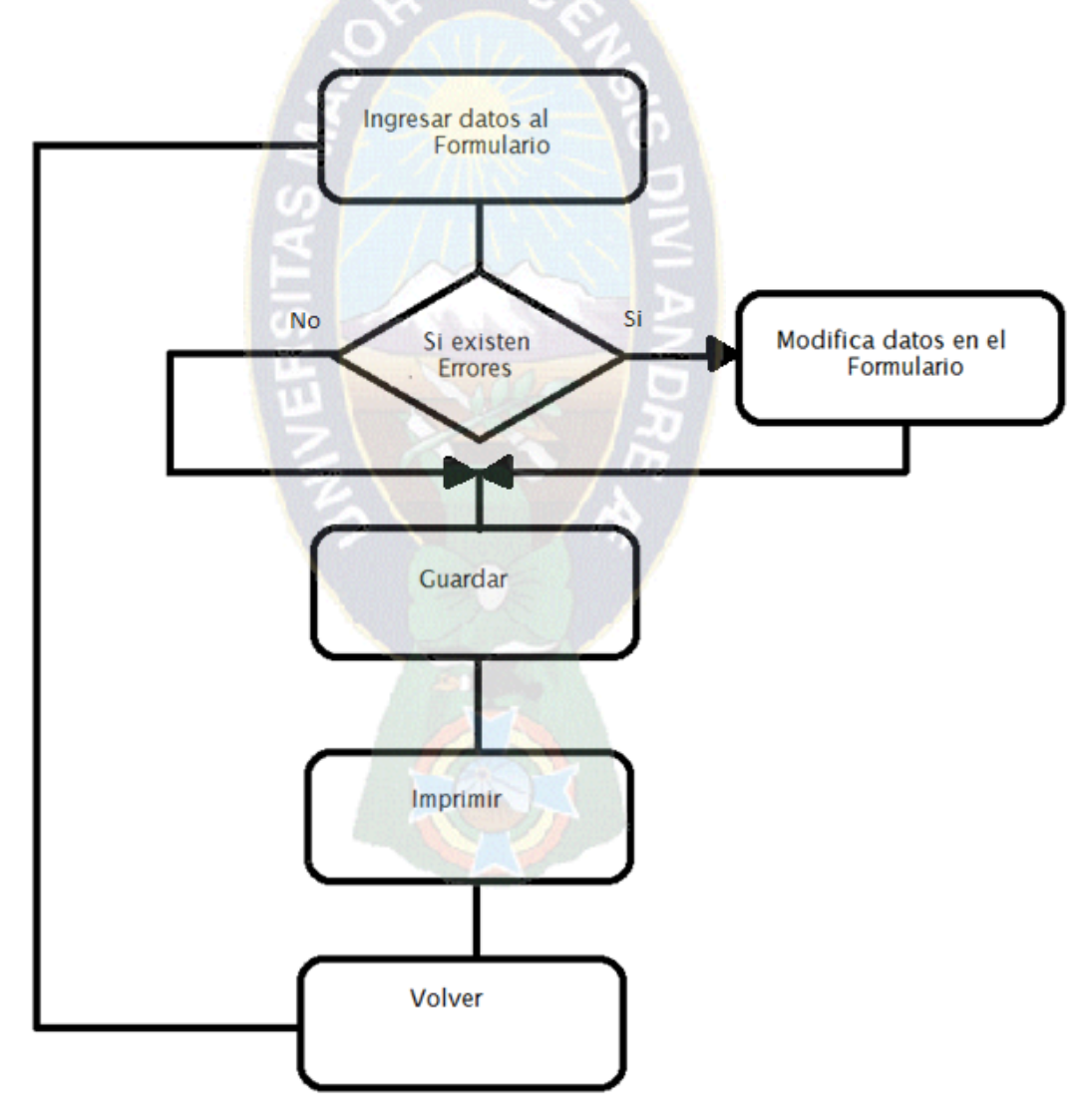

**Figura 4.10** Pruebas de Caja blanca para el registro de funcionarios en el sistema Fuente: Elaboración Propia

Para ilustrar el flujograma se puede evidenciar el procedimiento en las figuras 5.10 y 5.11. del módulo de administración de funcionarios.

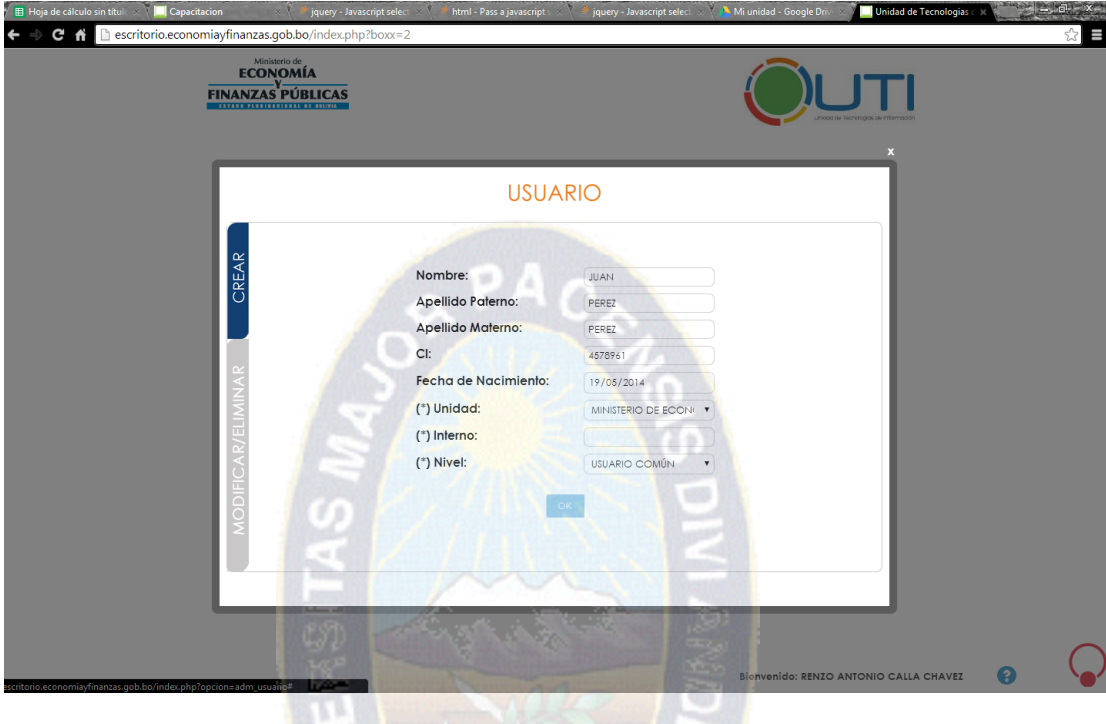

**Figura 4.11** Alta de funcionarios Fuente: Elaboración Propia

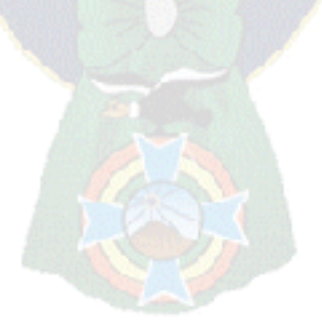

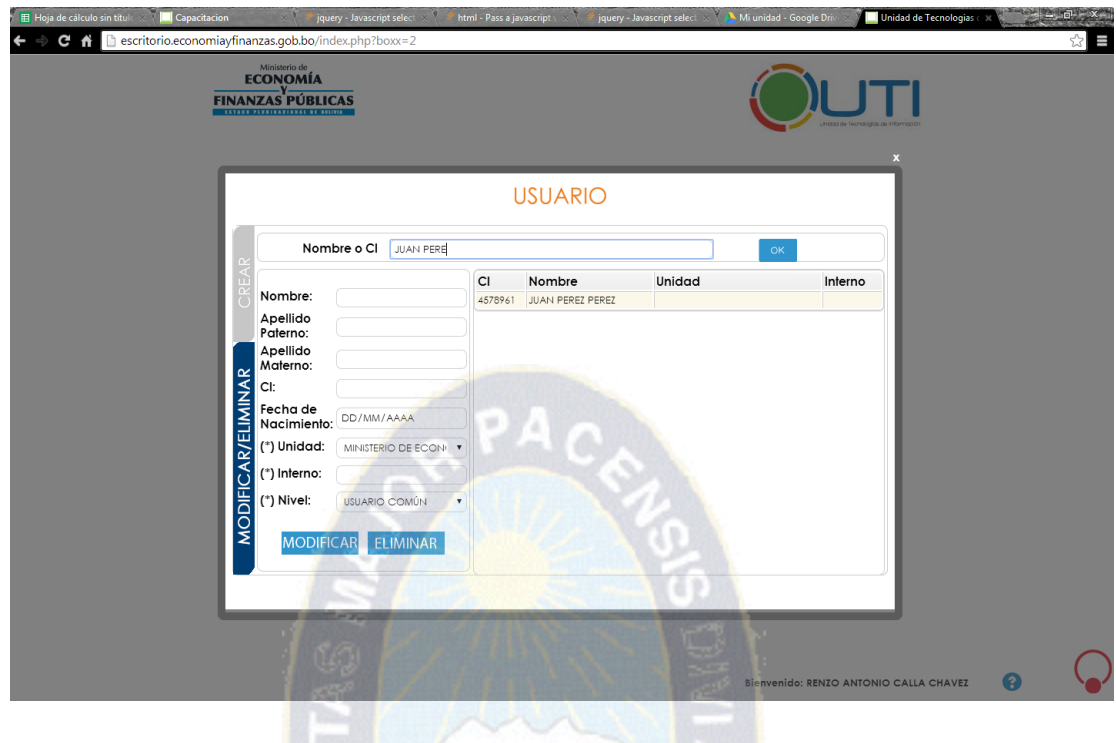

**Figura 4.12** Reporte de alta de Funcionarios Fuente: Elaboración Propia

La figura 5.9 Muestra la complejidad ciclomatica de un módulo de administración de personal por lo que reemplazando el número de predicados en la segunda fórmula se obtiene:

$$
V(G)=1+1=2
$$

Este valor determina dos caminos independientes, dos casos de prueba, para el módulo de administración de personal. Por lo tanto se realizara las pruebas necesarias para cada uno de los caminos como se muestra en la tabla 5.6.

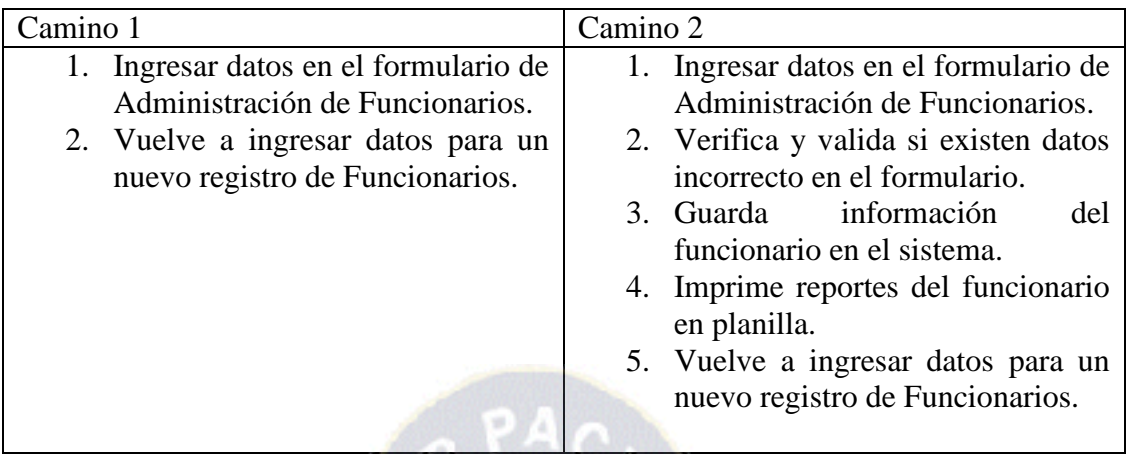

**Tabla 4.6:** Casos de Prueba Fuente: Elaboración Propia

### **4.8 Análisis Costo Beneficio**

La estimación de costos consiste en predecir los recursos necesarios para llevar a cabo el proceso de desarrollo de software, para ello se debe tomar en cuenta básicamente el esfuerzo, tiempo y costo necesario para completar dicho proceso.

#### **4.8.1 Análisis de Costos de Software Desarrollado**

Para el análisis de costos del sistema se utilizó el modelo COCOMO intermedio, [Pressman, 2005].

1. Cálculo del esfuerzo de desarrollo del software en función de la estimación de las líneas de código fuente.

$$
E = aKLOC^b * EAF
$$
 Ec.7

Donde:

E= Es el esfuerzo Aplicado en personas – mes.

KLDC= Numero estimulado en líneas de código en miles.

a,b= son los valores mostrados en la tabla 5.7

FAE= Factor de ajuste del esfuerzo que depende de 15 atributos.

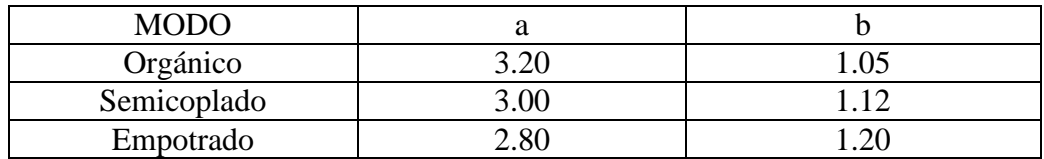

# **Tabla 4.7:** Tabla de Constantes para el modelo COCOMO Fuente: Pressman, (2005)

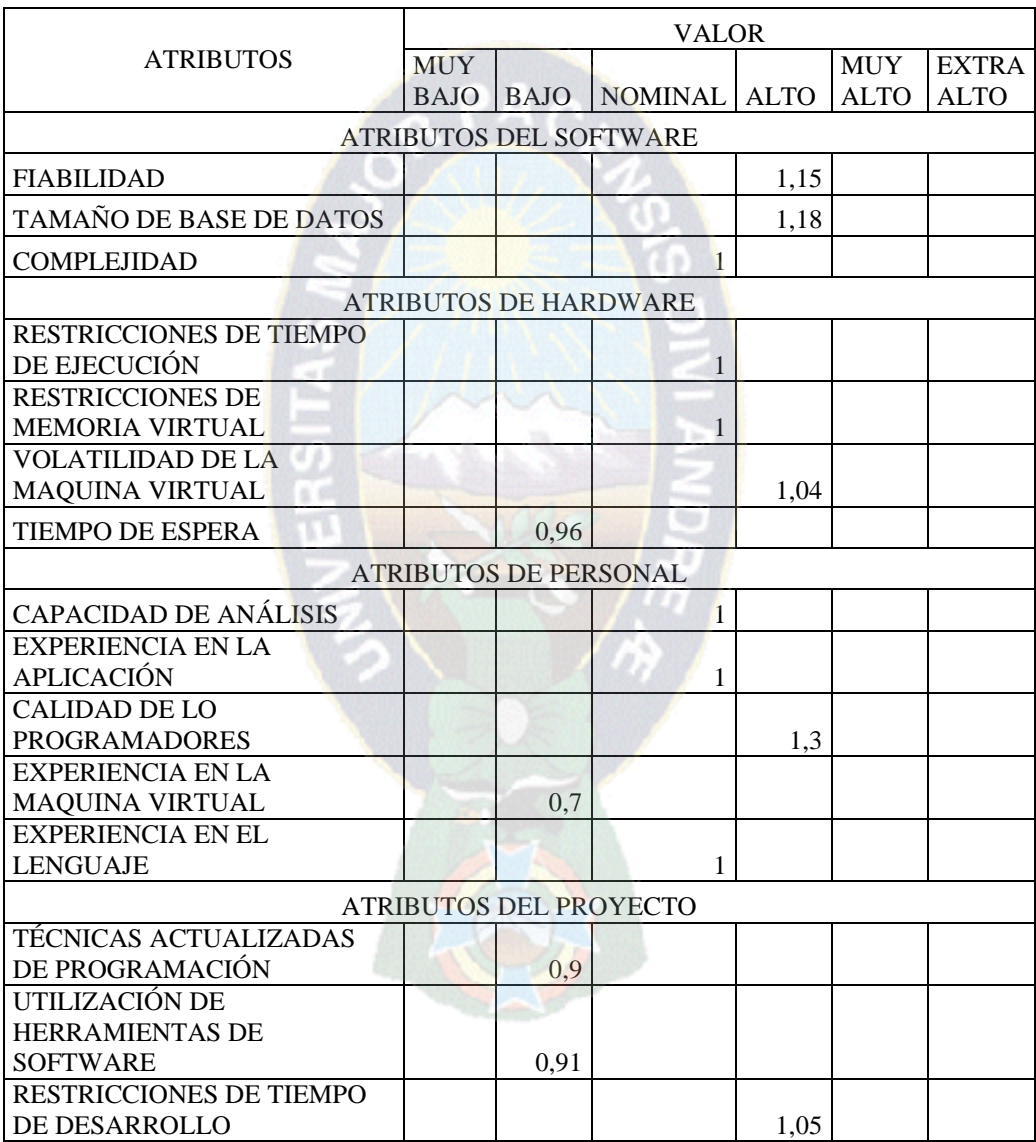

# **Tabla 4.8:** Tabla de factores de ajuste de esfuerzo Fuente: Elaboración Propia
E=  $3.20$  (10)<sup>1.05</sup>(1.06)= 38.05

2. Para calcular el tiempo de desarrollo del proyecto se hace uso de:

$$
D = cEd \t Ec.7
$$

Donde  $c = 2.5$  y d = 0.38 para proyectos orgánicos.

$$
D = cEd
$$
  
2.5(38.42)<sup>0.38</sup>=10

3. La cantidad de personas destinadas a realizar el proyecto son:

$$
Np=E/D
$$
 Ec.8  
 
$$
Np=38.42/10=3.8=4
$$

El proyecto fue desarrollado por dos personas.

4. Entonces Np, el costo total del proyecto está estimado por el salario medio de programadores y analistas.

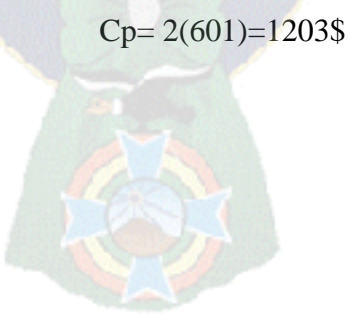

# **4.8.2 Análisis de Hardware y Software**

El análisis de costo de hardware y software se define a continuación en la *(tabla 5.9.)*

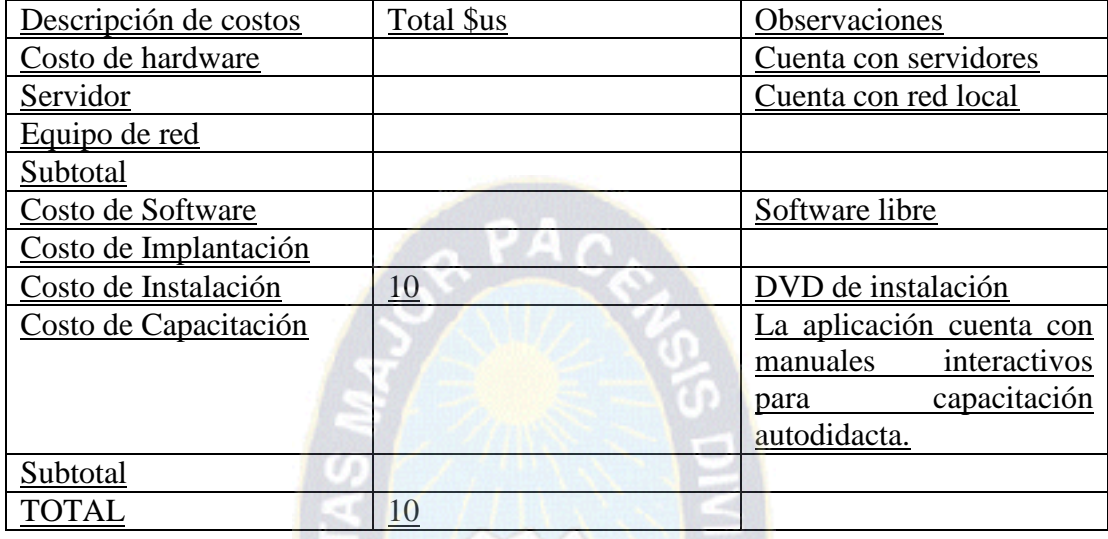

**Tabla 4.9:** Costo de hardware y Software 生同 Fuente: Elaboración Propia

Entonces el costo total es de 1310\$us que incluye el costo de software desarrollado, el costo de hardware y software y el costo que implica todo el proyecto (tabla 5.10).

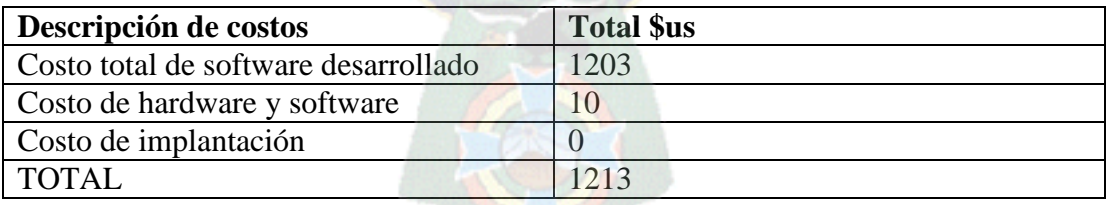

**Tabla 4.10:** Costo de hardware y Software Fuente: Elaboración Propia

## **4.8.3 Análisis de Beneficios**

Los beneficios que aporta el sistema Escritorio al Ministerio de Economía y Finanzas Públicas aportan considerablemente a las funciones operativas de los servidores públicos los cuales se menciona a continuación:

#### **Integración de la Información**

El sistema Escritorio ha aportado significativamente al Ministerio integrando la información administrativa centralizando así un único gestor de usuarios, el cual ha sido el objeto de desarrollo para este sistema.

#### **Reducción de dependencia de software**

Los funcionarios actualmente no tiene que depender del uso de licencias para utilizar componentes en los navegadores, el objetivo es utilizar lenguajes que liberen al navegador de plugins adicionales para su instalación.

#### **Optimización de autenticación a sistemas**

Se ha integrado el ingreso a los sistemas en un único gestor, actualmente los funcionarios del ministerio solo tienen que ingresar un única vez sus datos de autenticación para ver toda la información administrativa.

#### **Reducción mantenimiento**

El personal de desarrollo brindaba un tiempo elevado al mantenimiento de los sistemas antiguos con los cuales contaba el ministerio, actualmente se ha reducido ese tiempo dedicando un soporte del sistema Escritorio a nivel de aplicación y administración del sistema.

#### **Optimización de hardware**

Al integrar los sistemas en un único gestor se ha reducido también el uso hardware (servidores) utilizando únicamente dos servidores para la aplicación y la base de datos, dedicando así el hardware restante a nuevos proyectos y sistemas.

#### **Optimización procedimientos**

Como se comentó se ha optimizado lis procedimiento administrativos de los funcionario en el ministerio actualmente los funcionarios solo necesitan interrelacionarse con el sistema escritorio.

### **CAPITULO V**

#### **CONCLUSIONES Y RECOMENDACIONES**

#### **5.1 Conclusiones**

El sistema Escritorio desarrollado para el Ministerio de Economía y Finanzas Publicas satisface los requerimientos de dicha entidad.

Una vez finalizadas las herramientas colaborativas que coadyuvan en la gestión administrativa describiendo los objetivos planteados y de acuerdo a las métricas de evaluación realizadas en el anterior Capítulo IV, se concluye que :

- Se ha desarrollado una plataforma sencilla e intuitiva con autenticación única que permite la integración de sistemas administrativos coadyuvando la gestión de la información por parte de los funcionarios del Ministerio de Economía y Finanza Publicas.
- Se ha desarrollado una Herramienta que integra internos telefónica de los funcionarios para reducir la dependencia y congestión en las líneas de la central telefónica.
- Se ha desarrollado una herramienta que brinda información de servicios y difunde esta información a los funcionarios beneficiados.
- Se ha desarrollado una herramienta en la cual .os funcionarios pueden tener un control sobre sus activos fijos.
- Se ha desarrollado una herramienta en la cual los funcionairos vizualizan los marcados que realizan en los dispositivos biométricos para asi poseeer un control sobre sus asistencias.
- Se integro todas estas herramientas en una plataforma colaborativa.

Como resultado del las evaluaciones realizadas al sistema se han alcanzado niveles altos de calidad y usabilidad, debido a la facilidad con la que el personal del ministerio pudo familiarizarce con el sistema, dado que el sistema a hecho enfasis en el diseno y se cuenta con ayudas integradas al sistema alcanzado un sistema intuitivo, en el que los usuarios no necesitan un capacitacion previa.

#### **5.2 Recomendaciones**

Como consecuencia del desarrollo e implementación del presente proyecto de grado y en base a los logros obtenidos, surgen algunas recomendaciones, las cuales son:

Promover el desarrollo del sistema escritorio para que este integre no solo sistemas administrativos sino también integre sistemas financieros y fiscales, visualizar el concepto de un único gestor de procedimientos para el ministerio , alcanzado una cobertura total en las entidades públicas encaminado el sistema hacia un gobierno electrónico.

Desarrollar compatibilidades con aplicaciones móviles ya sea en Android o Windows para así alcanzar un mercado que se encuentra en constante crecimiento y el cual es el futuro de los sistemas.

Promover el desarrollo de herramientas libres visualizando a los navegadores de los componentes que necesitan para los procedimiento, que un sistema se a compatible con distintos navegadores sin necesidad de rediseñar y adecuar para cada uno.

#### **5.3 Bibliografía**

[Apple, 2014]*, Apple Empresa*, Recuperado el 24 de febrero de 2014 de:

<https://www.icloud.com/>

[Calero, 2003], CALERO SOLIS Celso. Una Explicación de la Programación Extrema (XP). Tercera Edición.

[Chaves, 2006], CHAVES Norberto. El Diseño Invisible: Siete lecciones sobre la intervención culta en el hábitat humano. Paidos Iberica.

[Cierco, 2011], CIERCO David. Cloud Computing Retos y Oportunidades. IDEAS

[Dropbox, 2014]*, Dropbox Empresa*, Recuperado el 24 de febrero de 2014 de:

https://www.dropbox.com/business/business-free-trial

[Gauchat, 2012], GAUCHAT, Juan Diego . El gran libro de HTML5, CSS3 y JAVASCRIPT

[Google, 2014]*, Google Empresa*, Recuperado el 7 de enero de 2014 de:

<https://www.google.com/intl/es/about/company/>

[Html5, 2014]*, Historia del html5*. Recuperado 22 de febrero de 2014, de

http://mott.pe/noticia/5032/conoce-la-historia-de-html5-con-esta-divertidainfografia.html

[Isaacson, 2011], ISAACSON, W. .Steve Jobs. Debate.

[MEFP, 2011], MEFP. Sistema Integrado Administrativo Financiero

[MEFP, 2014]*, Planificación del Ministerio de Economía Y Finanzas Publicas*. Recuperado 3 de marzo de 2014, de:

http://www.economiayfinanzas.gob.bo/index.php?opcion=com\_contenido&ve r=contenido&id=728&id\_item=108

[Microsoft, 2014]*, Microsoft Empresa*, Recuperado el 24 de enero de 2014 de:

[http://office.microsoft.com/es-es/sharepoint-server-help/que-es-sharepoint-](http://office.microsoft.com/es-es/sharepoint-server-help/que-es-sharepoint-HA010378184.aspx)[HA010378184.aspx](http://office.microsoft.com/es-es/sharepoint-server-help/que-es-sharepoint-HA010378184.aspx)

[Moyano, 2009], MOYANO , plataforma Administrativa para una web Comercial de Subastas

[Pressman, 2005], PRESSMAN, Roger. Ingeniería de Software, Sexta Edición. McGraw-Hill Companies.

[Ramos, 2008], RAMOS Efrain Wilfredo. Sistema de Control y Seguimiento Administrativo.

[Sommerville, 2005] SOMERVILLE,Ian . Ingeniería del Software. Séptima Edición. Pearson Education Limited.

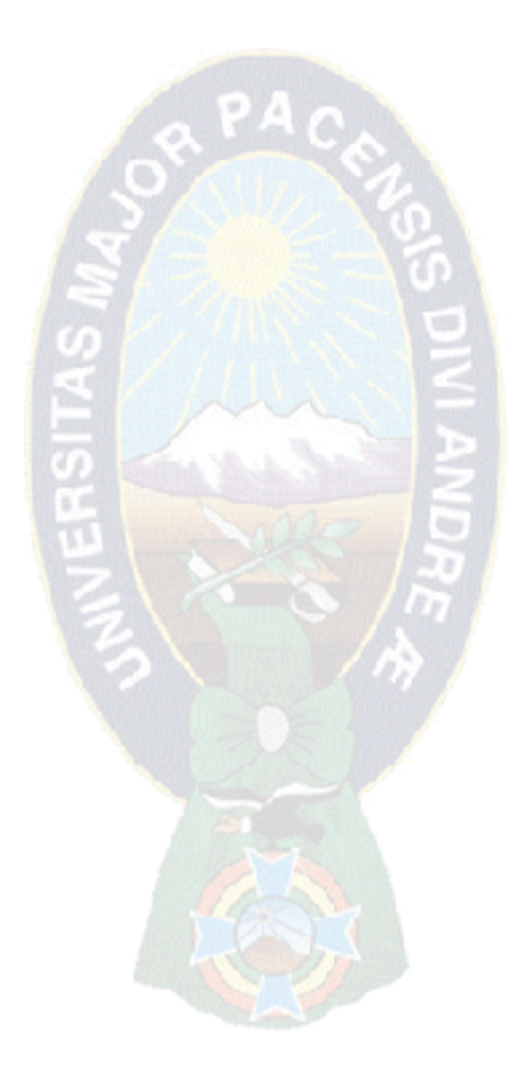

# **ANEXO I: "Organigrama"**

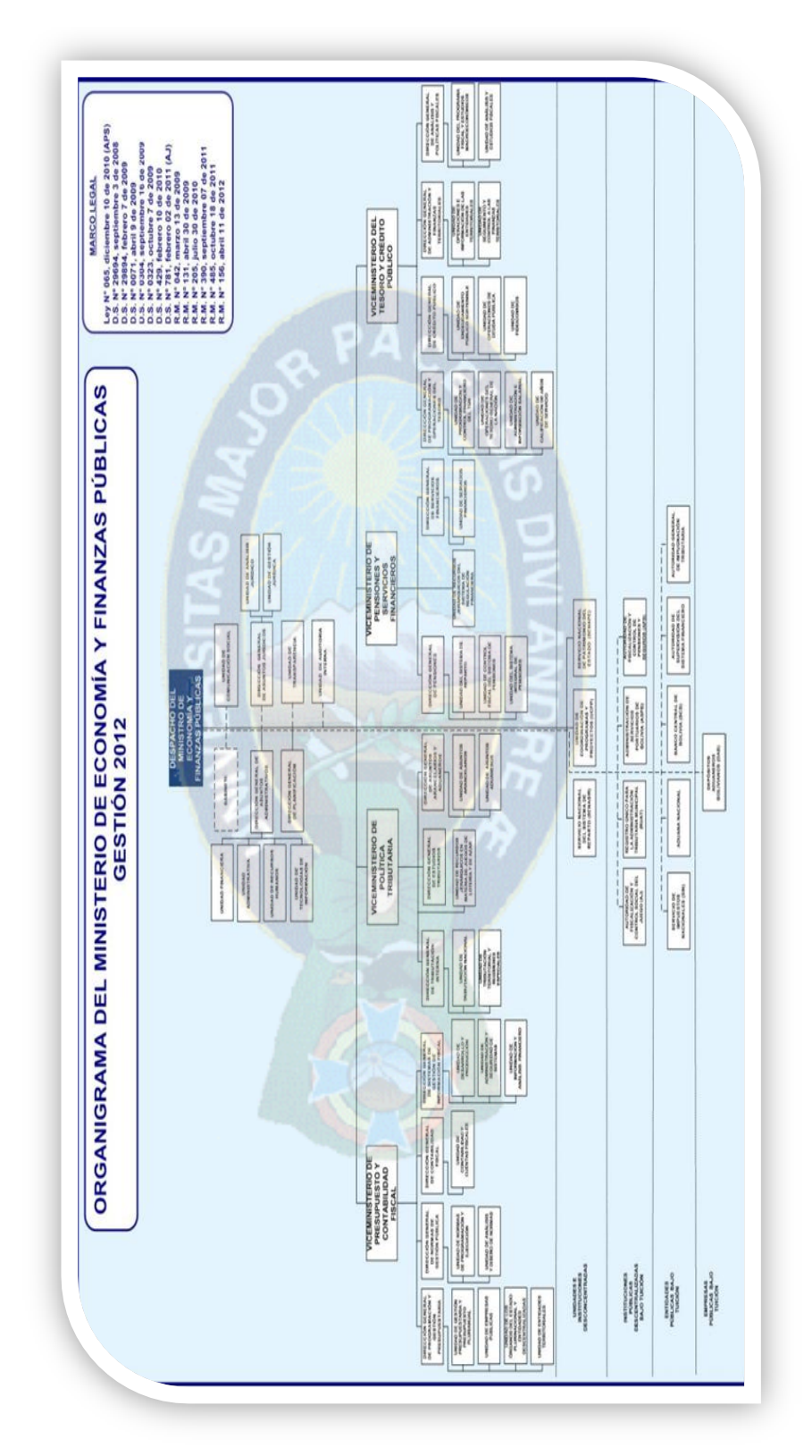

### **ANEXO:II "Encuestas"**

#### *Unidad o Dirección:* …………………………………………………………

- 1. Puede describir el proceso detallado que sigue para ingresar a los sistemas del ministerio?
- 2. Posee un control detallado de sus registros de asistencia? Por qué?
- 3. Posee un control detallado de los activos fijos que posee? Por qué?
- 4. Conoce los reglamentos internos del ministerio? Como se le ha proporcionado esta información?
- 5. Cuando requiere saber el número interno de algún funcionario, cuales son los pasos que sigue?
- 6. Cuando tiene inquietudes sobre el manejo de dispositivos tecnológicos a quien acude?
- 7. Cuando se está presentando una transmisión en vivo como acude usted a verla?
- 8. Usted tiene conocimiento de los servicios que posee como funcionario del ministerio? Como se enteró de esta información?
- 9. Puede explicarnos el procedimiento que realiza para solicitar un permiso laboral?
- 10. Cuando tiene quejas o sugerencias acerca de un servicio tecnológico, usted las comenta? Por qué?

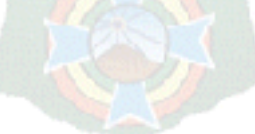

# **ANEXO III: "Iconografia"**

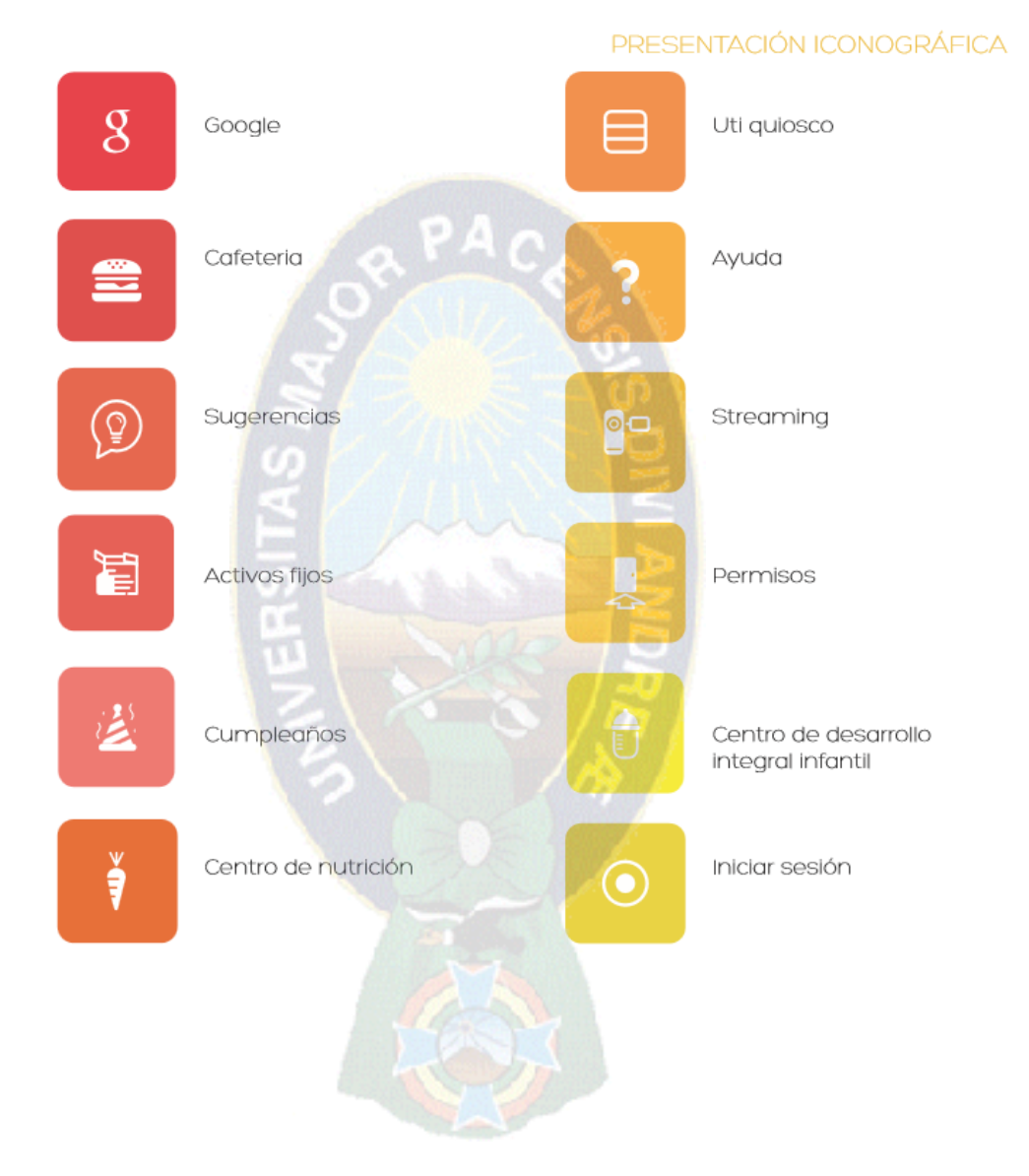

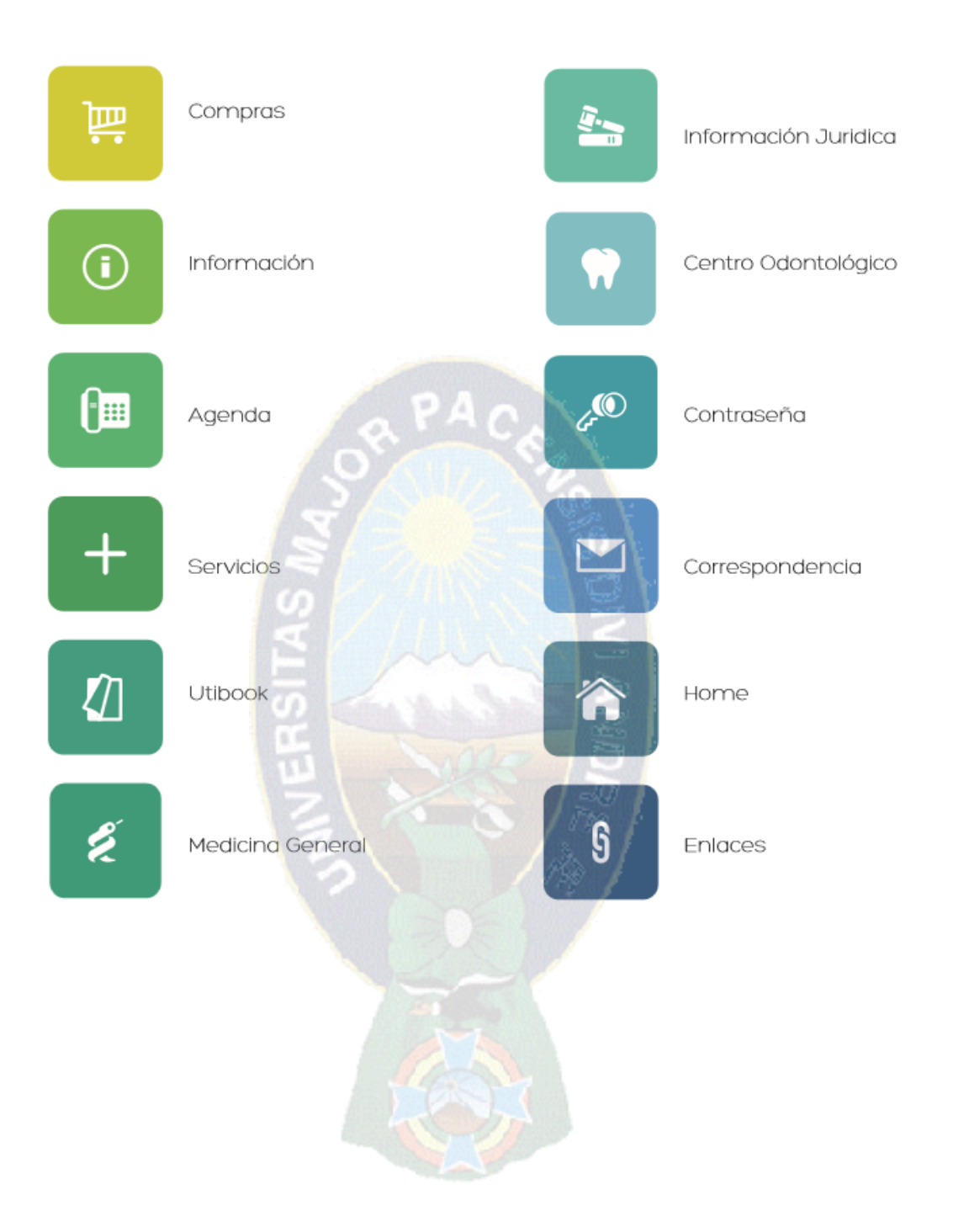

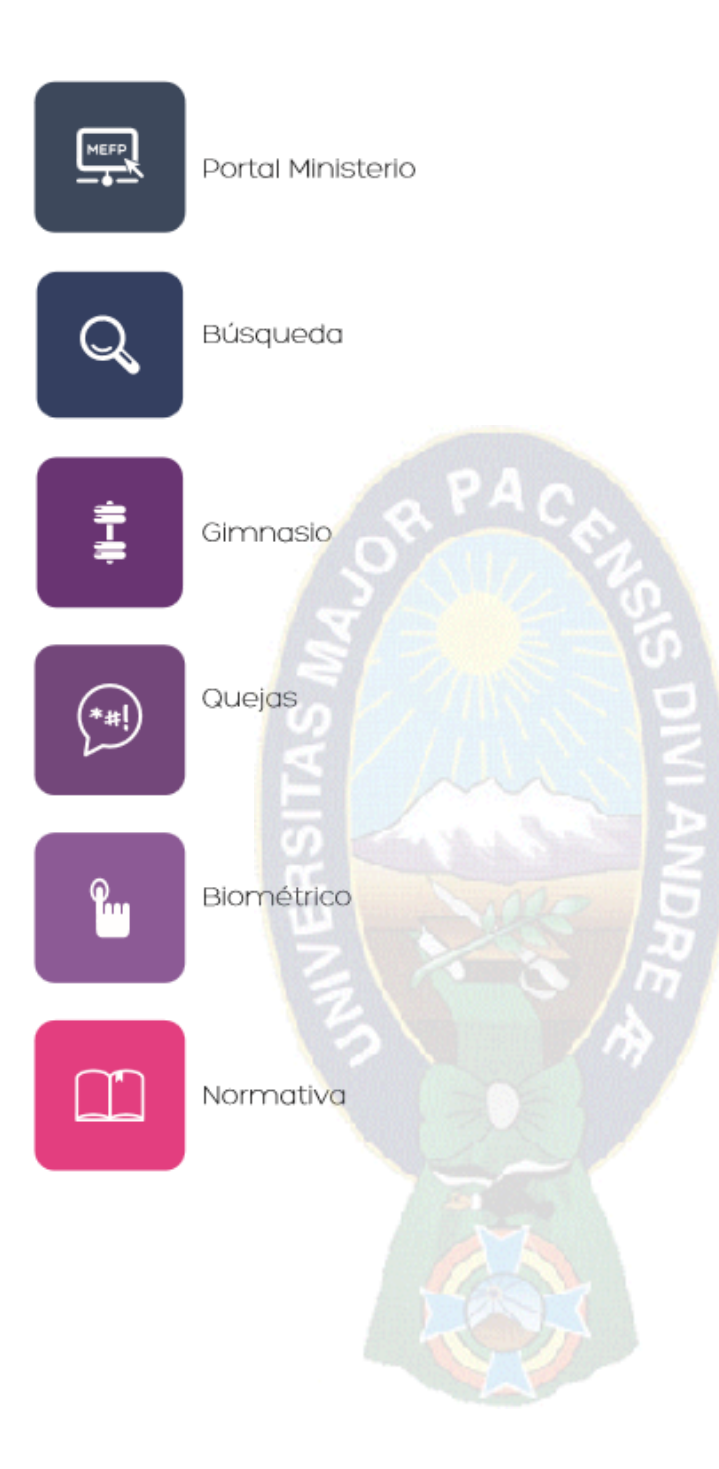

# **ANEXO IV: "Paleta de Colores"**

### PALETA DE COLORES BOTONES

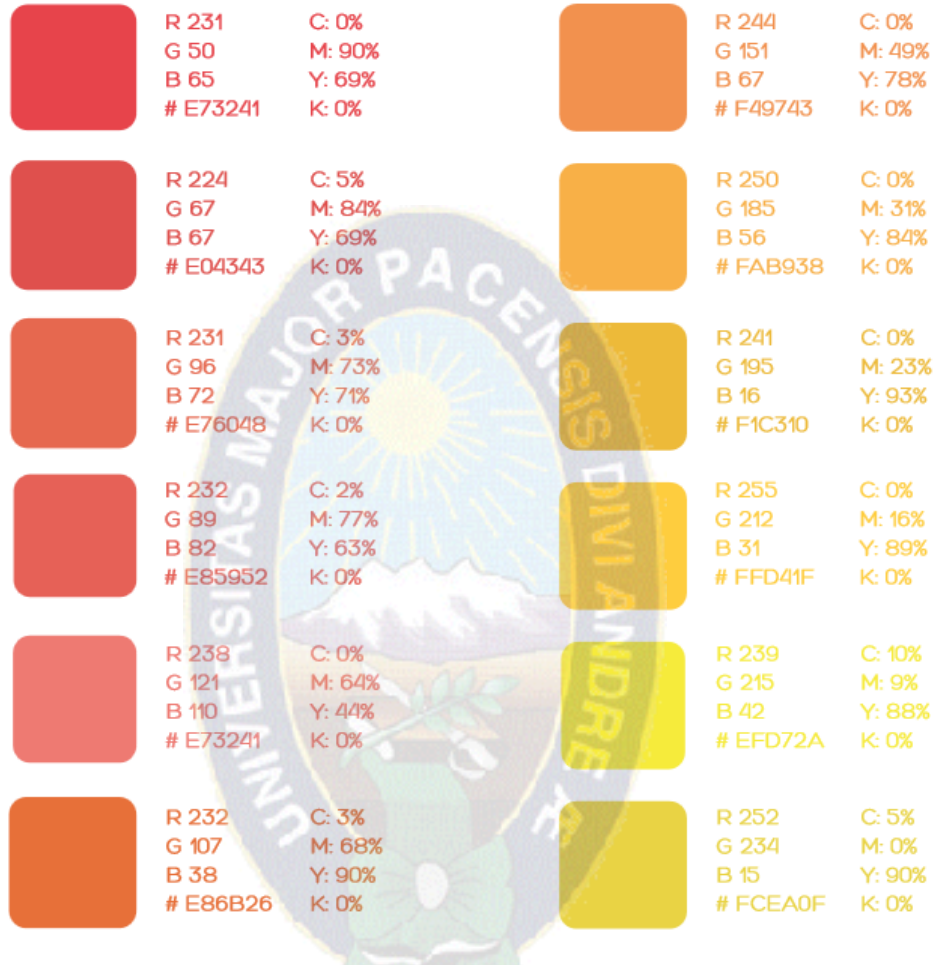

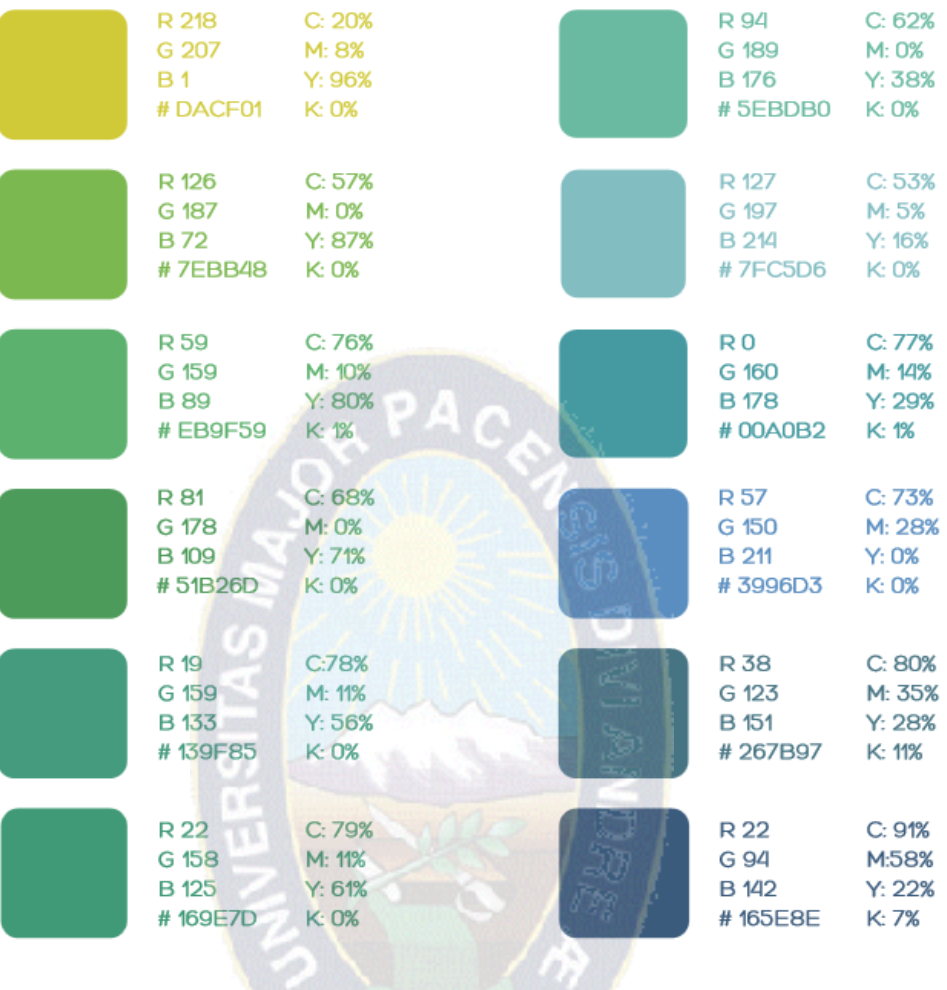

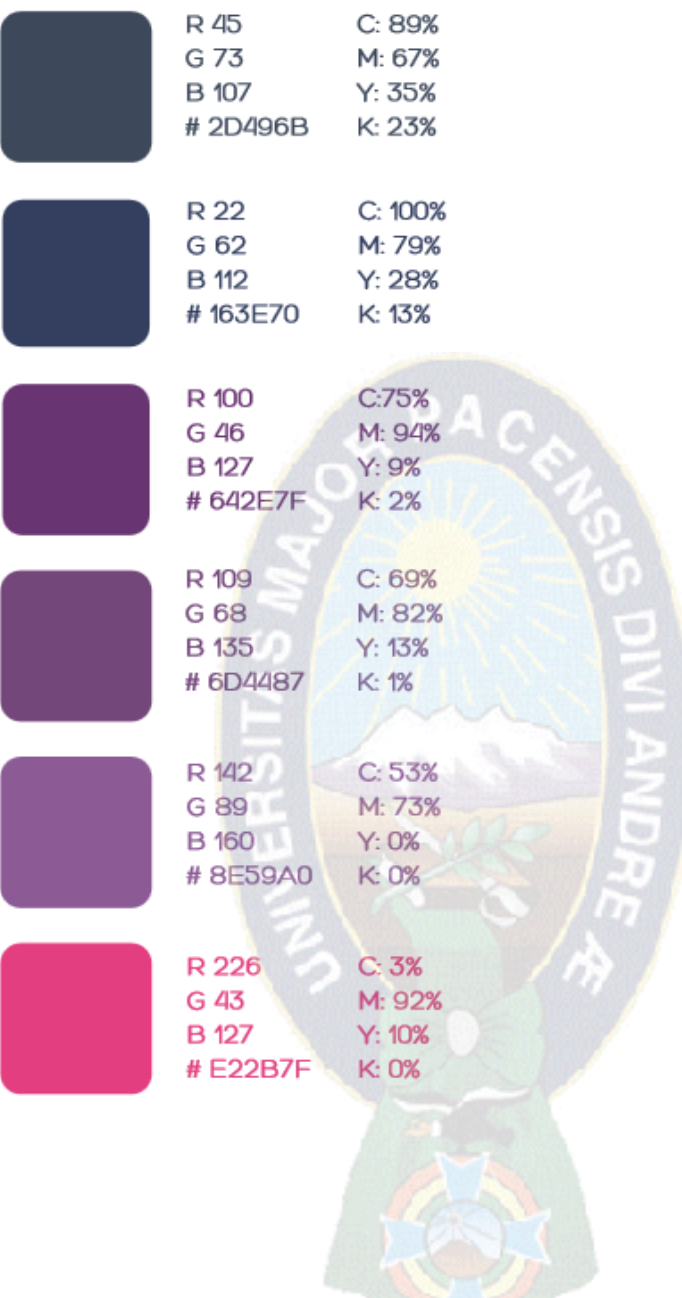

# **ANEXO V: "Diseño de Pantallas"**

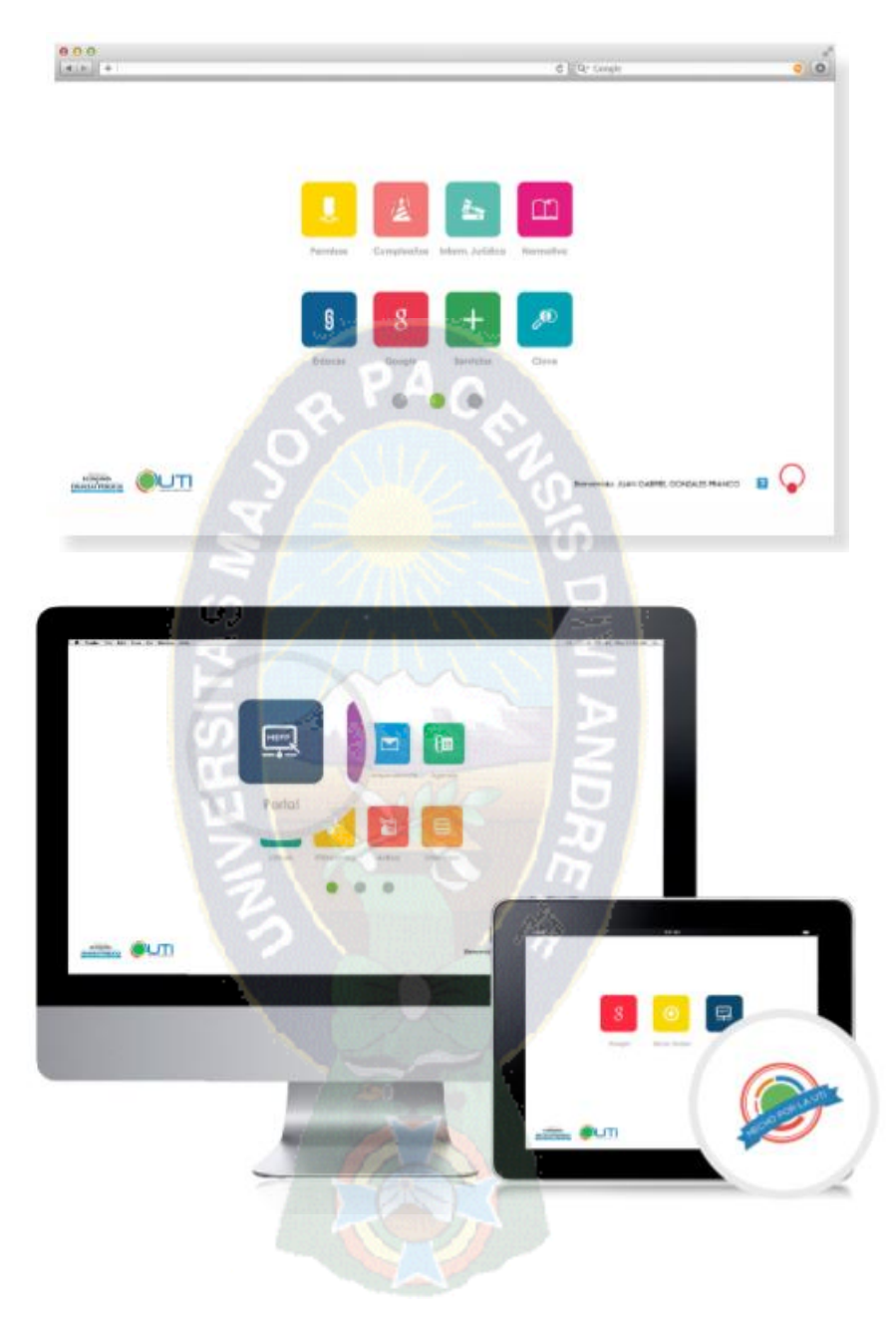

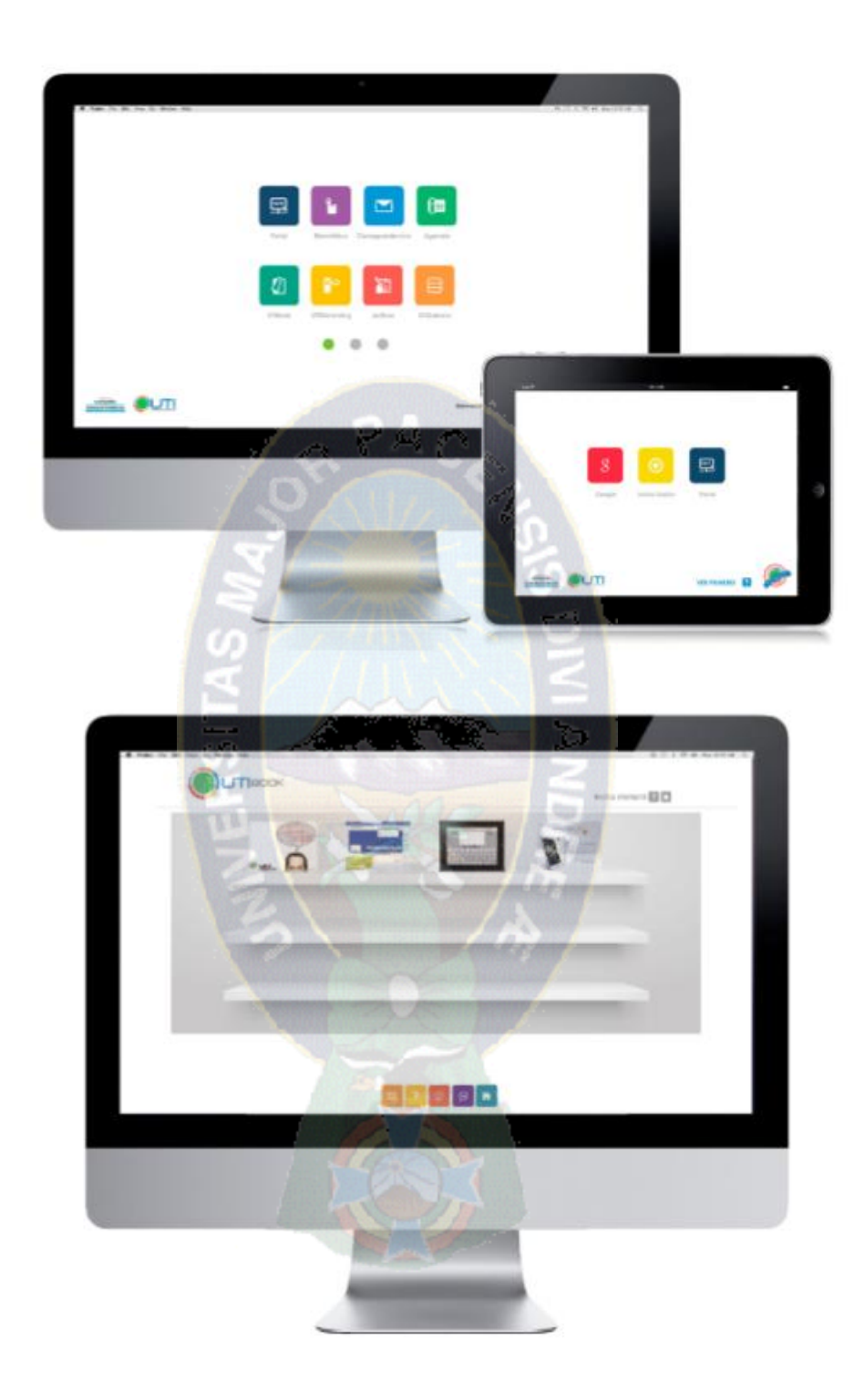

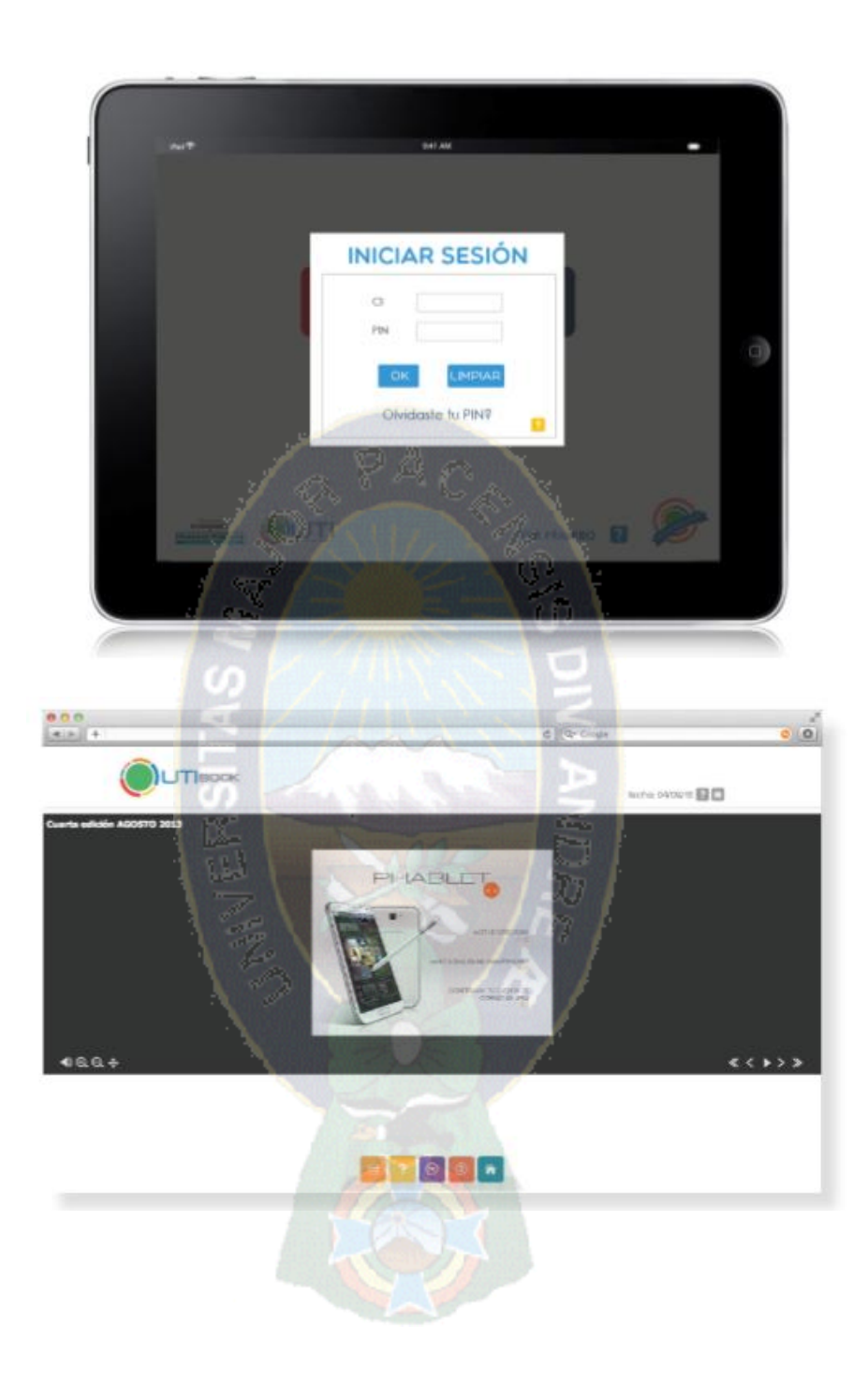

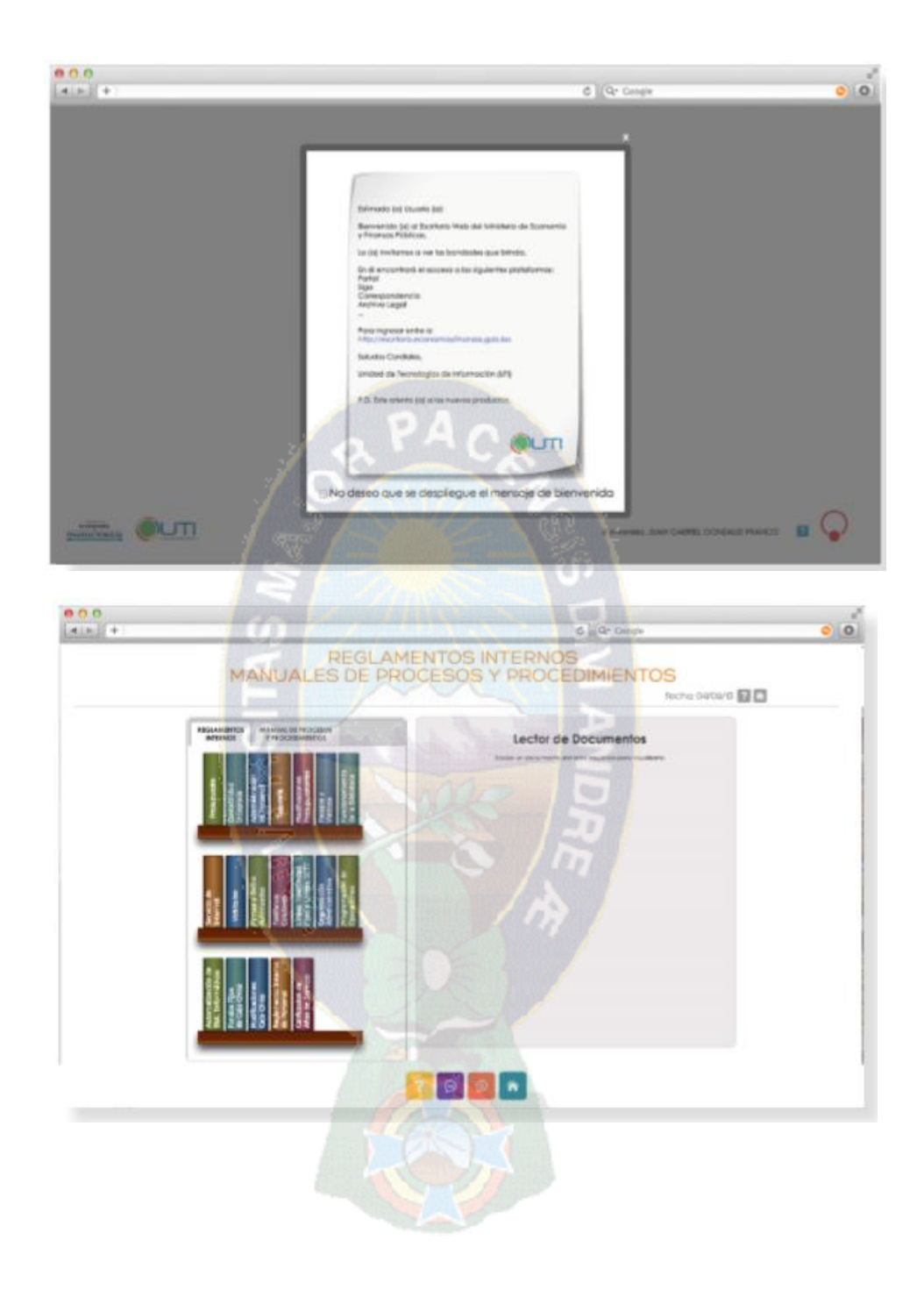

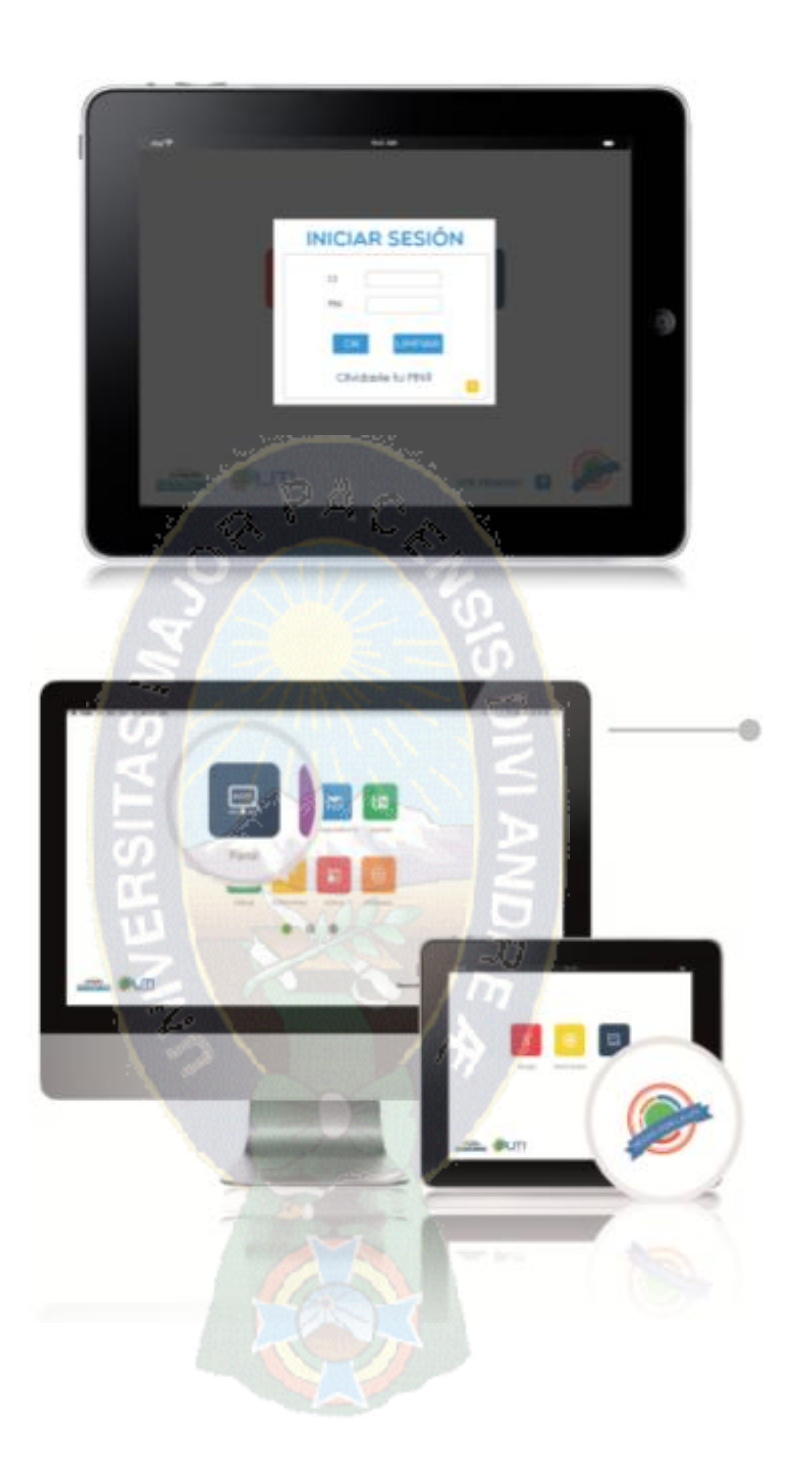

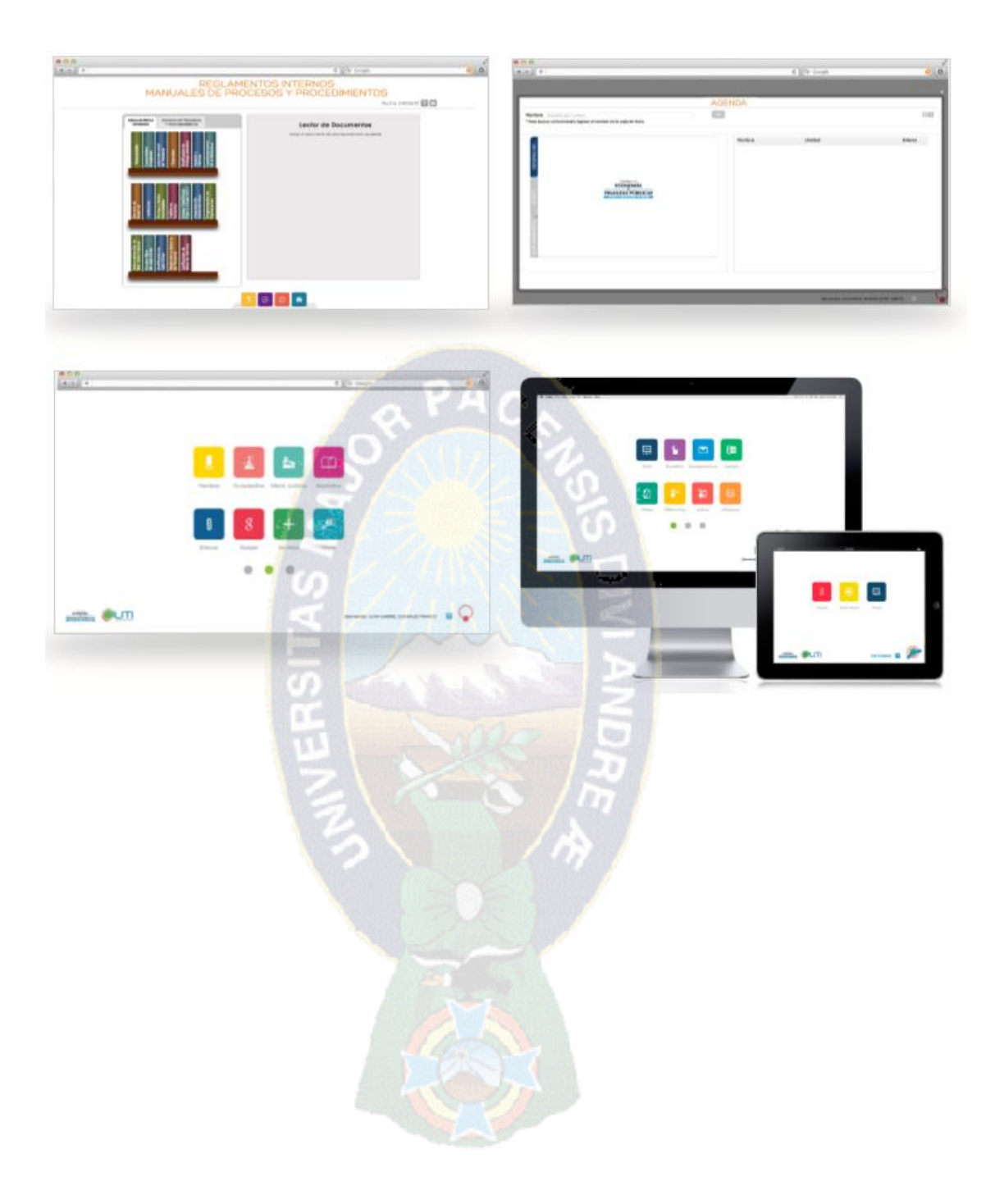

**ANEXO VI: "Modelado UML de Procesos"**

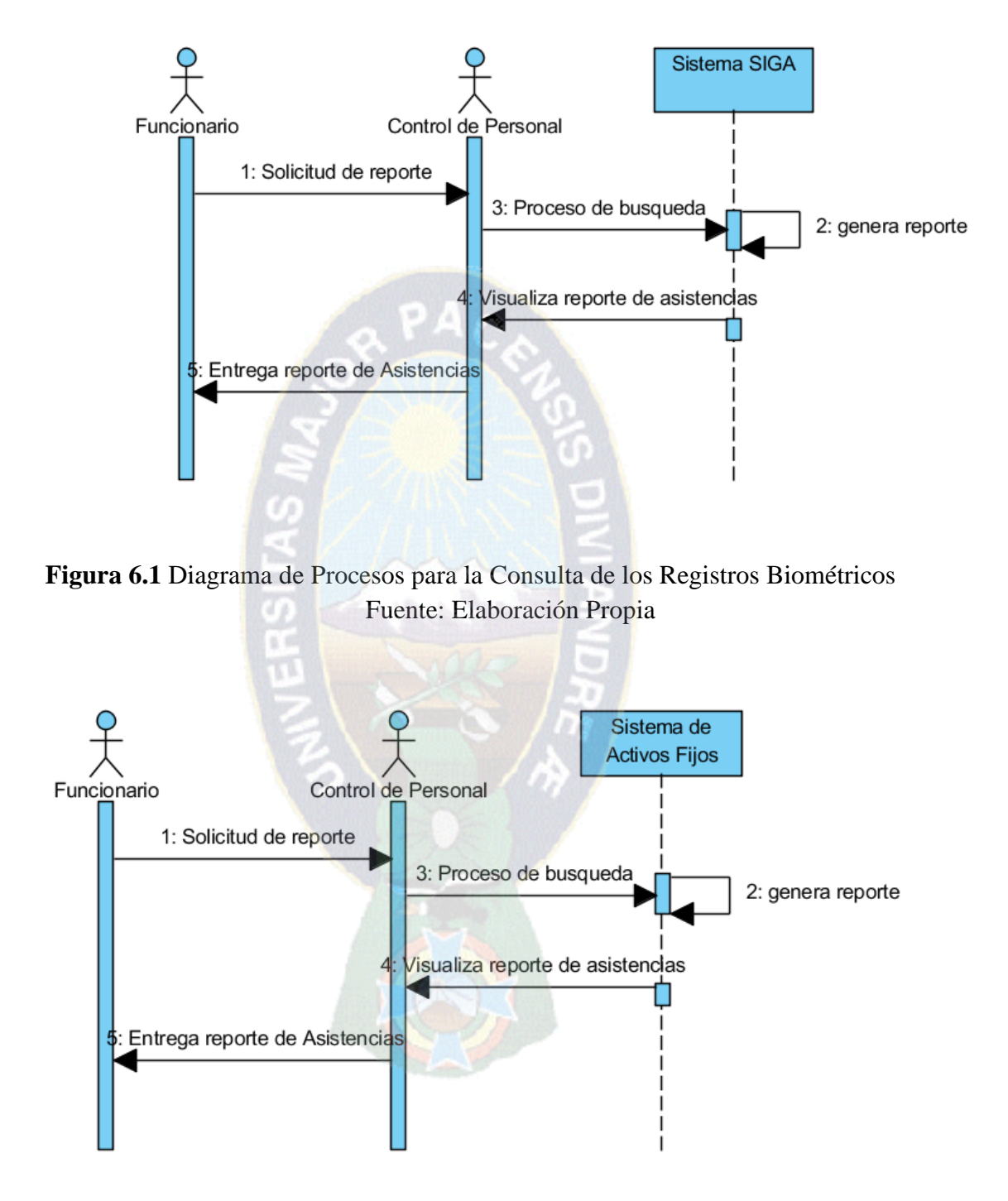

**Figura 6.2** Diagrama de Procesos para la Consulta de Activos Fijos Asignados a un Funcionario Fuente: Elaboración Propia

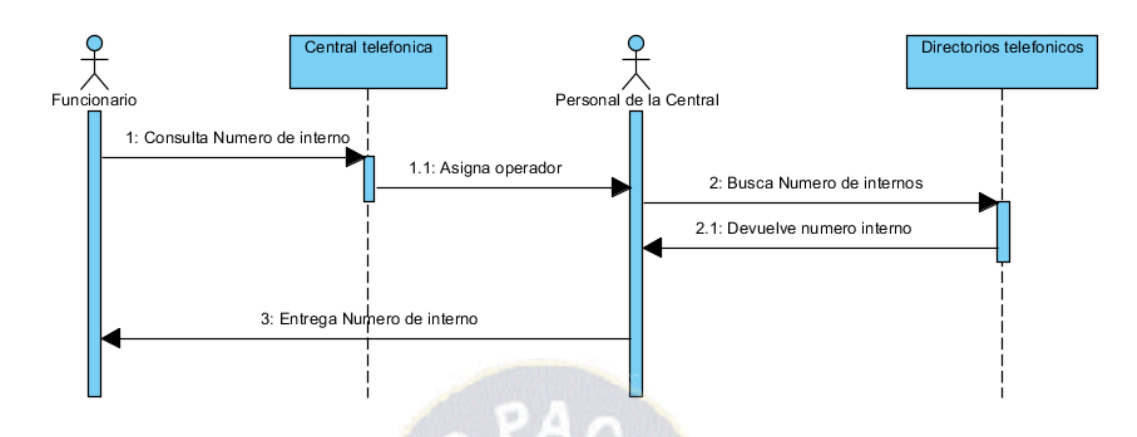

**Figura 6.3** Diagrama de Procesos para la Consulta de Números de Internos Fuente: Elaboración Propia

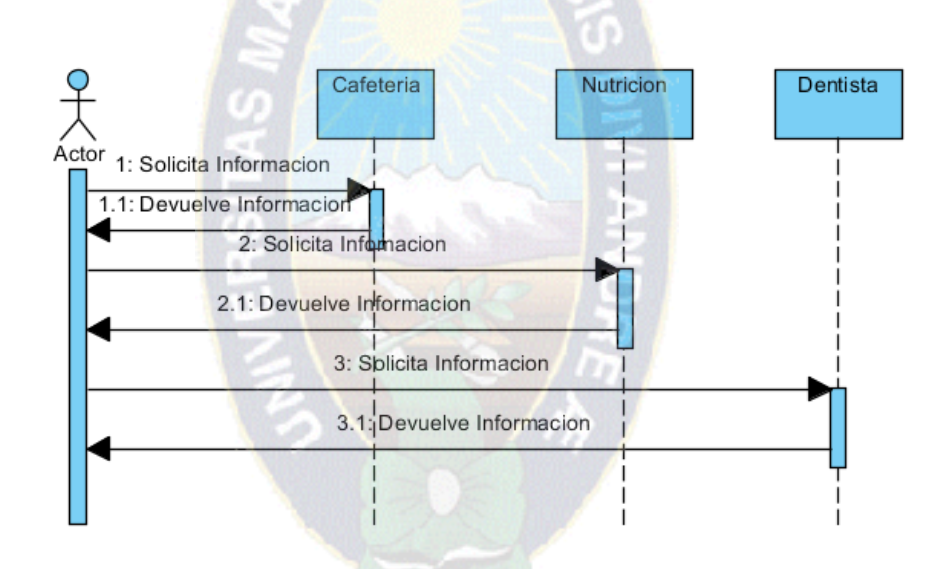

**Figura 6.4** Diagrama de Procesos para la Difusión de los Servicios que ofrece la Institución Fuente: Elaboración Propia

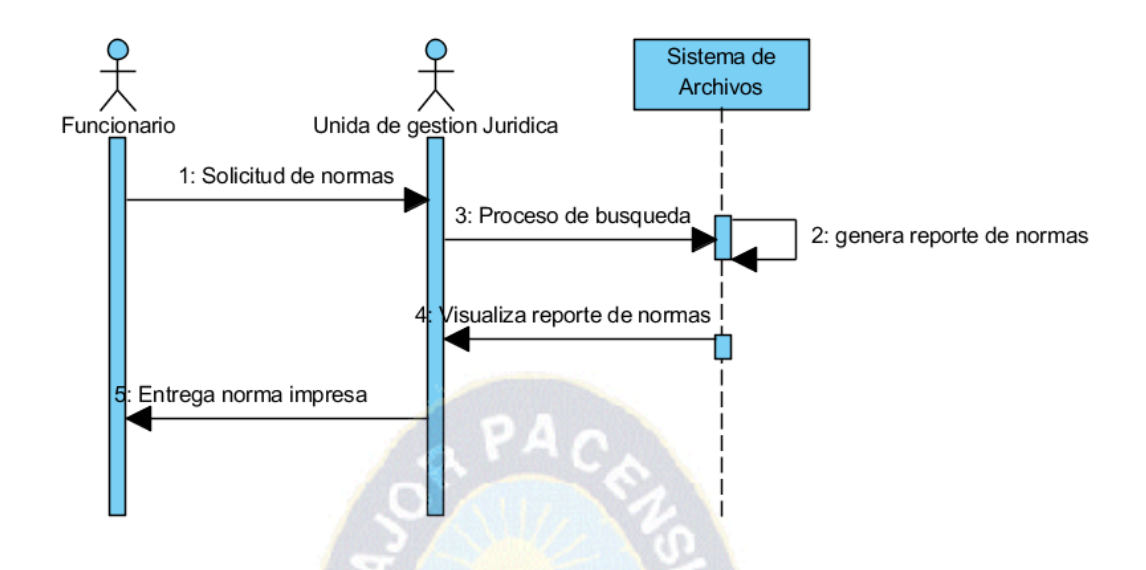

**Figura 6.5** Diagrama de Procesos para la Difusión de los Servicios que ofrece la

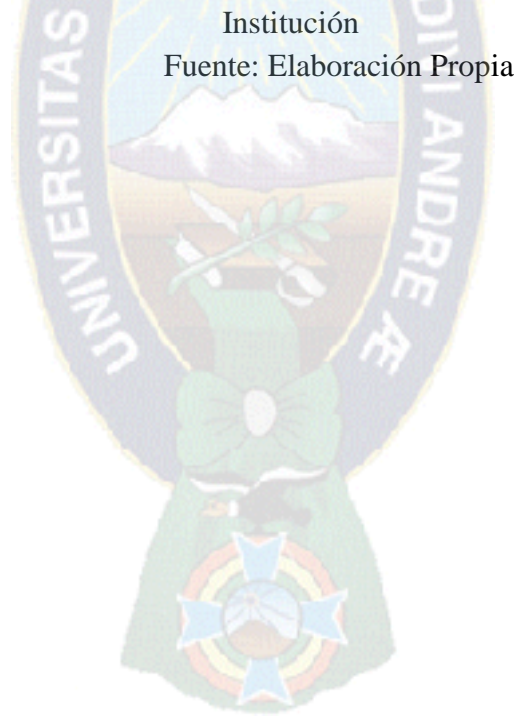

### **ANEXO VII: "Descripción de escenarios"**

#### **Título: Administración de Servicios**

**Objetivo:** Difundir información de los servicios como nutrición, odontología, medicina general, cafetería, gimnasio que pone a disposición la institución

**Actores:** Personal del Área de Análisis y Desarrollo de Sistemas

### **Episodios:**

1. El administrador deberá actualizar la información de los servicios que pone a disposición la institución

### **Tabla 6.1** Servicios

Fuente: Elaboración Propia

**Título: Administración Activos Fijos**

**Objetivo:** Verificar que se despliegue la información seleccionada del sistema Activos Fijos

**Actores:** Personal del Área de Análisis y Desarrollo de Sistemas

#### **Episodios:**

1. El administrador deberá verificar que haya conexión con la base de datos de activos fijos y se despliegue la información correspondiente por funcionario

## **Tabla 6.2** Activos Fijos

Fuente: Elaboración Propia

#### **Título: Administración de Biométrico**

**Objetivo:** Verificar que se despliegue la información seleccionada del sistema SIGA **Actores:** Personal del Área de Análisis y Desarrollo de Sistemas

### **Episodios:**

1. El administrador deberá verificar que haya conexión con la base de datos del sistema SIGA y se despliegue la información correspondiente por funcionario

### **Tabla 6.3 Biométrico**

Fuente: Elaboración Propia

**Título: Administración de Información Jurídica**

**Objetivo:** Verificar que se despliegue correctamente la información Jurídica de la Institución

**Actores:** Personal del Área de Análisis y Desarrollo de Sistemas

# **Episodios:**

1. El administrador deberá verificar que haya conexión con la base de datos del sistema Jurídico y se despliegue la información correspondiente por funcionario

**Tabla 6.4** Información Jurídica

Fuente: Elaboración Propia

**Título: Verificar el Acceso a Otros Servicios de la Institución**

**Objetivo:** Verificar el acceso a otros servicios de la Institución

**Actores:** Personal del Área de Análisis y Desarrollo de Sistemas

### **Episodios:**

- 1. El administrador debe agregar otros servicios de la institución como el Portal Web, el CAS, entre otros
- 2. El administrador deberá verificar el acceso a otros servicios esté disponible

# **Tabla 6.5** Enlaces Fuente: Elaboración Propia

# **ANEXO IIX: "Historias de Desarrollador"**

## Historia

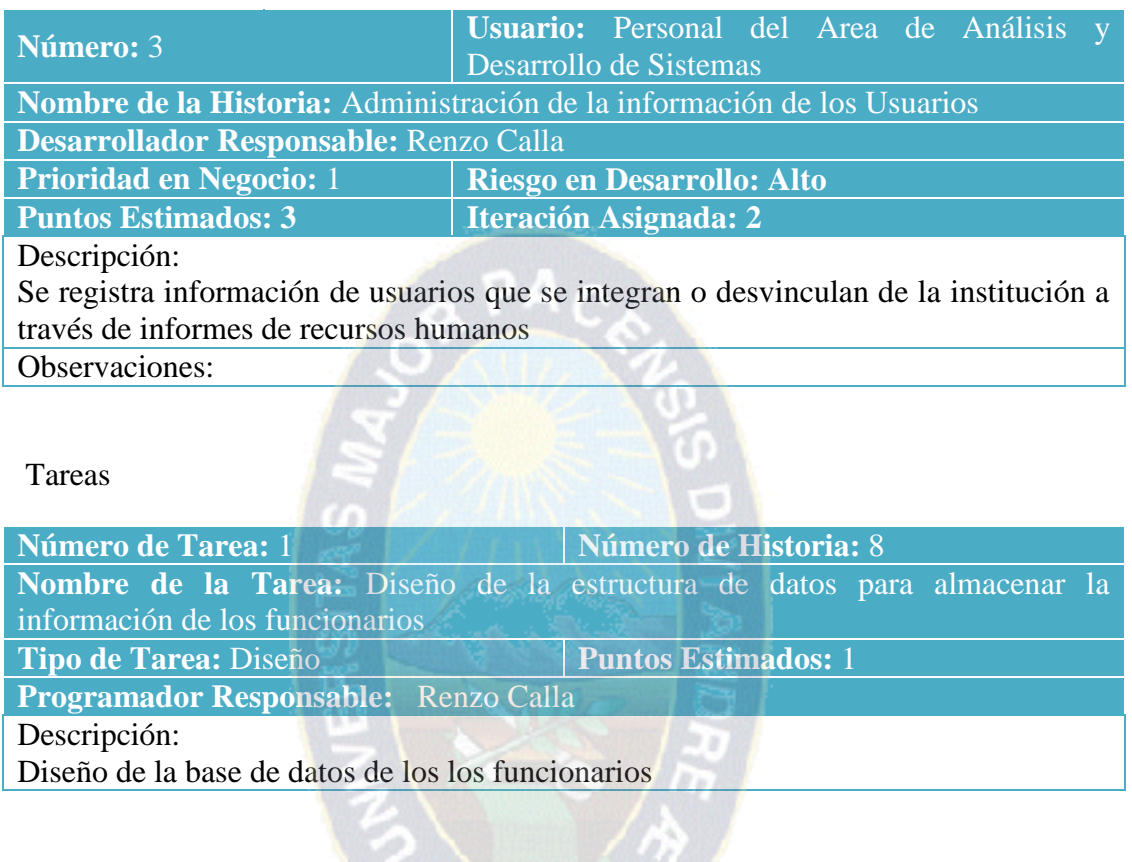

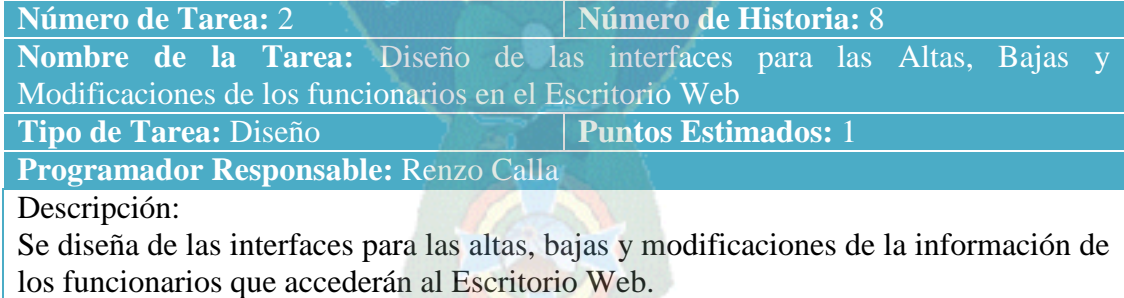

**Albert Street** 

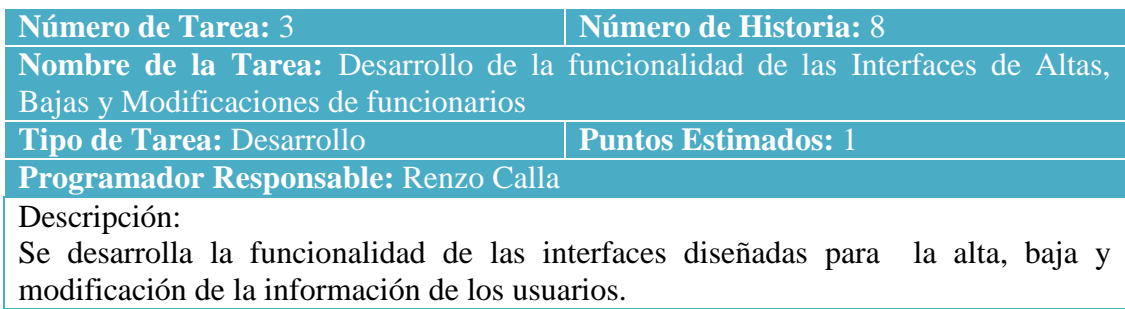

# Historia

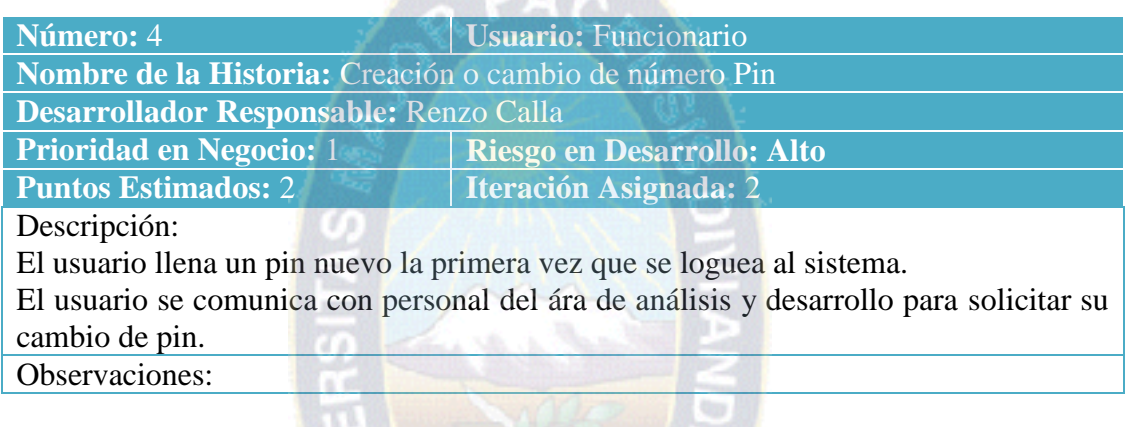

 $\sim$   $\sim$ 

Tareas

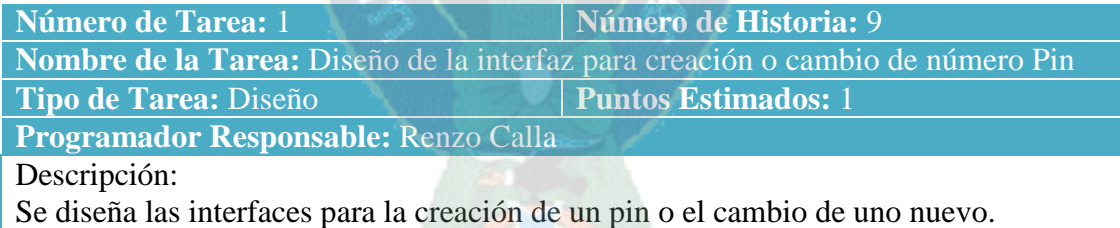

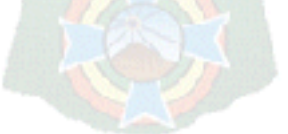

### Historia

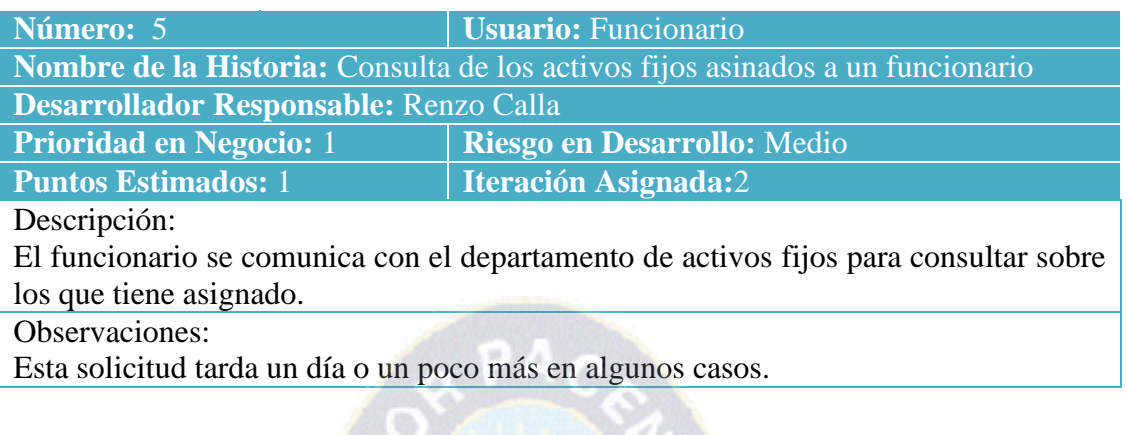

Tareas

**Número de Tarea:** 1 **Número de Historia:** 1

**Nombre de la Tarea:** Diseño de la interfaz para el despliegue de la inforamción de activos fijos

**Tipo de Tarea:** Diseño **Puntos Estimados:** 0.5

**Programador Responsable:** Renzo Calla

Descripción:

Se diseña la interfaz para el despliegue de la información de activos fijos correspondiente a un funcionario.

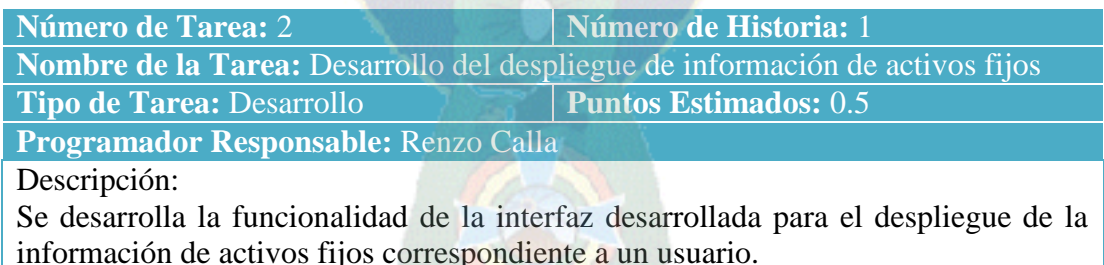

## Historia

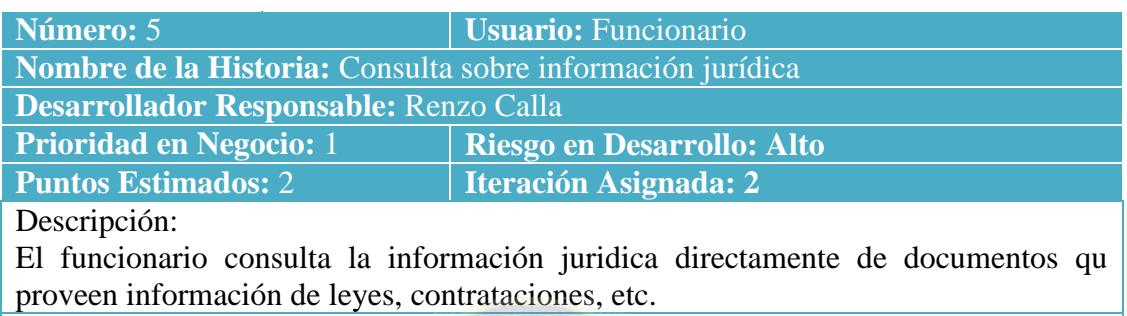

**YAC** 

Observaciones:

Tareas

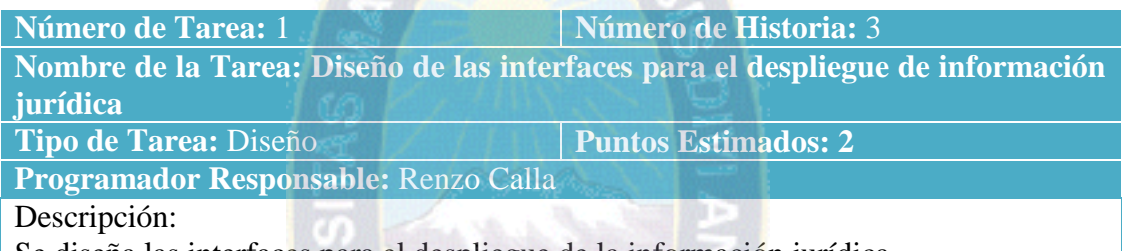

Se diseña las interfaces para el despliegue de la información jurídica.

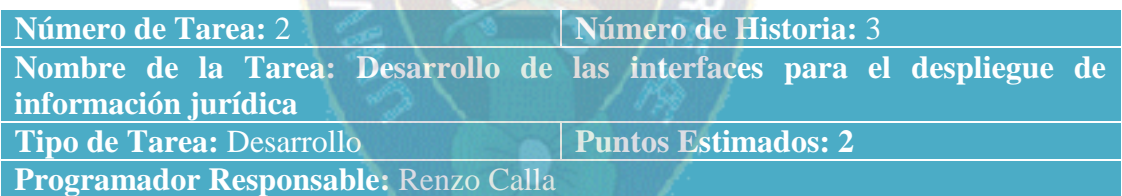

Descripción:

Se desarrolla la funcionalidad propuesta en el diseño de las interfaces para el despliegue de la información jurídica.

# Historia

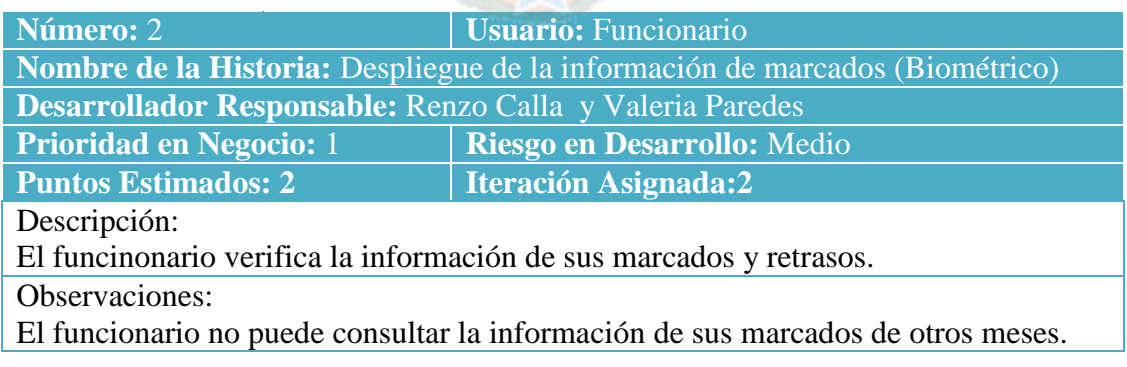

### Tareas

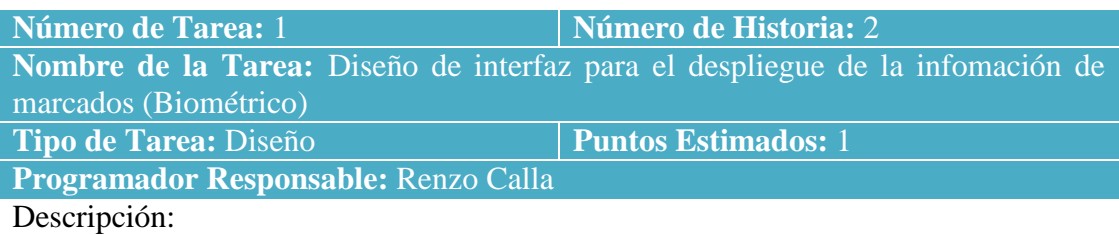

Se diseñó la interfaz de despliegue de la información de marcados del mes en curso y de meses pasados.

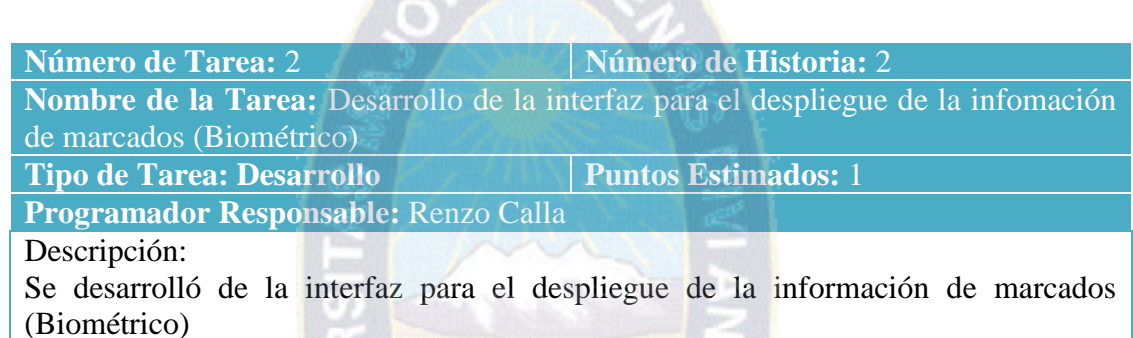

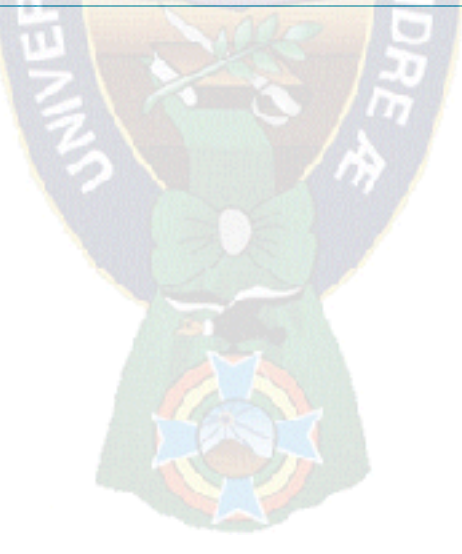